<span id="page-0-0"></span>AX45-533 / AX45-533N オンラインマニュアル

ドラ イ バ及び ユーティリテ ィ

# **AX45-533** X45-5331 オンラインマニュアル

**DOC. NO.: AX45533-OL-J0205A**

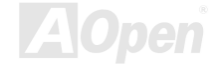

オンラインマニュアル

# <span id="page-1-0"></span>マニュアル目次

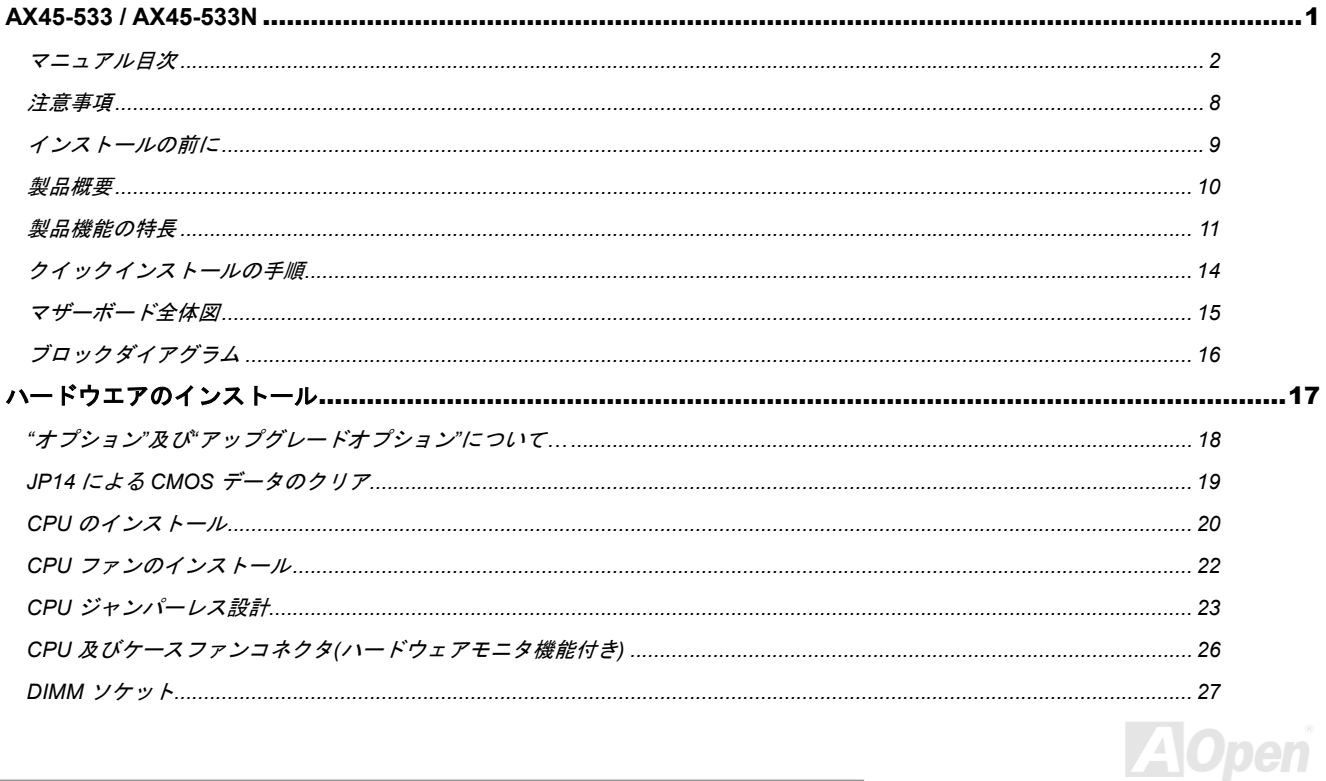

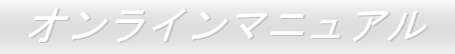

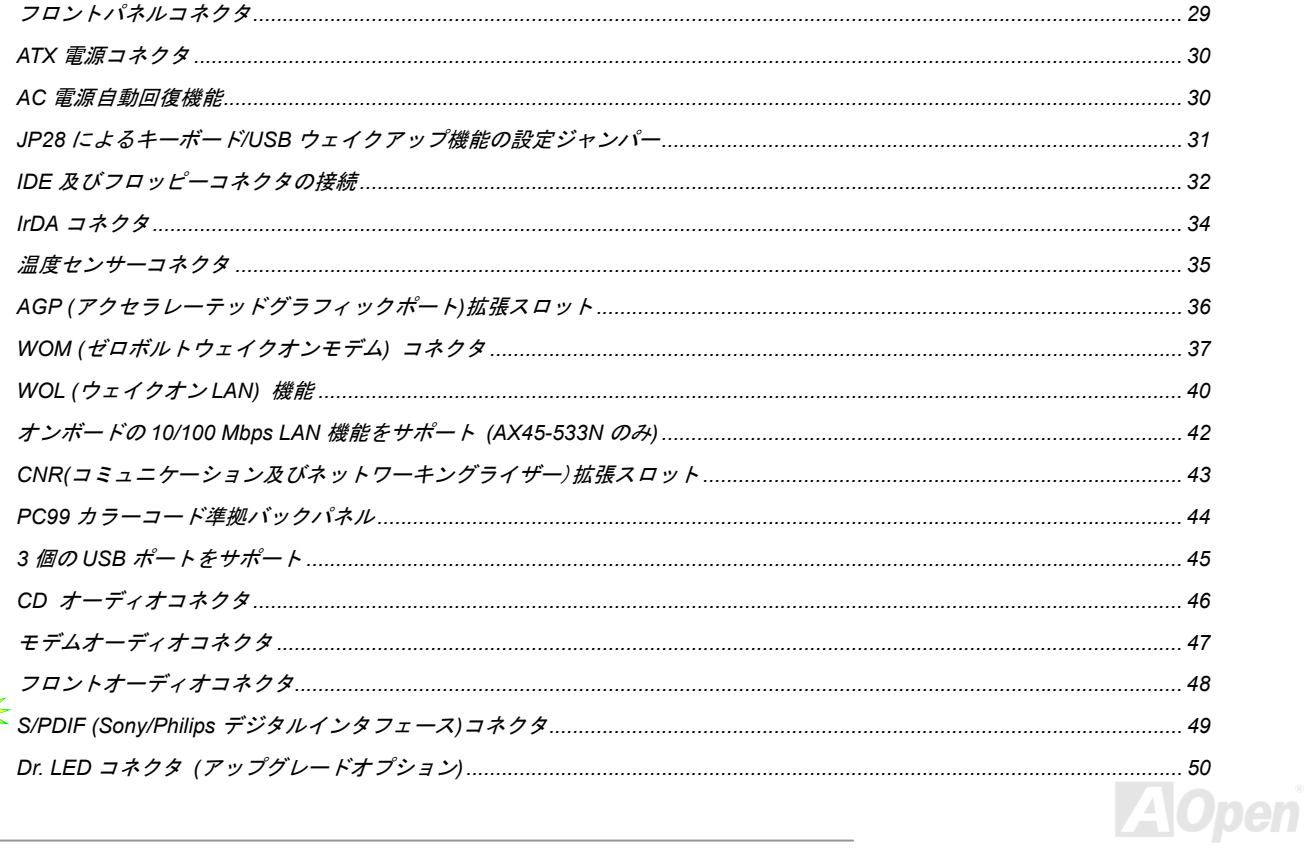

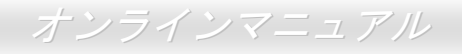

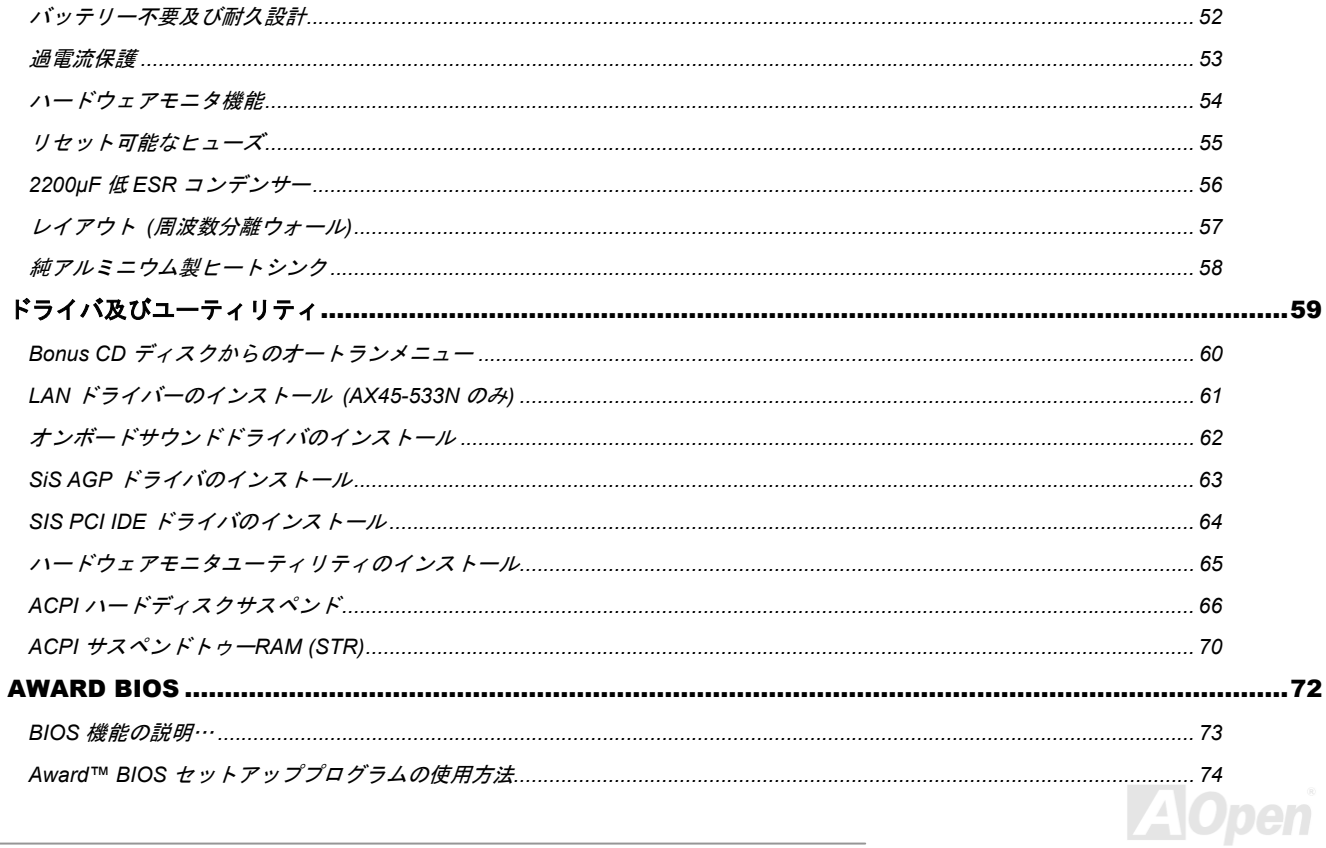

オンラインマニュアル

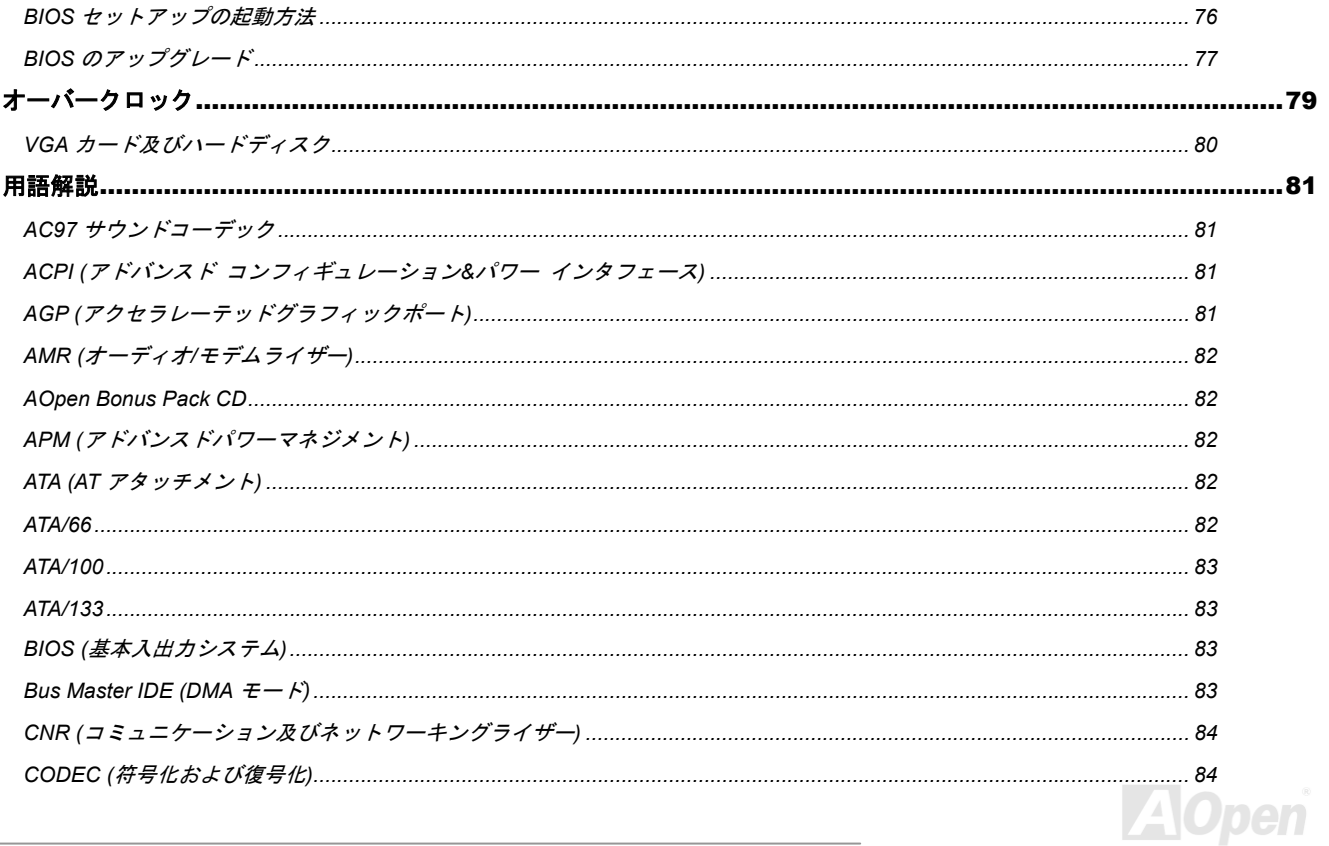

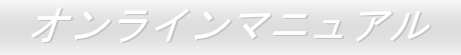

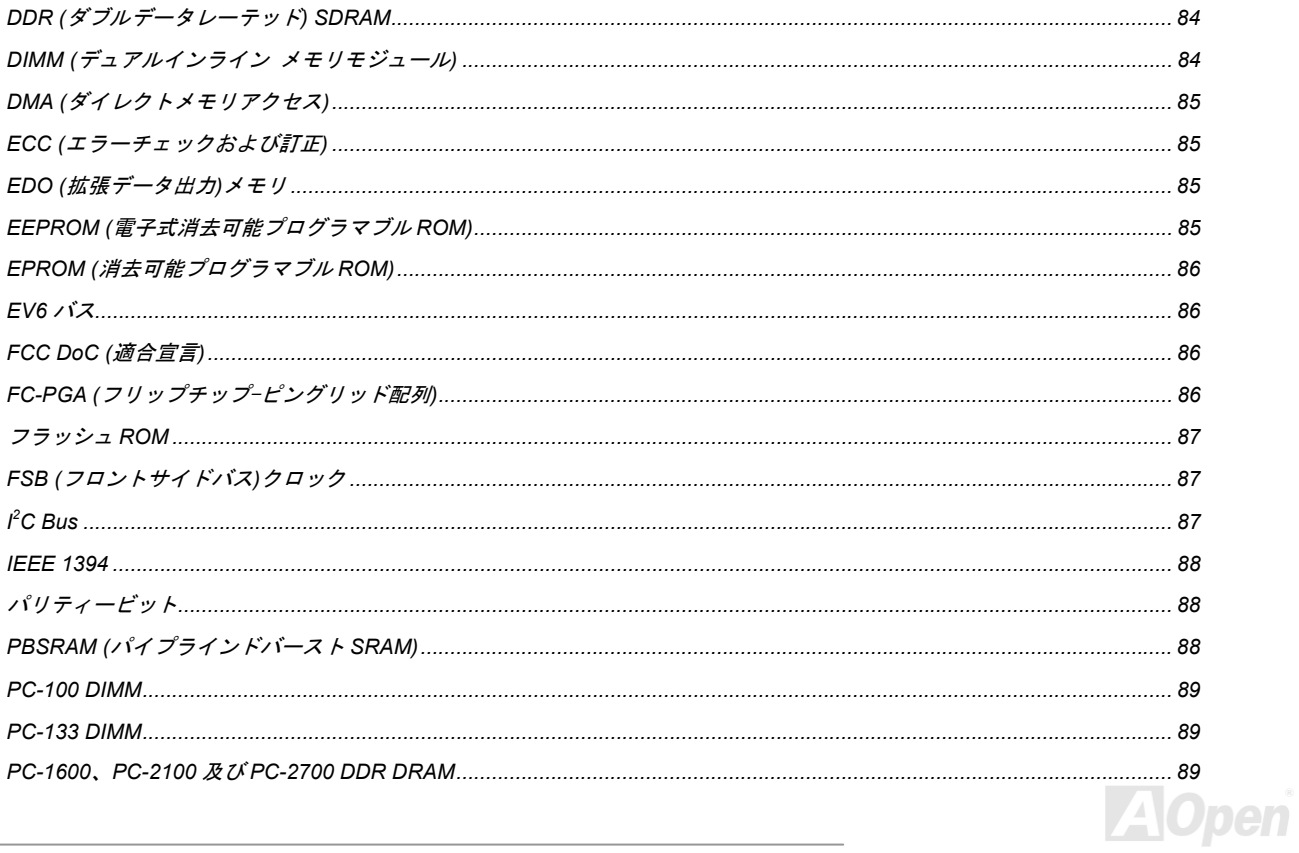

オンラインマニュアル

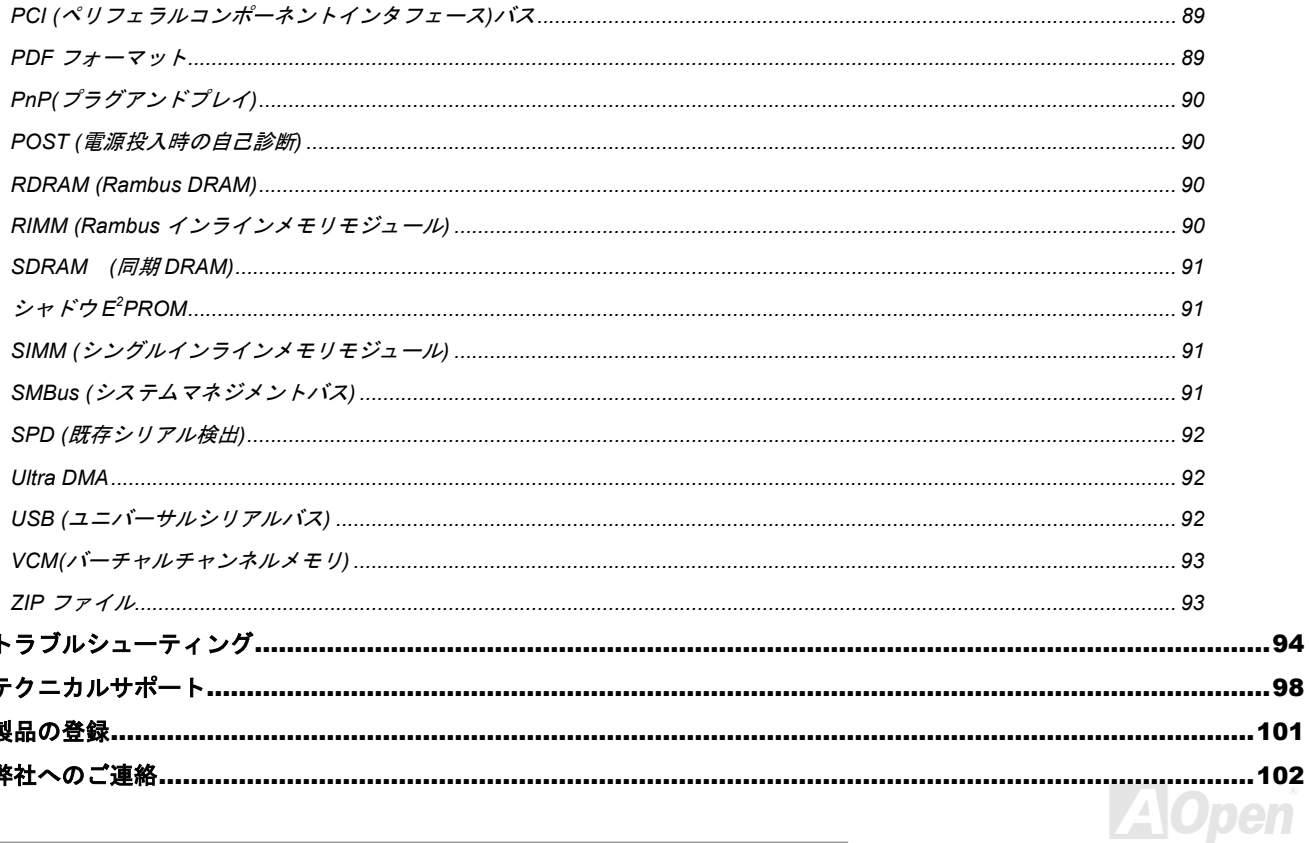

<span id="page-7-0"></span>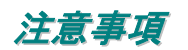

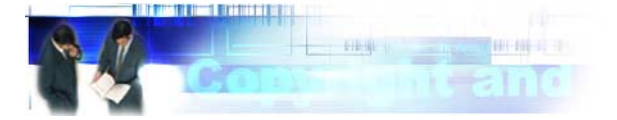

Adobe、Adobe のロゴ、Acrobat は Adobe Systems Inc.の商標です。 AMD、AMD のロゴ、Athlon および Duron は Advanced Micro Devices, Inc.の商標です。 Intel、Intel のロゴ、Intel Celeron, PentiumII, PentiumIII は Intel Corporation.の商標です。 Microsoft、Windows、Windows のロゴは、米国または他国の Microsoft Corporation の登録商標および商標です。 このマニュアル中の製品およびブランド名は全て、識別を目的とするために使用されており、各社の登録商標です。

このマニュアル中の製品仕様および情報は事前の通知なしに変更されることがあります。この出版物の改訂、必要な変更をする権限は AOpenにあります。製品およびソフトウェアを含めた、このマニュアルでの誤りや不正確な記述についてはAOpenは責任を負いかねます。

この出版物は著作権法により保護されています。全権留保。

AOpen Corp.の書面による許諾がない限り、この文書の一部をいかなる形式や方法でも、データベースや記憶装置への記憶などでも複製は できません。

Copyright(c) 1996-2002, AOpen Inc. All Rights Reserved.

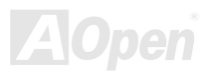

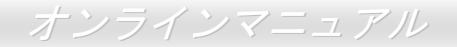

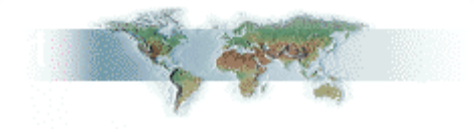

<span id="page-8-0"></span>インストールの前に

このオンラインマニュアルでは製品のインストール方法が紹介されています。有用な情報は後半の章に記載されています。将来のアップグ レードやシステム設定変更に備え、このマニュアルは大切に保管しておいてください。このオンラインマニュアルはPDF [フォーマット](#page-89-0)で記述されていますので、オンライン表示には Adobe Acrobat Reader 4.0 を使用するようお勧めします。このソフトはBonus CD [ディスク](#page-82-0)に も収録されていますし、Adobe [ウェブサイト](http://www.adobe.com/)から無料ダウンロードもできます。

当オンラインマニュアルは画面上で表示するよう最適化されていますが、印刷出力も可能です。この場合、紙サイズは A4 を指定し、1 枚 に2ページを印刷するようにしてください。この設定は**ファイル> ページ設定**を選び、そしてプリンタドライバの指示に従ってください。 皆様の地球環境保護へのご協力に感謝いたします。

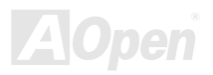

#### <span id="page-9-0"></span>製品概要

用する事で、単一の基板上でのオーディオ、モデム及び(または)LAN の設定が 自在に行えます。高度に統合化されたプラットフォーム LAN 接続デバイス である RealTek 8100BL LAN をオンボードで搭載することにより、オ フィス及び家庭用 10/100M bps イーサーネットを提供します [CODE](#page-80-1)C チップセットにより、AX45-533 / AX45-533N マザーボード で高性能かつすばらしいサラウンドステレオサウンドをお楽しみい この度は **AOpen AX45-533 / AX45-533N** マザーボードをお買い上げいただき、ありがとうございます。**AX45-533 / AX45-533N** は<u>SIS</u> <mark>[645DX / SIS961B](#page-10-0)</mark> チップセット採用、**ATX** 規格の **Intel® Socket 478** マザーボード(以下、M/B)です。高性能チップセット内蔵のマザーボ ードである AX45-533 / AX45-533N は Intel® Socket 478 の Pentium® 4 プロセッサ(Willamette / Northwood)、並びに 400/533 MHz F<u>SB (</u>フ [ロントサイドバス](#page-86-1))クロックをサポートしています。AGP 機能面では、<sup>1</sup> 本の AGP スロットがあり、4X/2x モード及び最大 1056MB/秒ま でのパイプライン分割トランザクションロングバースト転送を実現します。ユーザーの異なる要求に応じ、128、256、512MB DDR SDRAM DIMM モジュールがサポートされ、最大 3GB まで実装可能です。オンボードの IDE コントローラは、[Ultra DMA](#page-91-1) 66/100/133 モードおよ び最大 **133MB/s** の転送速度をサポートします。さらに、オプションの[コミュニケーションおよびネットワークライザー](#page-83-1)**(CNR)**カードを利 **(AX45-533N** のみ)。また、オンボードの **RealTek ALC201A <u>[AC97](#page-80-1)</u>** 

ただけます。 それでは AX45-533 / AX45-533N マザーボードの全機能 をご堪能ください。

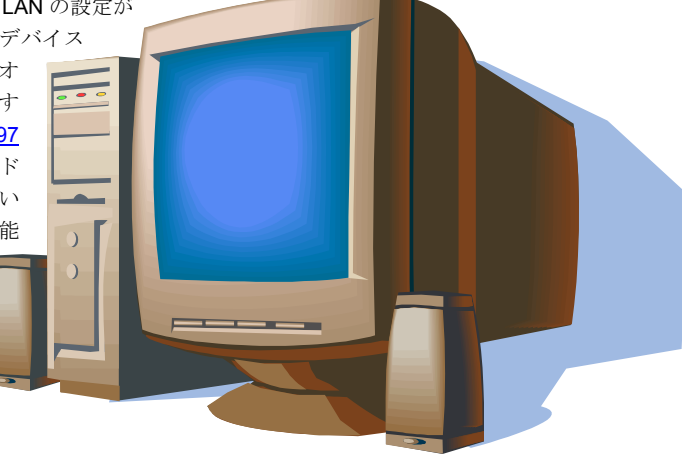

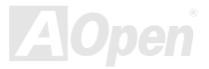

# <span id="page-10-1"></span><span id="page-10-0"></span>製品機能の特長

#### **CPU**

Intel® Socket 478 規格の Pentium® 4 プロセッサ (Willamette / Northwood) 1.4GHz~2.4GHz+、並びに Socket 478 テクノロジーに設計され た 400/533MHz <u>FSB (フ[ロントサイ](#page-86-2)ドバス)</u>クロックをサポートしています。

#### チップセット

このマザーボードには SIS 645DX / 961B チップセットが装備されています。SIS 645DX チップセットはホストインターフェースコントロ ーラ及び統合された高性能の [SDRAM](#page-90-1) ホストシステムコントローラを含んでおり、CPU、SDRAM 及び AGP バスの間における優れた性 ーラ、オーディオ/モデムコントローラ、AC'97 インターフェース及び APM(アドバンスドパワーマネジメント)を統合しており、システム 能を提供します。SIS 645DX と合わせて装備された SIS 961B チップセットはファーストイーサネット/ホームネットワーキングコントロ の性能を大いに向上させることができます。

#### 拡張スロット

**6 本の 32 ビット/33MHz [PCI](#page-88-1)** スロット、1 本の CNR スロット及び 1 本の AGP 4X スロットが含まれます。PCI ローカルバスのスループッ トは最大 132MB/s です。AX45-533 / AX45-533N に装備されているCNR([コミュニケーション及びネットワーキングライザー](#page-83-2))スロットによ り、オーディオ/モデムカード用の CNR インタフェースがサポートされています。[アクセラレーテッドグラフィックスポート](#page-80-2)(AGP)の仕様 ではビデオ表示用のより高速な新機能が含まれています。AGP ビデオカードは最大 1056MB/秒までのデータ転送速度を実現します。 AX45-533 / AX45-533N マザーボードにはバスマスタ AGP ビデオカード用の AGP 拡張スロットが 1 本装備されています。AD および SBA 信号用には 、AX45-533 / AX45-533N は 4X モードをサポートしています。搭載された 6 本の PCI スロットの中に、5 本はバスアービトレ ーション及びデコード機能を有するマスタ PCI スロットであり、あらゆる統合された機能及び LPC バスを提供します。

#### メモリ

3本の 184 ピン DDR [SDRAM DI](#page-90-1)MM ソケットにより、最大 3GB の [DDR266/200](#page-83-3) 準拠 DDR SDRAM、または 2MB の [DDR333](#page-83-3) DDR SDRAM (同期ダイナミックランダムアクセスメモリ)をサポートしています。各ソケットに 64、128、256、512MB または 1GB DDR SDRAM DIMM モジュールを装着することが可能です。

#### **LAN** ポート**(AX45-533N** のみ**)**

高度に統合化されたプラットフォーム LAN 接続デバイスである Realtek 8100BL LAN コントローラをオンボードで搭載することにより、 オフィス及び家庭用の 10/100 Mbps イーサーネットを提供します。

#### **r IDE Ultra DMA /66/100/133 Bus Mate**

オンボードの PCI Bus Master IDE コントローラにはコネクタ 2 個が接続され、2 チャンネルで 4 台の IDE 装置が使用可能です。 サポート されるのは[Ultra DMA 33/6](#page-91-1)6/100、PIO モード 3 および 4 さらに Bus Master IDE DMA モード 5、拡張 IDE 機器です。

#### オンボードの **AC'97** サウンド

**AX45-533 / AX45-533N** マザーボードは**RealTek ALC201A [AC97](#page-80-2)** サウンドチップを採用しています。オンボードオーディオにはサウンド 録音・再生システムが完備されています。

#### **6** 個の **USB** コネクタ

マウス、キーボード、モデム、スキャナー等の [USB](#page-44-1) インタフェースデバイス用に、3 個のポート計 6 個のUSBコネクタが用意されていま す。

#### **Dr. LED (**アップグレードオプション**)**

[Dr. LED](#page-49-1) とは、AX45-533 / AX45-533N マザーボード上の 8 個の LED で、遭遇した問題の性質を容易に把握できます。

#### プレイパワーマネジメント**/**プラグアンド

サポートするパワーマネジメント機能は、米国環境保護局(**EPA**)の **Energy Star** 計画の省電力規格をクリアしています。さらに<u>プラグ</u>ア <u>ンドプレイ</u>機能により、設定時のトラブルを減少させ、システムがよりユーザーフレンドリーになっています。

#### ハードウェアモニタ機能

CPU や筐体ファンの状態、CPU 温度や電圧の監視や警告がオンボードのハードウェアモニタモジュールから使用可能です。

#### 拡張 **ACPI**

Windows® 98/ME/2000/XP シリーズ互換の<u>[ACPI](#page-80-2)</u>規格に完全準拠し、ソフト・オフ、STR (サスペンドトゥーRAM, S3), STD (ディスクサス ペンド, S4)機能をサポートしています。

#### スーパーマルチ **I/O**

UART 互換高速シリアルポート2個、EPP および ECP 互換のパラレルポート 1 個が装備されています。UART は COM1 から赤外線モジ ュールに接続してワイヤレス転送にも使用可能です。

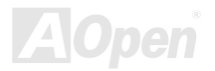

# <span id="page-13-0"></span>クイックインストールの手順

このページにはシステムをインストールする簡単な手順が説明されています。以下の手順に従ってください。

- **1.** [CPU](#page-25-2) およ[びファンの](#page-25-1)インストール
- **2.** システムメモリ(DIMM)[のインストール](#page-26-1)
- **3.** [フロントパネルケーブルの接続](#page-28-1)
- **4.** IDE [およびフロッピーケーブルの接続](#page-31-1)
- **5.** ATX [電源ケーブルの接続](#page-29-1)
- **6.** [バックパネルケーブルの接続](#page-43-1)
- **7.** 電源の投入および BIOS [設定の初期値のロード](#page-75-1)
- **8.** CPU [クロックの設定](#page-23-0)
- **9.** 再起動
- **10.** 基本ソフト(Windows 98 など)のインストール
- **11.** [ドライバ及びユーティリティのインストール](#page-58-1)

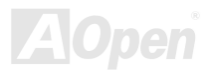

#### オンラインマニュアル

<span id="page-14-0"></span>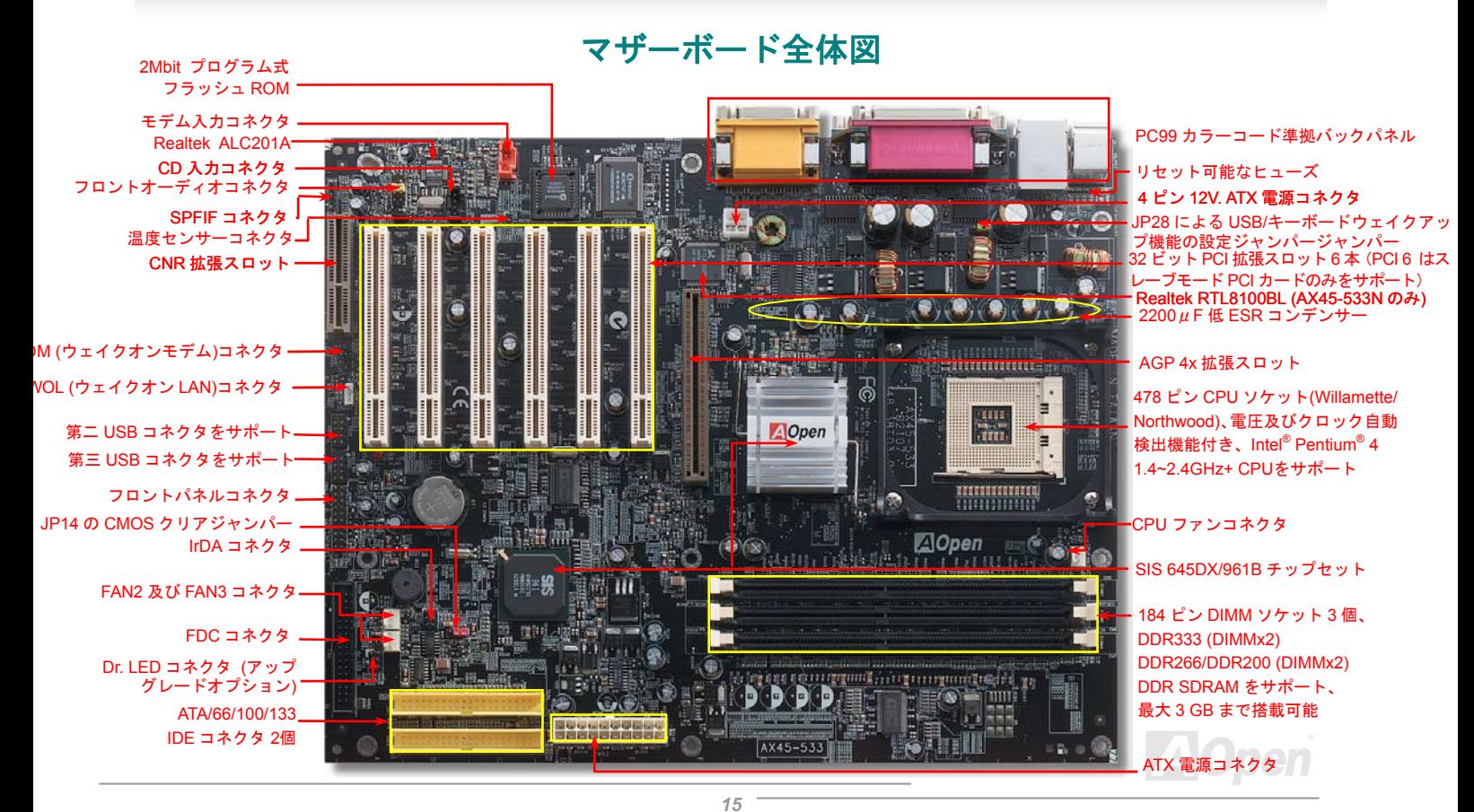

(予告無く仕様変更される場合があります。あらかじめご了承ください。)

#### オンラインマニュアル

# <span id="page-15-0"></span>ブロックダイアグラム

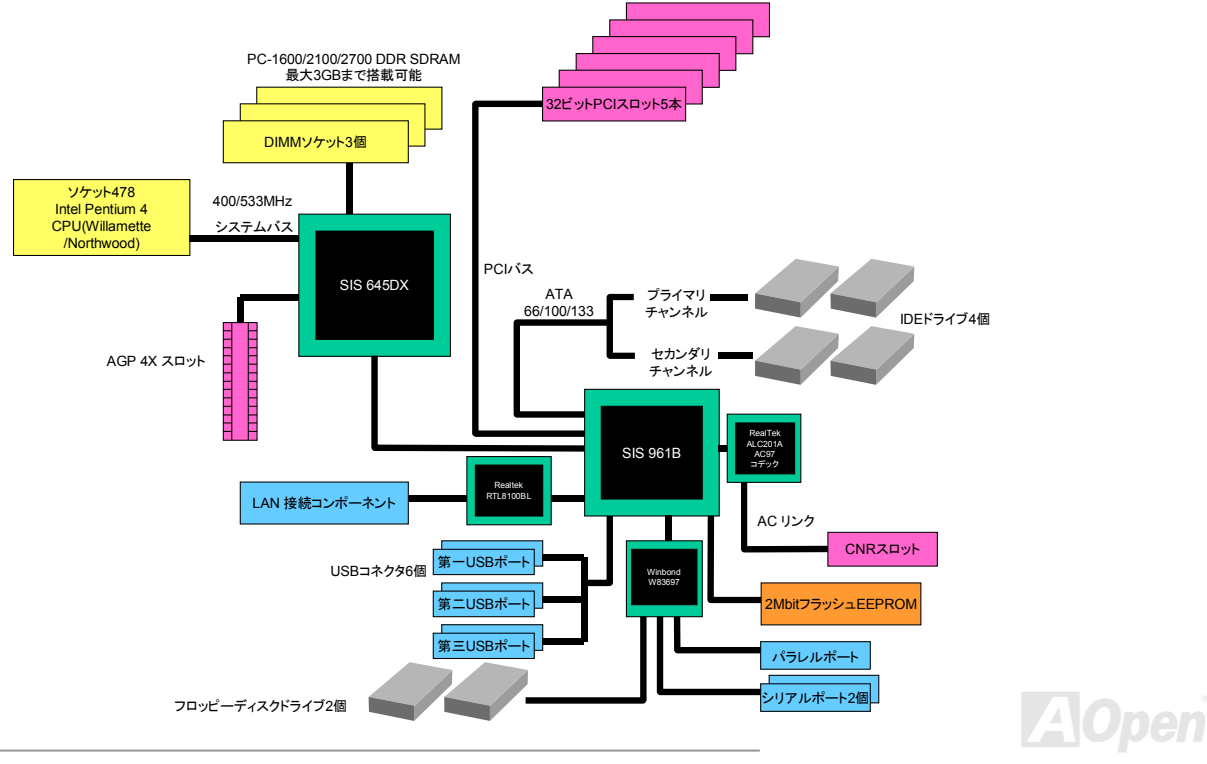

<span id="page-16-0"></span>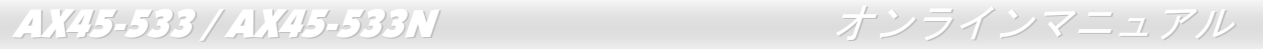

# ハードウエアのインストール

この章ではマザーボードのジャンパー、コネクタ、ハードウェアデバイスについて説明されています。

注意*:* 静電放電(*ESD* )の発生がプロセッサ、ハードディスク、拡張カード及び他の周辺デバイスに損害を与える可能性がありますので、各デバイスのインストール作業を行う前に、常に,下記の注意事項に気を付けるようにして下さい。 *1.* 各コンポーネントは,そのインストール直前まで静電保護用のパッケージから取り出さないで下さ $\iota$ 2. コンポーネントを扱う際には,あらかじめアース用のリスト・ストラップを手首にはめて,コードの先はパソコンケースの金属部分に固定して下さい。リスト・ストラップがない場合は,静電放電を防ぐ必要のある作業中は常に,身体がパソコンケースに接触しているようにして下さい。

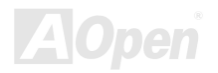

<span id="page-17-0"></span>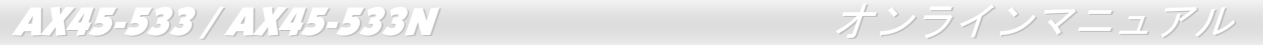

# *"*オプション*"*及び*"*アップグレードオプション*"*に いて*…* つ

このオンラインマニュアルをご覧になってコンピュータシステムを組み上げる際、若干の機能は"オプション",または"アップグレードオブ ション"となっている事に気づかれるでしょう。AOpen 製マザーボードには多くのすばらしく強力な機能が備わっているにもかかわらず、 場合によってはユーザーがそれらを必要としないケースもあります。従いまして、幾つかの主要機能はユーザーがオプションとして選択で きるようにしています。その中には、ユーザー独自でアップグレードできるオプション機能を"アップグレードオプション"と称し、ユーザー独自でアップグレードできないものを"オプション"と称します。必要な場合には、地元の販売店またはリセラーから"アップグレードオブ ション"コンポーネントが購入できる上に、AOpen 公式ウェブサイト <u>[http://www.aopen.co.jp/](http://www.aopen.co.jp)</u> から詳細情報も入手可能です。

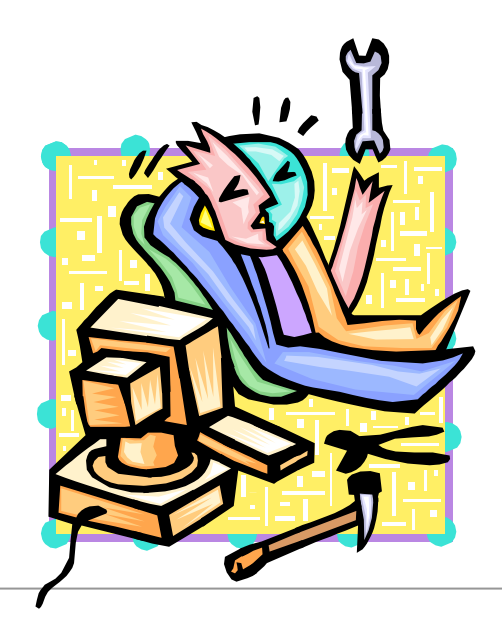

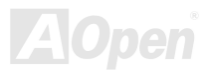

#### <span id="page-18-1"></span><span id="page-18-0"></span>*J 1 CM S* データのクリア *JP 4* による *CMOS* データのクリア

CMOS をクリアする事でシステムの初期値設定に戻ることができます。CMOS のクリア手順は下記の通りです。

- **1.** システムの電源を切り、AC パワーコードを抜きます。
- **2.** コネクタ PWR2 から ATX 電源ケーブルを取り外します。
- **3.** JP14 の位置を確認し、2-3 番ピンを数秒間ショートさせます。
- **4.** 1-2 番ピンをショートして JP14 を通常の設定に戻します。
- **. ATX** 電源ケーブルをコネクタ PWR2 に差し戻します。 **5.**

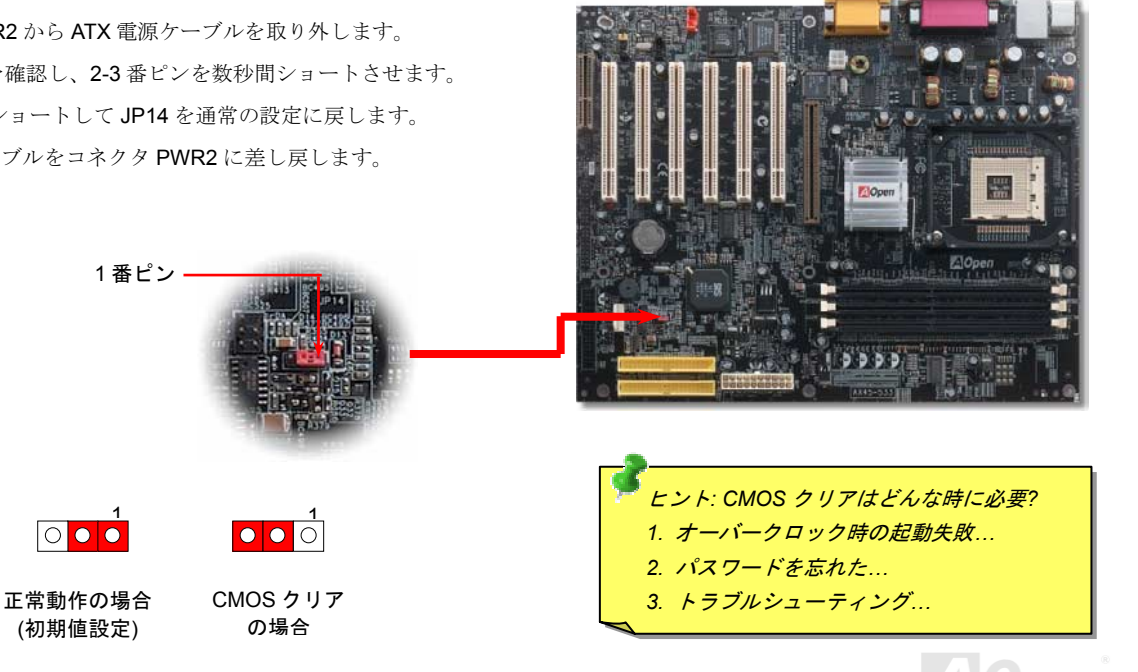

# <span id="page-19-1"></span><span id="page-19-0"></span>*C* ル*CPU* のインストー

このマザーボードは Intel® Pentium 4 ソケット 478 仕様 CPU (Willamette / Northwood) をサポートしています。CPU をソケットに差すと きは CPU の方向に注意してください。

こします。 ソケットレバーを <sup>90</sup> 度引き起 2. ソケッ **1.** CPU

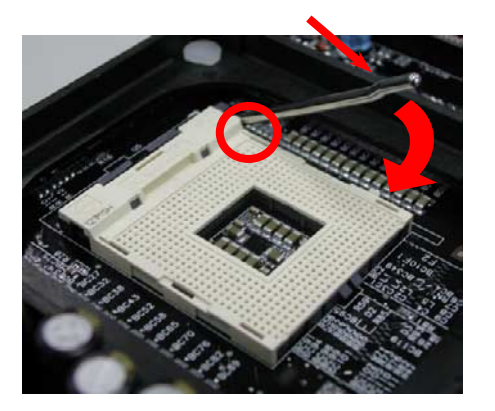

す。1 番ピンおよび面取り部を合わせます。この方向で CPU をソケットに差 します。トの 1 番ピンの位置および CPU 上部の黒い点や面取り部を確かめま

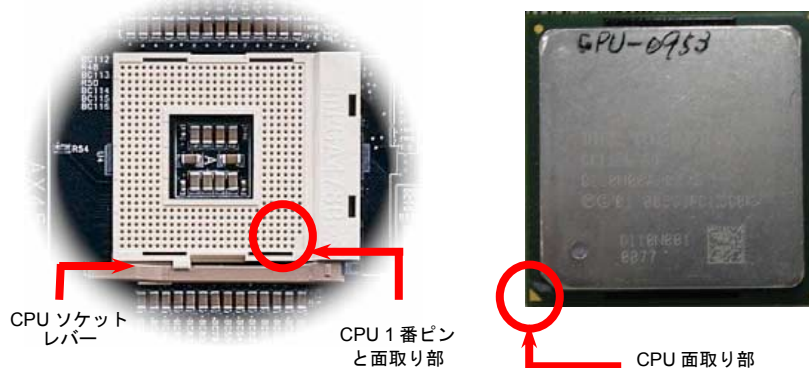

注意:これらの図は参考用のみですので、当マザーボードと確実に一致するとは限りません。

**AOpen** 

AX45-533 / AX45-533N オンラインマニュアル

3. CPU ソケットレバーを水平に戻しますと、CPU の インストールは完了です。

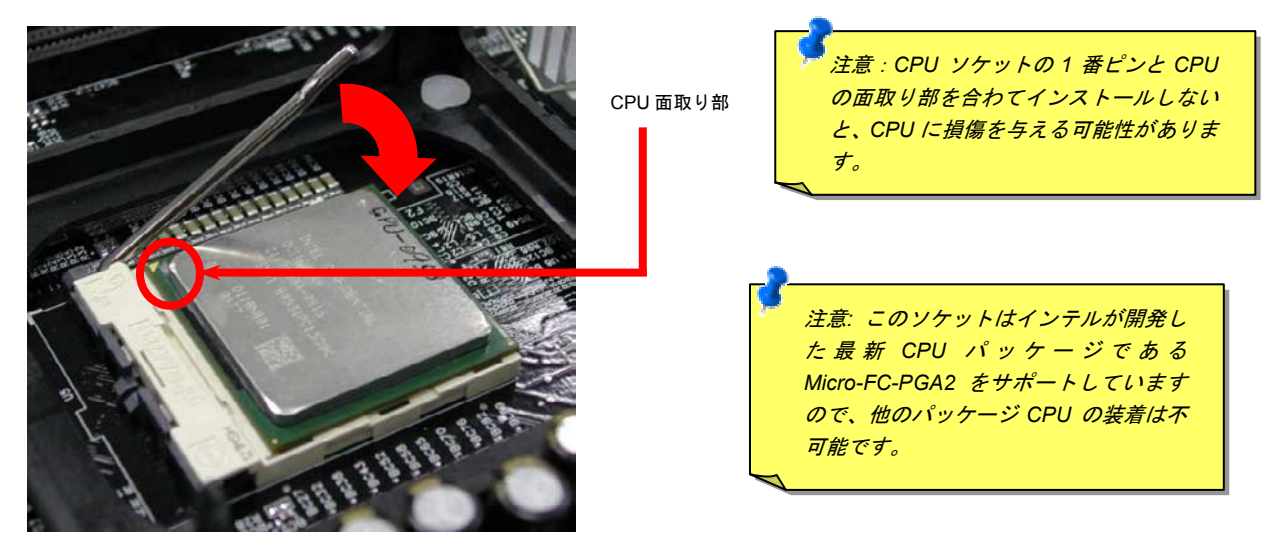

注意:これらの図は参考用のみですので、当マザーボードと確実に一致するとは限りません。

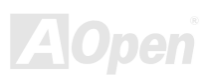

# <span id="page-21-0"></span>*AX45-533 / AX45-533N オンラインマニュアル*<br>CPU ファンのインストール

このマザーボードは出荷時に CPU ソケットにリテンションモジュールが付属されています。よりよい放熱効果を果たすため、下図のよう に、リテンションモジュールに **Aopen** が特別に設計したヒートシンクを装着することをお勧めいたします。下図のように **CPU** ファンを正 しくインストールしてください。

1. クリップが四つの角に正しく合わせるよう、 ゆっくりと CPU ファンをリテンションモジ <sup>ュ</sup>ールに装着します。

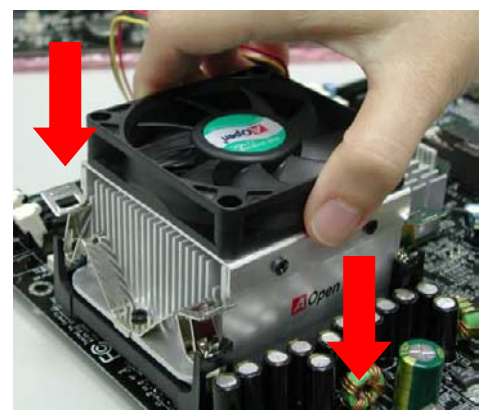

2. 四つのクリップを一つずつ押して CPU ファンを装 着します。

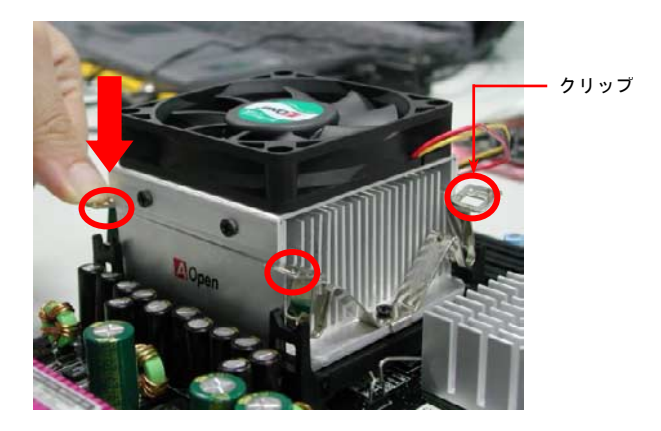

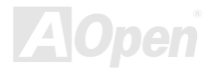

#### <span id="page-22-0"></span>*CPU* ジャンパーレス設計

CPU VID 信号および[SMbus](#page-90-2)クロックジェネレーターにより、CPU 電圧の自動検出が可能となり、ユーザーはBIOS [セットアップを通](#page-75-1)してCPU クロックを設定できますから、ジャンパーやスイッチ類は不要となります。これで Pentium 中心のジャンパーレス設計に伴う不便は 解消されます。CPU 電圧検出エラーの心配もありません。

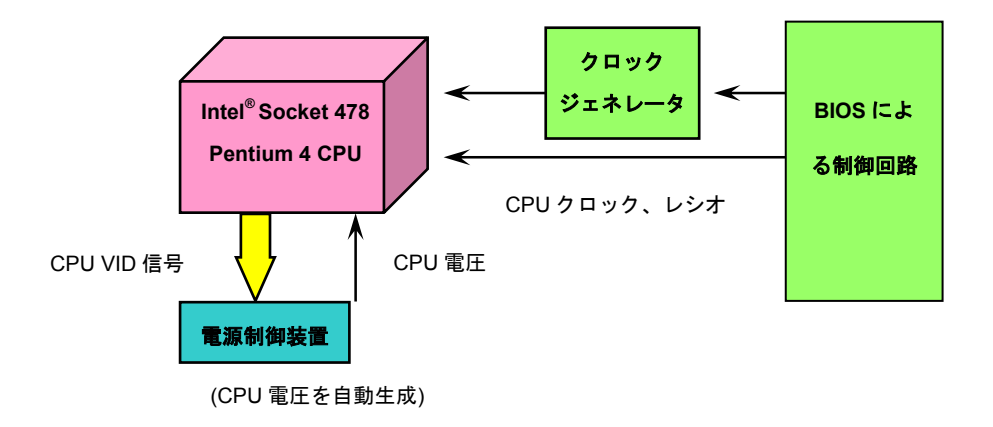

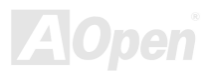

#### <span id="page-23-0"></span>*CCPU* コア電圧の設定

このマザーボードは CPU VID 機能をサポートしています。CPU コア電圧は自動的に検出されます。

## *CPU* クロックの設定

#### BIOS セットアップ <sup>&</sup>gt;クロック/電圧コントロール > CPU クロック設定

このマザーボードは CPU ジャンパーレス設計で、CPU クロックは BIOS セットアップから設定できますので、ジャンパースイッチ類は不 要です。デフォルト設定は「table select mode」です。「CPU Host/SDRAM/PCI Clock」項目からフロントサイドバスを調整することでオ ーバークロックできます。

#### コアクロック= CPU [FSB](#page-86-2) クロック \* CPU レシオPCI クロック= CPU FSB クロック / クロックレシオ[AGP](#page-35-1)クロック<sup>=</sup> PCI クロック x 2

CPUレシオ 8x, 9x, 10x… 21x, 22x, 23x, 24x CPU FSB (BIOS一覧表より) 100, 105, 108, 112 及び 133MHz.

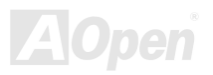

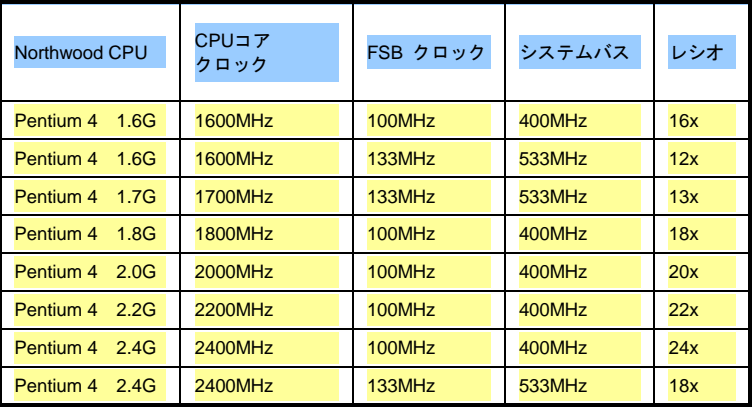

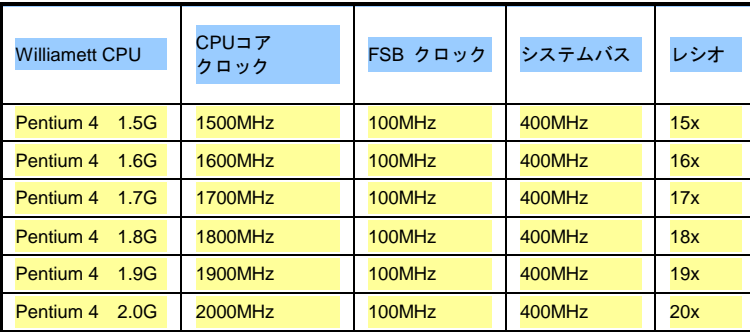

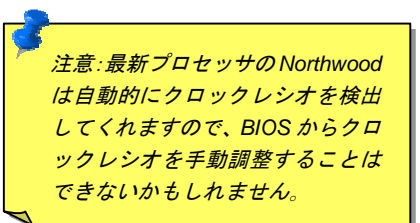

警告*: SIS 645DX / 961B* チップセット は*,*最大 *400MHz (100MHz\*4) / 533MHz (133MHz\*4)FSB* 及び *66MHz AGP* クロ ックをサポートしています。それより高 いクロック設定はシステムに重大な損 傷を与える可能性があります。

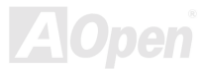

オンラインマニュアル

# <span id="page-25-2"></span><span id="page-25-1"></span><span id="page-25-0"></span>*PU* 及びケー *C* スファンコネクタ*(*ハードウェアモニタ機能付き*)*

**CPU** ファンのケーブルを 3 ピンの **CPU FAN** コネクタに差し込んでください。筐体ファンを使用される場合は、ケーブルを **System FAN (FAN2) または <b>AUX FAN (**FAN3) コネクタに差し込むことも可能です。

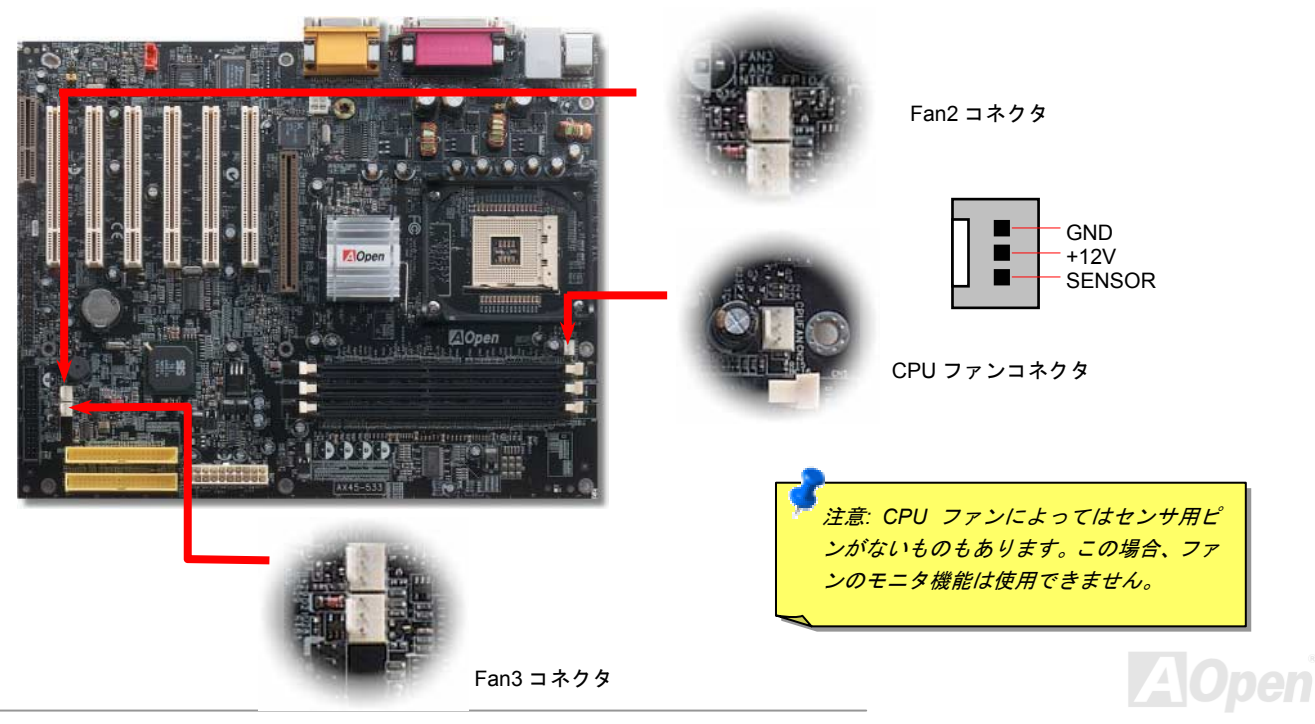

# <span id="page-26-1"></span><span id="page-26-0"></span>*DIMM* ソケット

当マザーボードには 184 ピン DDR <u>DIMM ソケット</u>が 3 本装備されていますので、<u>DDR266/200</u> (DIMMx3)メモリが最大 3GB まで搭載可能 で、[DDR333 \(DI](#page-88-1)MMx2)メモリは最大 2 GB まで搭載可能です。

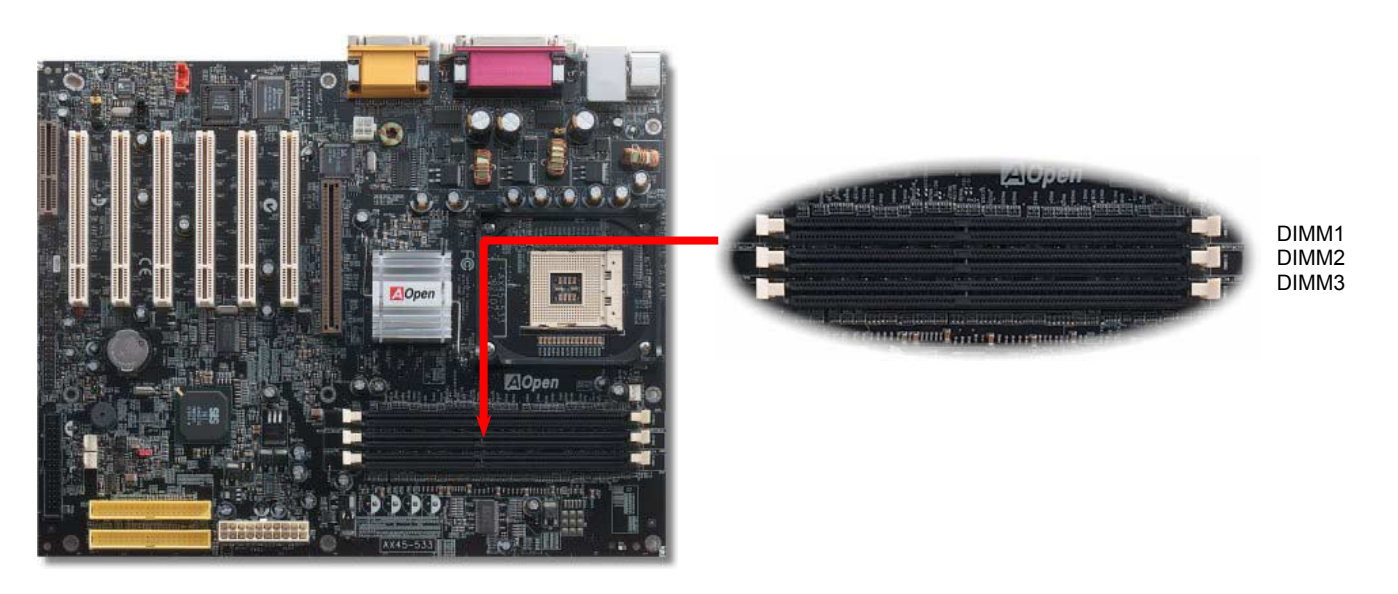

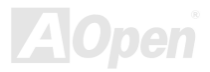

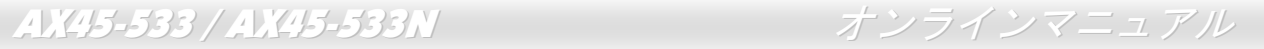

#### メモリモジュールのインストール方法

メモリのインストールには下記のステップに従います。

1. DIMM モジュールのピン側を下にし、下図のようにソケットを合わせます。

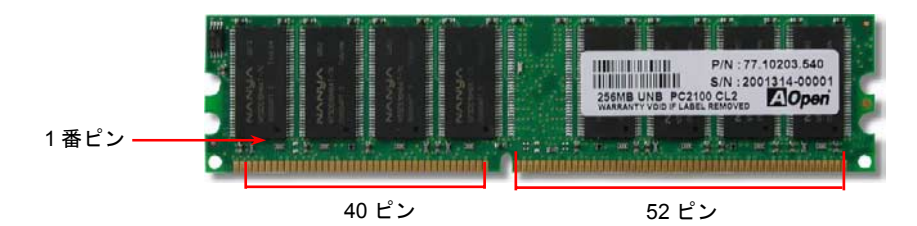

.2**LETMM ソケットにモジュールを両手でまっすぐ下方に DIMM モジュールが止まるまで差し込みます。** 

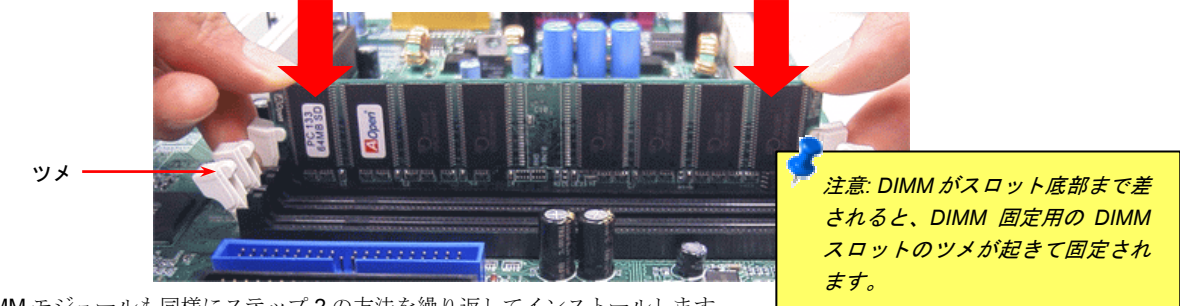

3. 他の DIMM モジュールも同様にステップ 2 の方法を繰り返してインストールします。

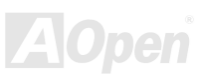

## <span id="page-28-1"></span><span id="page-28-0"></span>フロントパネルコネクタ

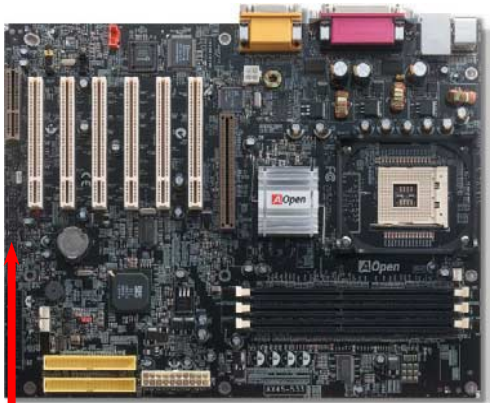

応するピンに差してください。BIOS セットアップで"Suspend Mode" の項目をオンにし 電源 LED、キーロック、スピーカー、電源、リセットスイッチのコネクタをそれぞれ対 た場合は、ACPI 及び電源の LED がサスペンドモード中に点滅します。

お持ちの ATX 筐体における電源スイッチのケーブルを確認してください。これはフロン トパネルから出ている 2-ピンメスコネクタです。このコネクタを SPWR と記号の付い たソフトウェア電源スイッチコネクタに接続します。

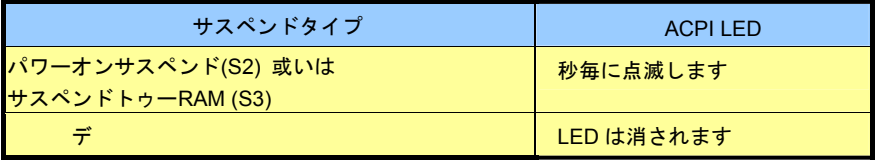

1 番ピン

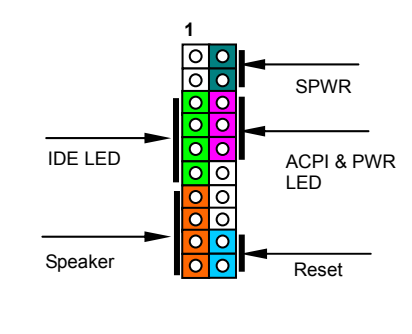

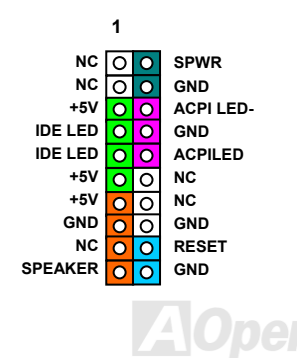

<span id="page-29-1"></span><span id="page-29-0"></span>*ATX* 電源コネクタ

下図のように、このマザーボードには 20 ピン及び予備の 4 ピン ATX 電源コネクタ各 1 個が装備されています。差し込む際は向きにご注意 ください。20 ピンのコネクタに接続する前に、まず 4 ピン 12V 用コネクタに接続しておくようご注意ください。

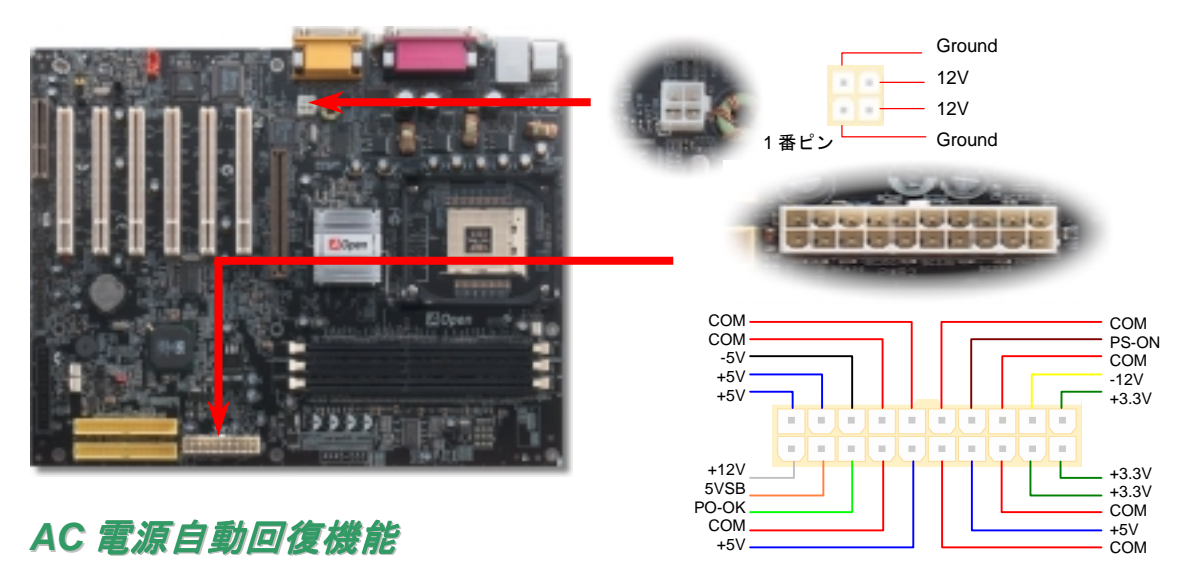

従来の ATX システムでは AC 電源が切断された場合、電源オフ状態からの再開となります。この設計は、無停電電源を使用しない場合に、 常に電源オン状態を維持することが要求されるネットワークサーバーやワークステーションにとっては不都合です。この問題を解決するた め、当マザーボードには電源自動回復機能が装備されています。

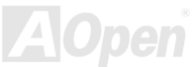

#### <span id="page-30-1"></span><span id="page-30-0"></span>JP28 によるキーボー*ド*/USB ウェイクアップ機能の設定ジャンパー

"オフ"(1-2)になっており、ジャンパーを 2-3 に設定するとこの機能がオンになります。 当マザーボードにはキーボード/ USB ウェイクアップ機能が備わっています。ジャンパーJP28 により、マザーボードに接続されたキーボ ードやマウス操作によりシステムがサスペンドモードからリジュームする機能のオン・オフが可能です。工場出荷時のデフォルト設定では

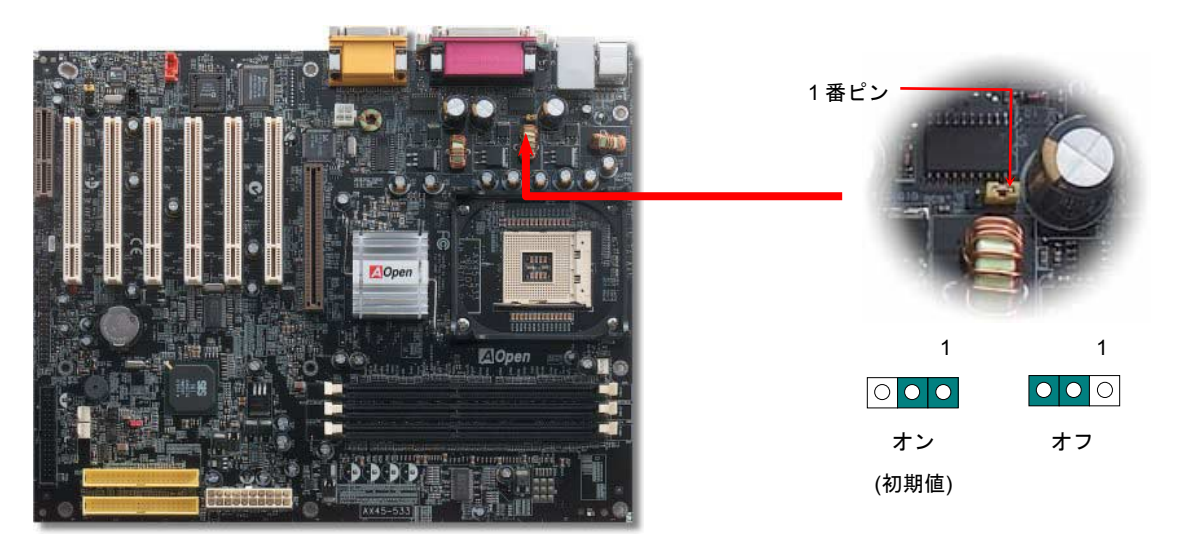

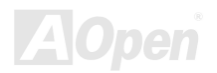

#### <span id="page-31-1"></span><span id="page-31-0"></span>*IDE* 及びフロッピーコネクタの接続

34 ピンフロッピーケーブルと 40 ピン IDE ケーブルをそれぞれフロッピーコネクタ FDC および IDE コネクタに接続します。1 番ピンの向 きにご注意ください。間違えますとシステムに支障を来たす恐れがあります。

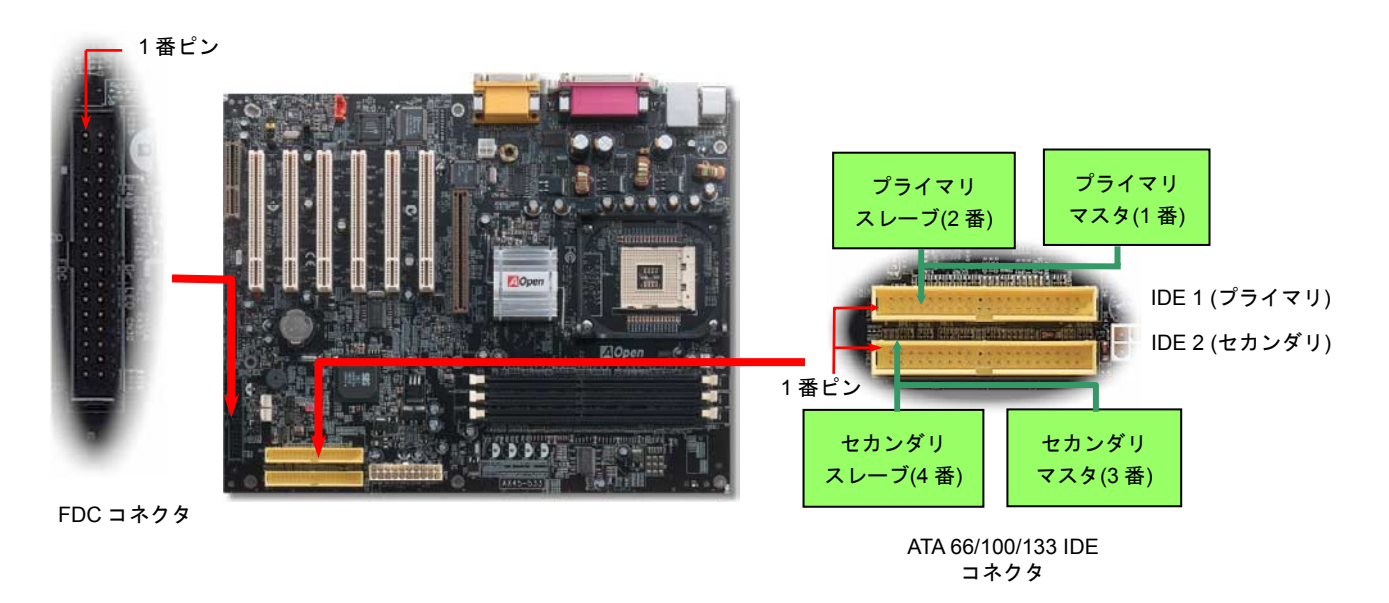

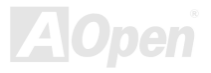

IDE1 はプライマリチャネル、IDE2 はセカンダリチャネルとも呼ばれます。各チャネルは 2 個の IDE デバイスが接続できますので、合計 4 個のデバイスが使用可能です。これらを協調させるには、各チャネル上の2個のデバイスをマスタおよびスレーブモードに指定する必要が あります。ハードディスクまたは CDROM のいずれでも接続可能です。モードがマスタかスレーブかは IDE デバイスのジャンパー設定に 依存しますので、接続するハードディスクまたは CDROM のマニュアルをご覧になってください。

当マザーボードは[ATA66](#page-81-1), [ATA100](#page-82-1) および [ATA133](#page-82-1) の IDE デバイスをサポートしています。下表には IDE PIO 転送速度および DMA モード が列記されています。IDE バスは 16 ビットで、各転送が 2 バイト単位で行われることを意味します。

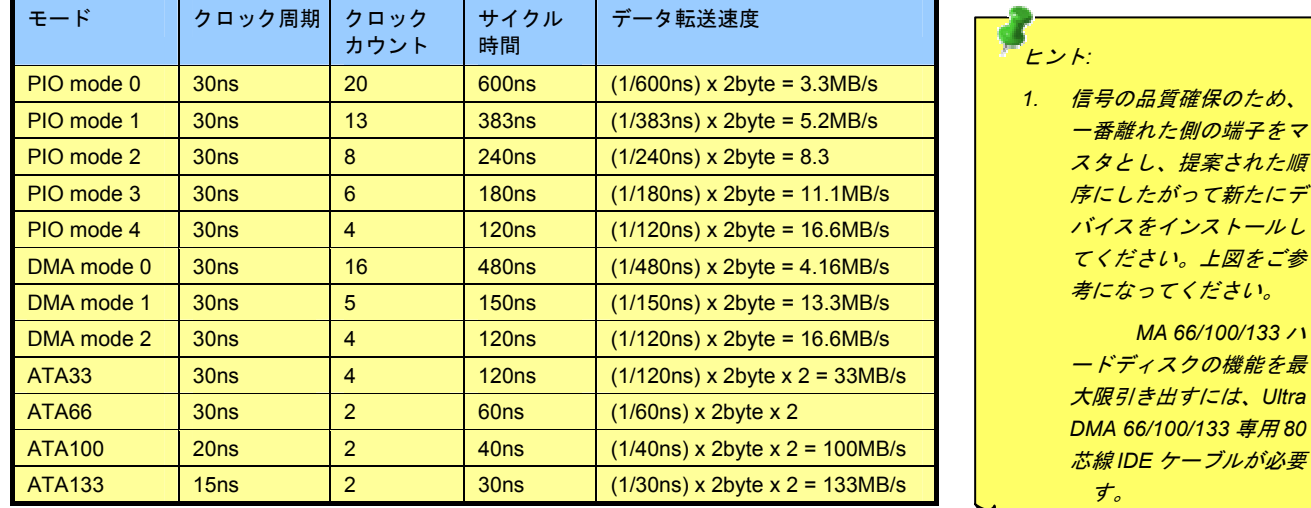

警告*: IDE* ケーブルの規格は最大 *46cm (18* インチ*)*です。ご使用のケーブルの長さが これを超えないようご注意ください。

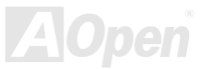

マ

図をご参

をインストールし

#### <span id="page-33-1"></span><span id="page-33-0"></span>*IrDA* コネクタ

IrDA コネクタはワイヤレス赤外線モジュールの設定後、Laplink や Windows95 Direct Cable Connection 等のアプリケーションソフトウェ アと併用することで、ユーザーのラップトップ、ノートブック、PDA デバイス、プリンタ間でのデータ通信をサポートします。このコネ クタは HPSIR (115.2Kbps, 2m 以内)および ASK-IR (56Kbps)をサポートします。

にご注意ください。IrDA コネクタに赤外線モジュールを差し込んで、BIOS セットアップの UART2 モードで正しく設定します。IrDA コネクタを差す際は方向

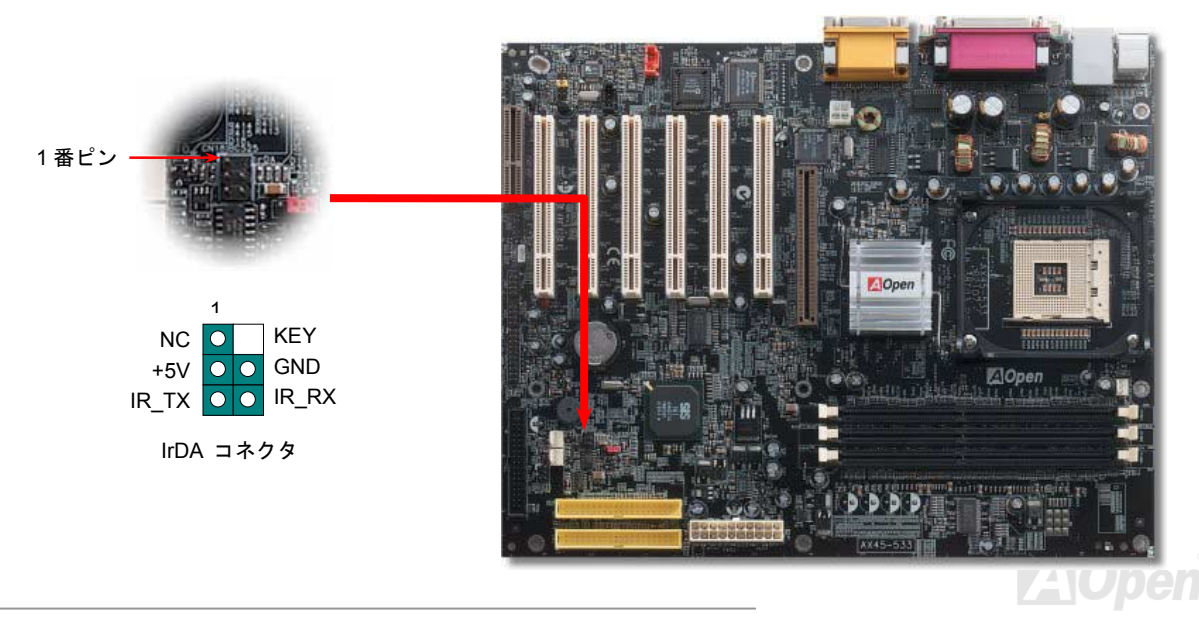

#### <span id="page-34-1"></span><span id="page-34-0"></span>温度センサーコネクタ

現在、システム性能の向上と共に、CPU、VGA カードやハードディスクなどのコンピュータパーツが常に大量の熱を生じます。このマ ザーボードには温度センサーが搭載されていますので、全てのパーツの温度を検出してくれます。このコネクタに温度センサーを接続するだけで、過熱状態になりそうなパーツを監視することができます。

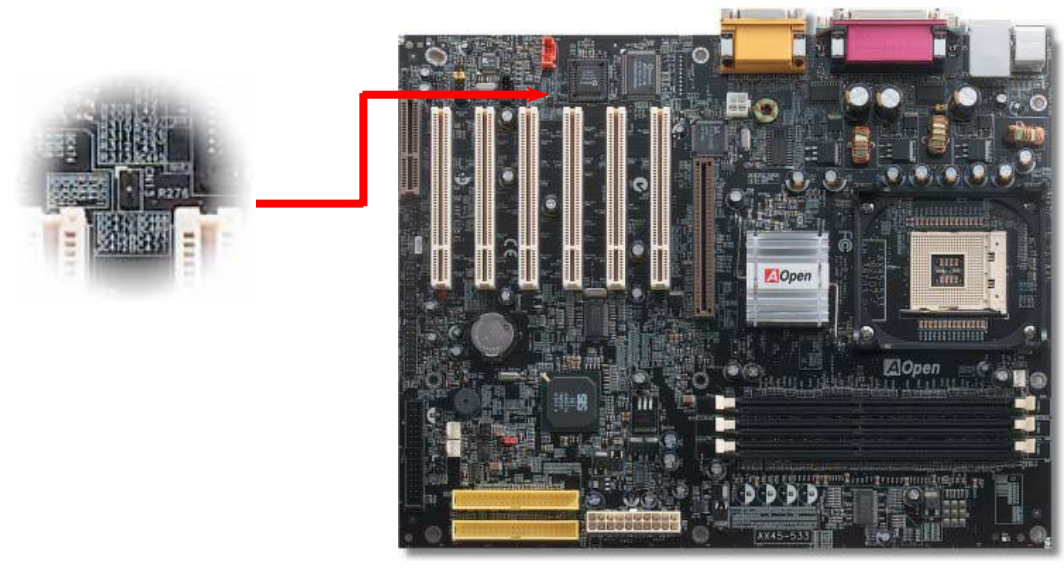

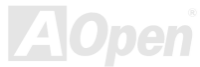

#### <span id="page-35-1"></span><span id="page-35-0"></span>*AGP (*アクセラレーテッドグラフィックポート*)*拡張スロット

**AX45-533 / AX45-533N マザーボードは[AGP 4](#page-80-2)x** スロットを装備しています。AGP 4x は高性能 3D グラフィックス用に設計されたバスイン タフェースです。AGP はメモリへの読み書きのみをサポートし、1 組のマスタ/スレーブのみを対象にします。AGP は 66MHz クロックの 立ち上がりと立下りの両方を利用し、データ転送速度は 66MHz x 4 バイト x 2 = 528MB/s です。AGP はさらに AGP 4x モードへ移行中で、 転送速度は 66MHz x 4bytes x 4 = 1056MB/s です。

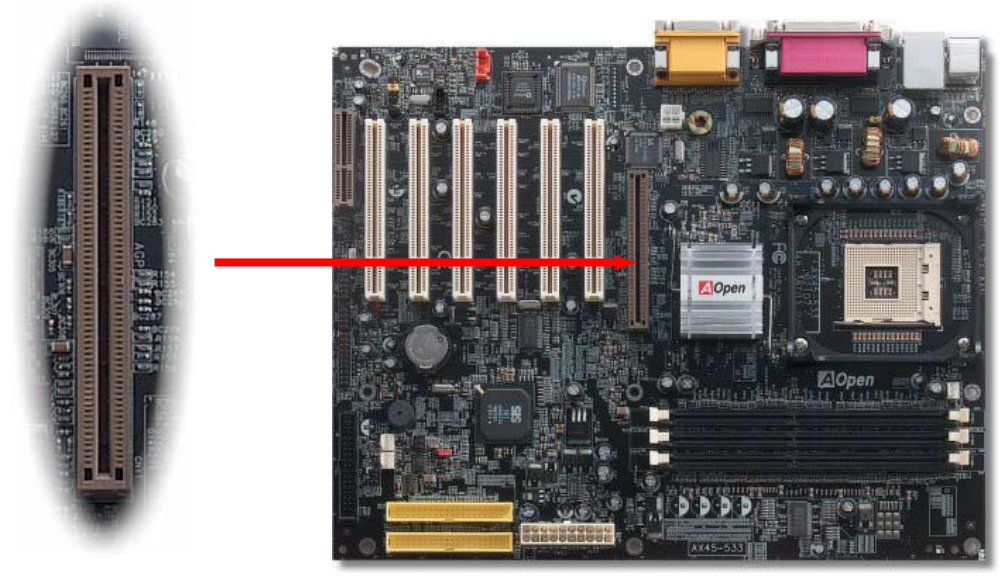

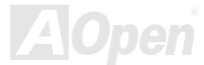
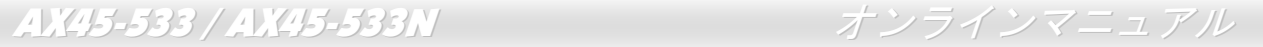

## *WOM (*ゼロボルトウェイクオンモデム*)* コネクタ

カードはシステム電源オフの際、電力消費はゼロなので内蔵モデムの使用をお勧めします。内蔵モデムを使用するには、モデムカードの このマザーボードには内蔵モデムカードおよび外付けモデムの双方をサポートするウェイクオンモデム機能が備わっています。内蔵モデムRING コネクタからの 4 ピンケーブルをマザーボードの WOM コネクタに接続してください。

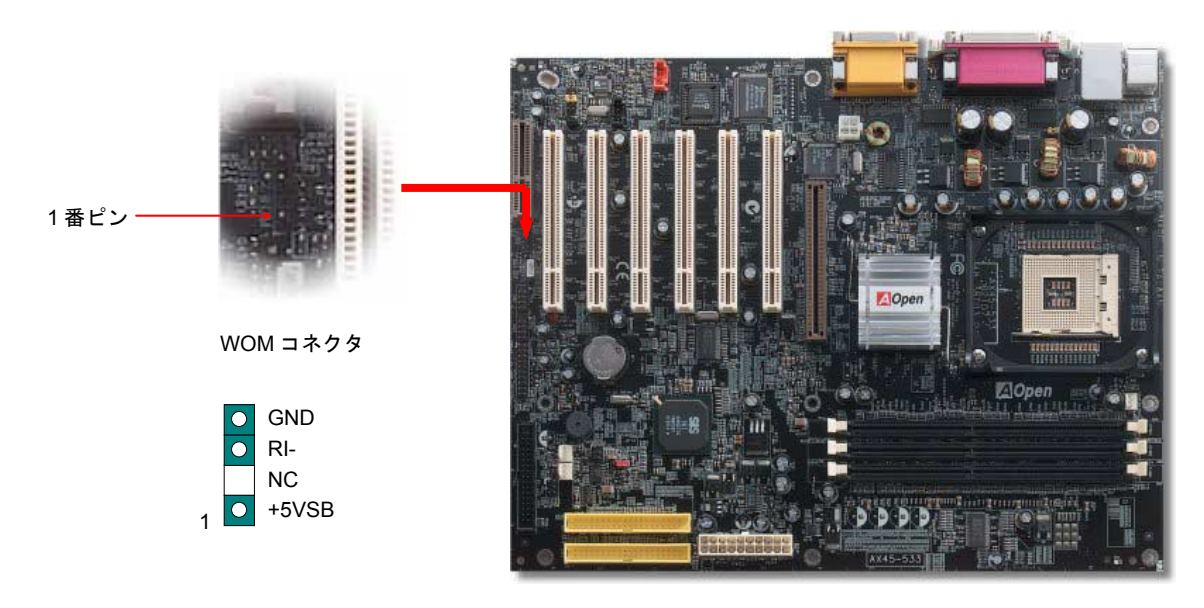

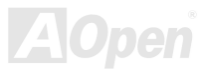

## 外 *M* 外付けモデムによる *WO* 機能

従来のグリーン PC のサスペンドモードはシステム電源供給を完全にはオフにはせず、外付けモデムでマザーボードの COM ポートを活性 化し、動作に復帰します。

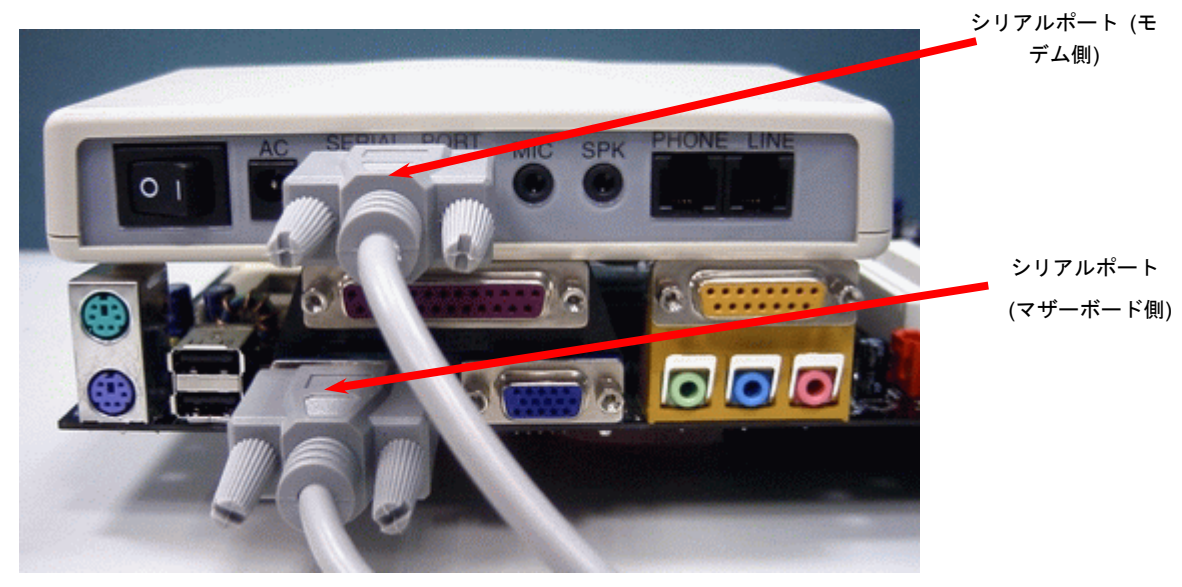

注意: この図は参考用のみですので、ご購入のマザーボードと確実に一致するとは限りません。

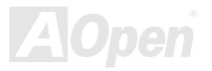

AX45-533 / AX45-533N

#### オンラインマニュアル

### 機能 内蔵モデムカードによる *WOM*

スの送受信を行うことが可能です。システム電源が完全にオフであるかどうかはパワーサプライのファンがオフかどうかで判断できます。 外付けモデムと内蔵モデムカードの双方がモデムウェイクアップ機能をサポートできますが、外付けモデムを使用する際は、モデム電源をオンにしておく必要があります。ATX のソフトパワーオン・オフ機能により、システムを完全にオフにしても着信時に自動的にウェイクアップして、留守電またはファック

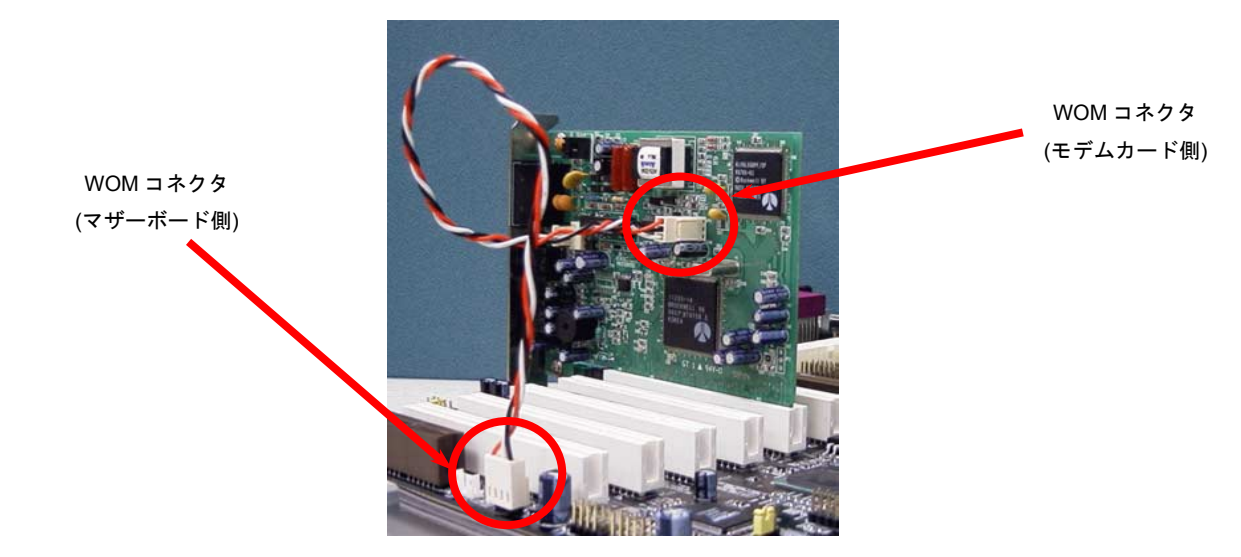

注意: この図は参考用のみですので、ご購入のマザーボードと確実に一致するとは限りません。

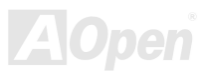

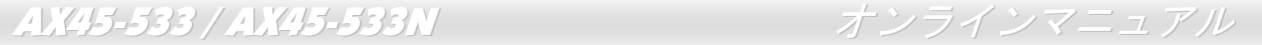

#### *WOL (*ウェイクオン *LAN)* 機能

ェアを使用することが必要となります。この機能を使用するには、LAN カードへの ATX からのスタンバイ電流が最低 600mA 必要である ことにご注意ください。LAN ウェイクアップ機能を使用するには、この機能をサポートするチップセット搭載のネットワークカードが必要である上に、ケーブル で LAN カードをマザーボードの WOL コネクタに接続してください。システム判別情報(おそらく IP アドレス)はネットワークカードに保 存され、イーサネットには多くのトラフィックが存在するため、システムをウェイクアップさせる方法は ADM 等のネットワークソフトウ

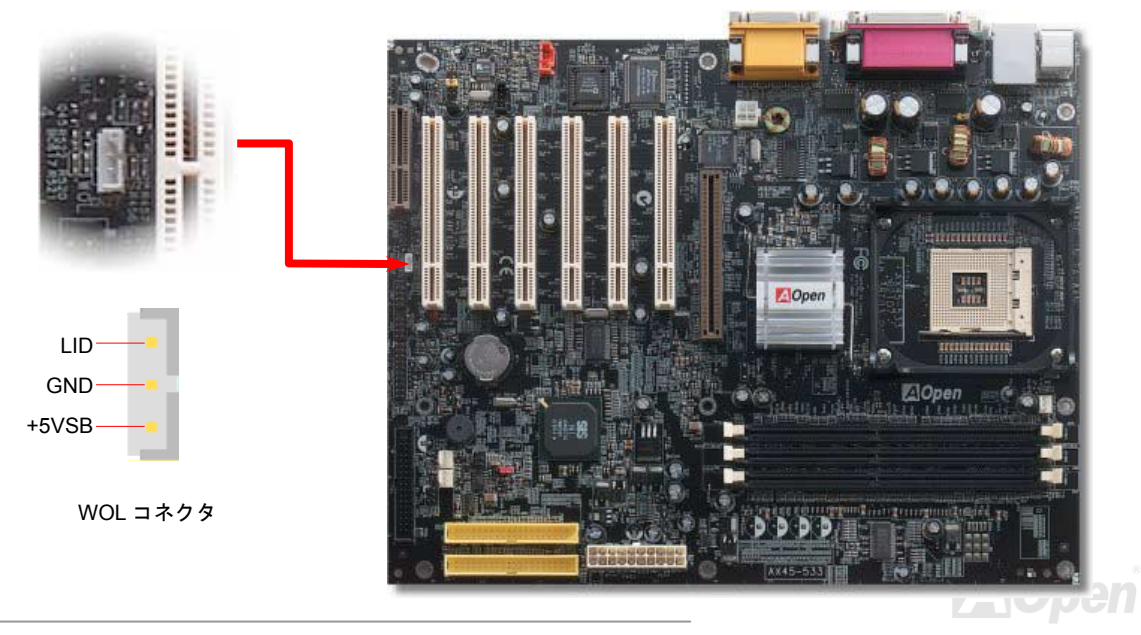

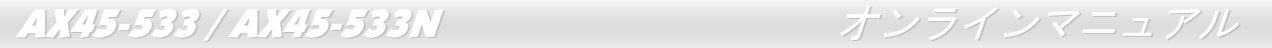

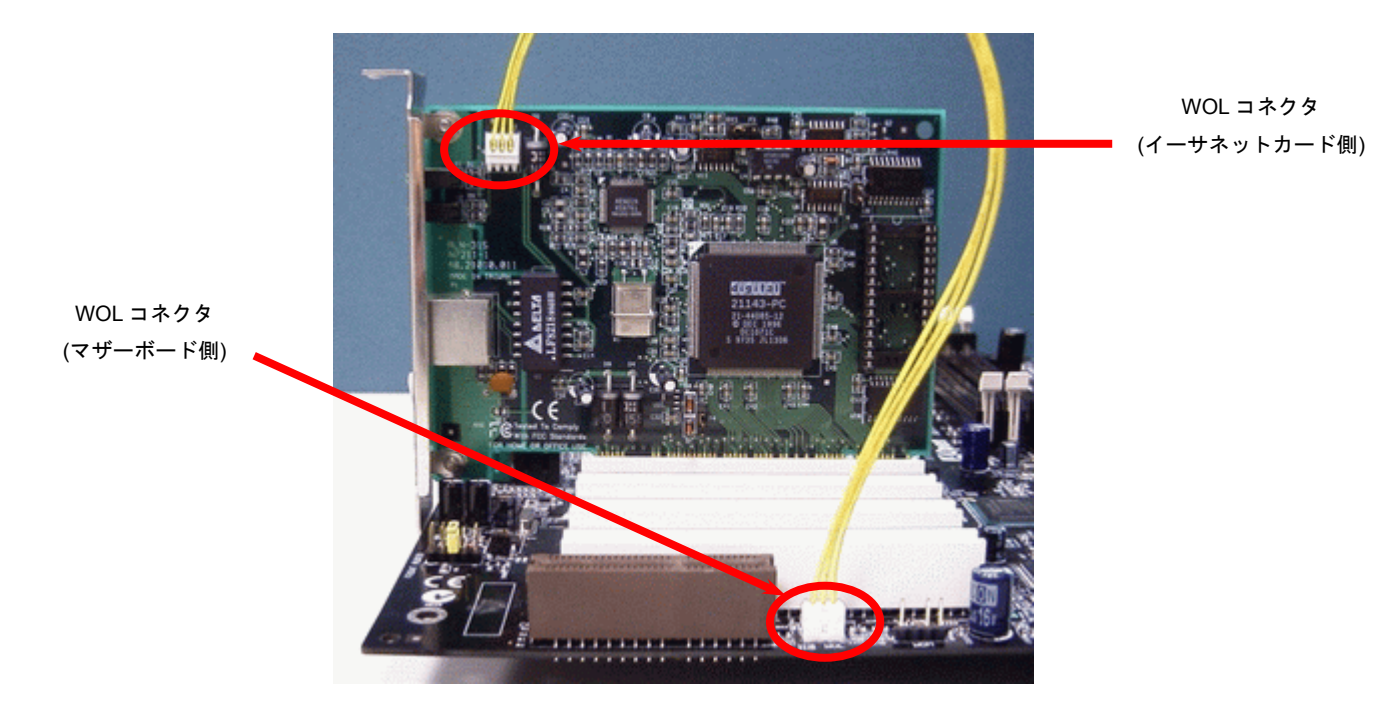

注意: この図は参考用のみですので、ご購入のマザーボードと確実に一致するとは限りません。

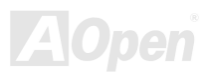

## オンボ オンボードの *10/100 Mbps LAN* 機能をサポート *(AX45-533N* のみ*)*

サウスブリッジSIS961Bにはファストイーサネットコントローラーが内蔵されています。高度に統合化されたプラットフォームLAN 接続デバイスである Realtek 8100BL LAN コントローラーをオンボードで搭載することにより、オフィスや家庭用の 10/100M bps イ ーサーネットを提供します。イーサネット RJ45 コネクタの位置は USB コネクタの上にあります。緑の LED はリンクモードを表示 します。ネットワーク接続中に点灯しますが、データ転送中に点滅します。オレンジの LED は転送モードを表示します。100Mbps モードでデータを転送している際に点灯します。この機能をオン/オフにするには、BIOS により調整可能です。

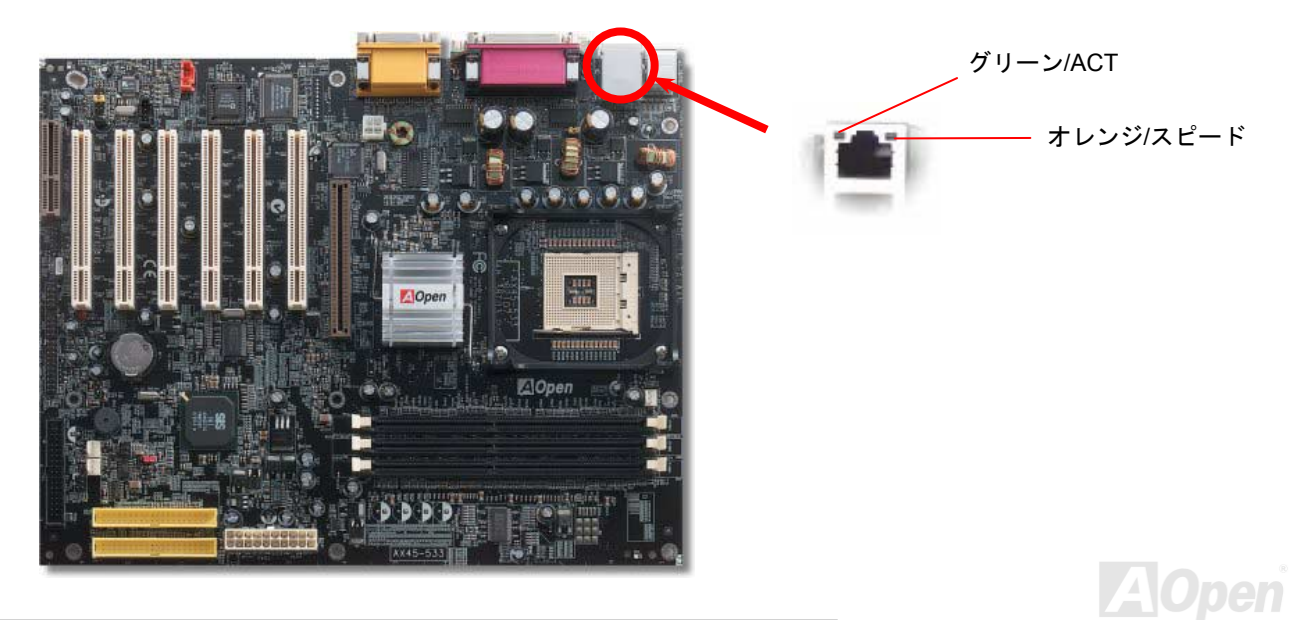

## *CNR(*コミュニケーション及びネットワーキングライザー)拡張スロット

[CNR](#page-83-0) はAMR (オーディオ/[モデムライザー](#page-81-0)) に取って代わって V.90 アナログモデム、多チャンネルオーディオ、テレフォニーをネッ トワーク環境でサポートするライザー仕様です。 CPU の計算能力の向上に伴い、デジタル処理操作をメインチップセットに組み込んで CPU パワ ーの一部が利用できるようになりました。コード変換 (<u>CODEC)</u>回路は別の独立した回路設計が必要ですので CNR カード上に組み込まれ ます。当マザーボードにはオンボードでサウンド CODEC が装備されていますが、モデム機能のオプションとして予備の CNR スロットも 用意されています。もちろん、依然として PCI モデムカードもご使用になれます。

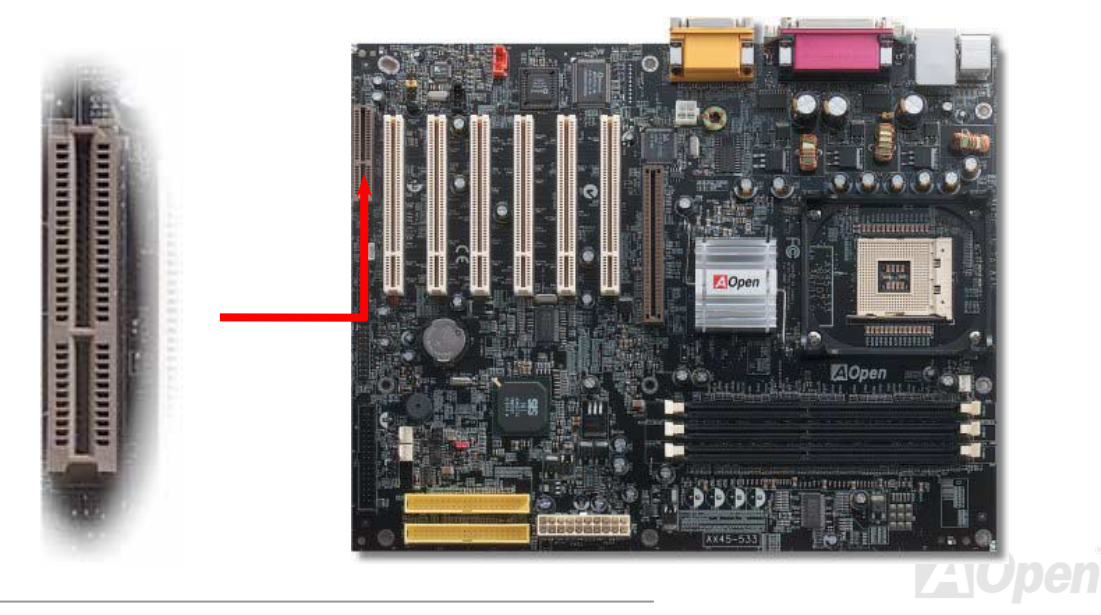

#### *PC99* カラーコード準拠バックパネル

オンボードの I/O デバイスは PS/2 キーボード、PS/2 マウス、RJ-45 LAN コネクタ(AX45-533N のみ)、COM1 と COM2、プリンタ、<u>6 [個](#page-44-0)</u> の [USB](#page-44-0)、AC97 サウンドコーデック、ゲームポートです。下図は筐体のバックパネルから見た状態です。

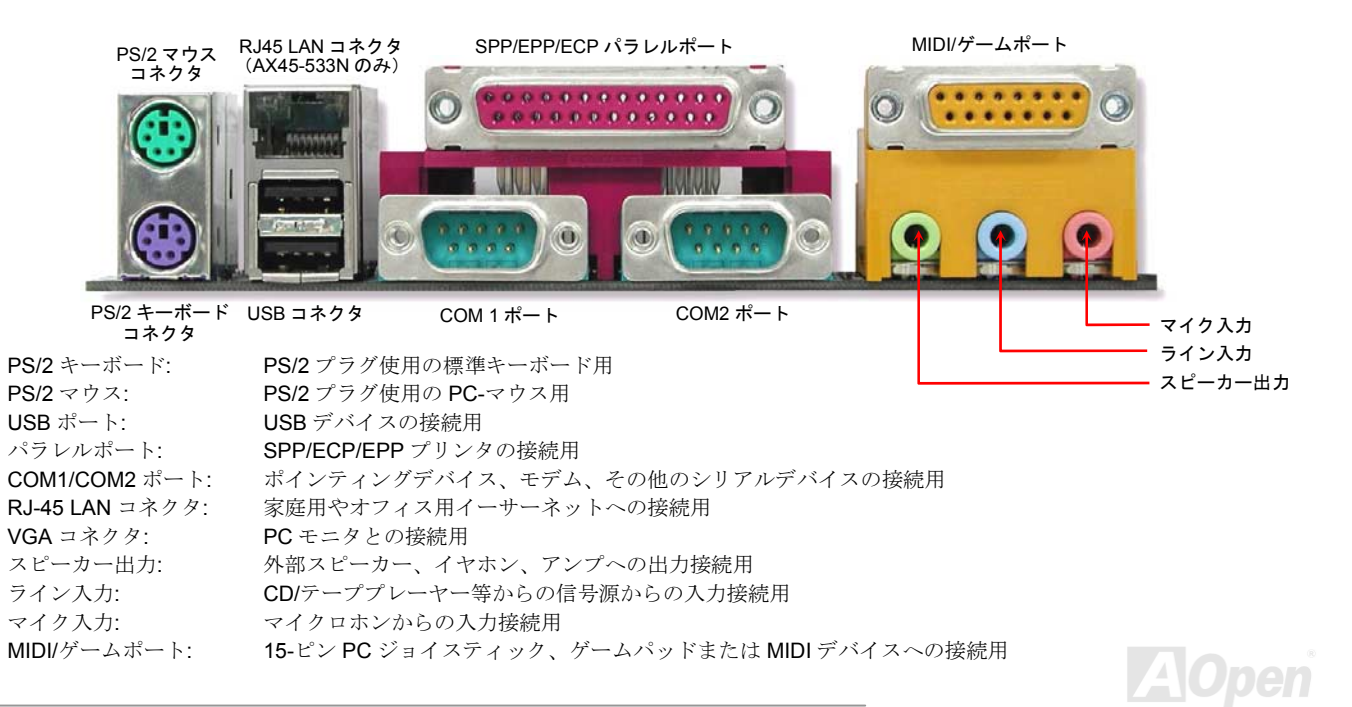

## <span id="page-44-0"></span>3 *個の* USB ポートをサポート

とができます。当マザーボードには 6 個の[USB](#page-44-0)コネクタがあり、マウス、キーボード、モデム、プリンタ等の USB 機器を接続できます。2 個のコネクタ は、PC99 バックパネルにあります。適当なケーブルにより、他の USB コネクタをバックパネルやケースのフロントパネルに接続するこ

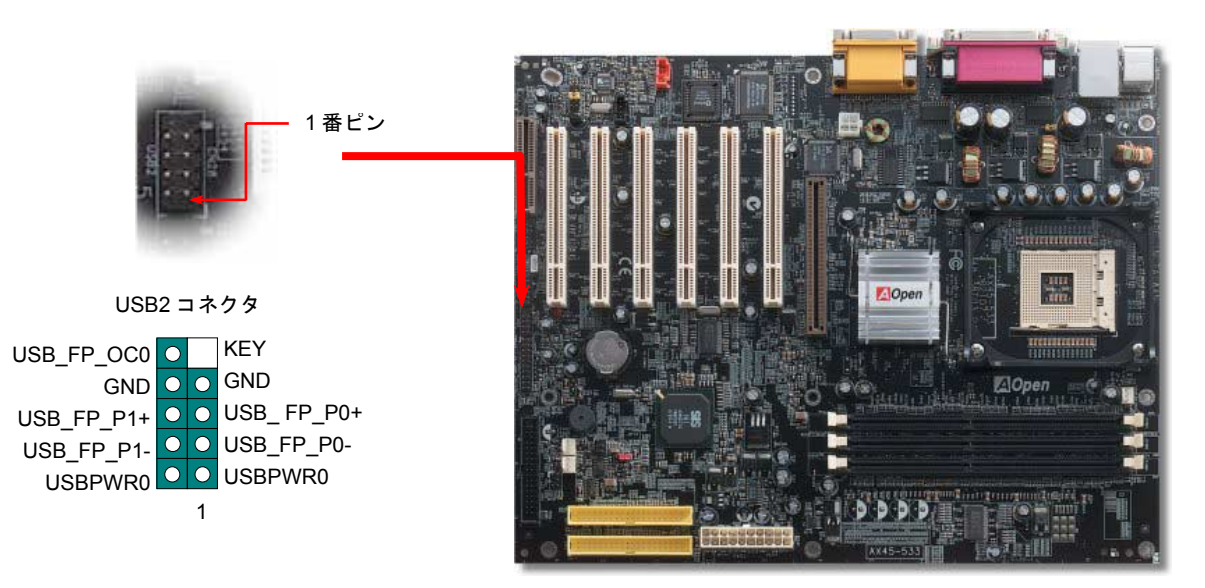

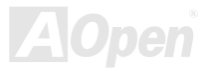

AX45-533 / AX45-533N オンラインマニュアル

## *CD* オーディオコネクタ

このコネクタは CDROM または DVD ドライブからの CD オーディオケーブルをオンボードサウンドに接続するのに使用します。

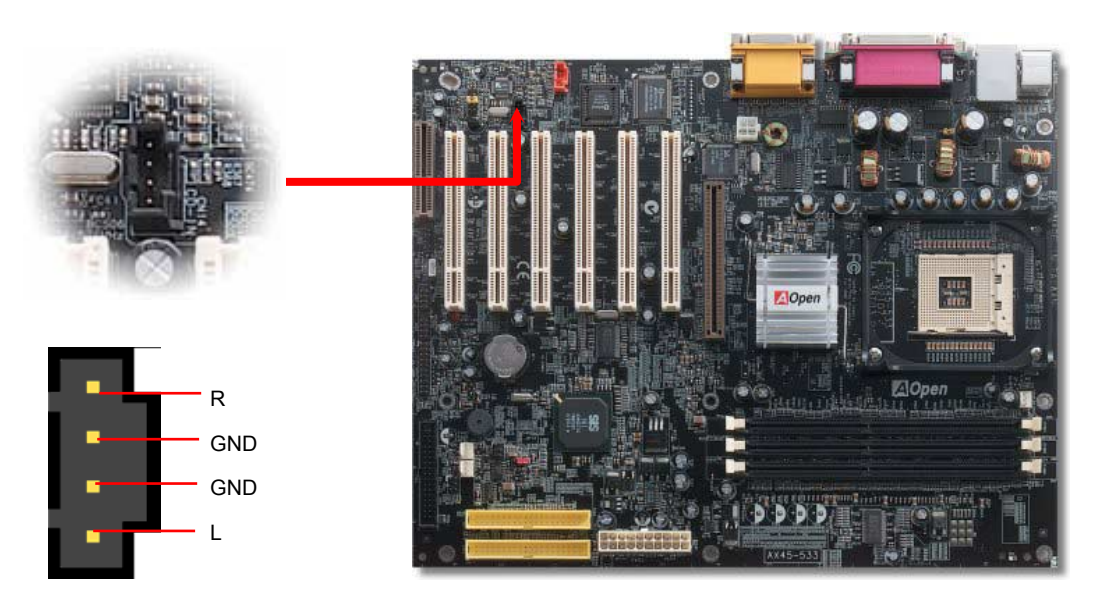

CD 入力コネクタ

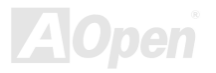

## モデムオーディオコネクタ

このコネクタは内蔵モデムカードからのモノラル入力/マイク出力ケーブルをオンボードサウンド回路に接続するのに用います。 1-2 ピンは モノラル入力用で、3-4 ピンはマイク出力用です。なお、このコネクタを採用する内蔵モデムカードはごく一部に限られていますので、ご注意ください。

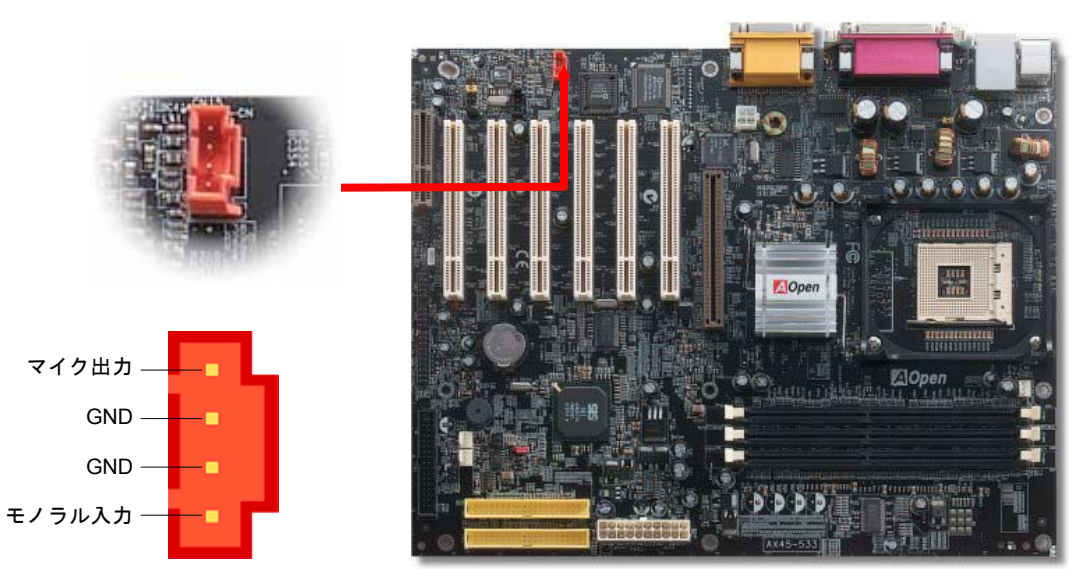

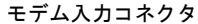

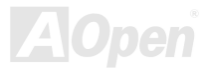

## フロントオーディオコネクタ

ケースのフロントパネルにオーディオポートの設計がある場合には、オンボードオーディオからこのコネクタを通してフロントパネルに接 続できます。ちなみに、ケーブルを接続する前にフロントパネルのオーディオコネクタからジャンパーキャップを外してください。フロン トパネルにオーディオポートがない場合は黄色いキャップを外さないでください。

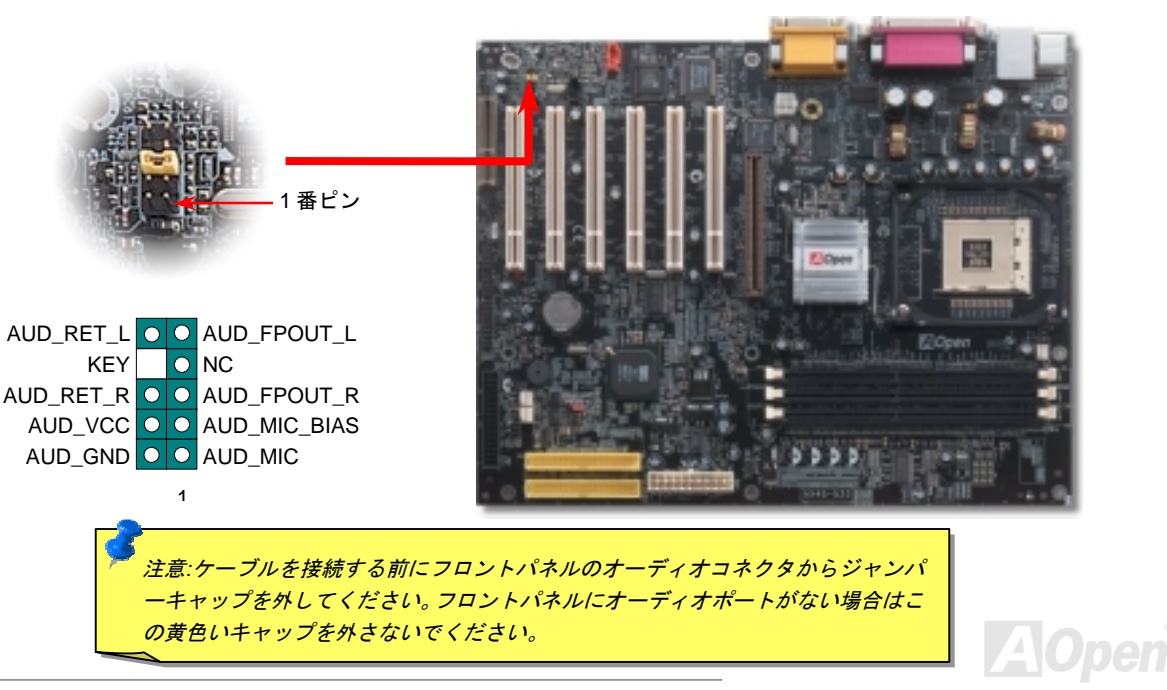

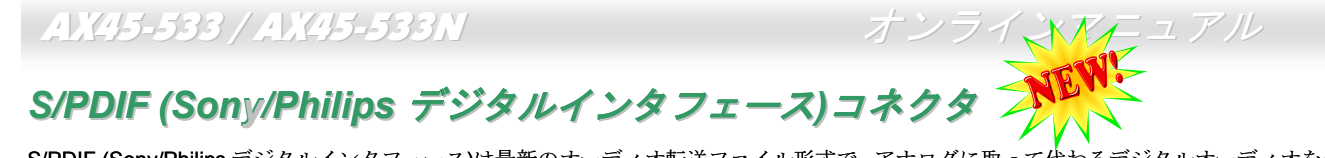

ネクタ、他方はより高品質のオーディオに対応する光コネクタです。専用オーディオケーブルにより、SPDIF コネクタと別の S/PDIF デジ タル出力をサポートする S/PDIF オーディオモジュールを接続します。ただし、S/PDIF デジタル出力の長所を最大限活かすにはモジュー ルの SPDIF 出力を SPDIF デジタル入力対応スピーカーに接続する 必要があります。S/PDIF (Sony/Philips デジタルインタフェース)は最新のオーディオ転送ファイル形式で、アナログに取って代わるデジタルオーディオを光 ファイバー経由で楽しめます。図示されているように S/PDIF 出力は2つあり、一方は大部分の消費型オーディオ製品に対応する RCA =

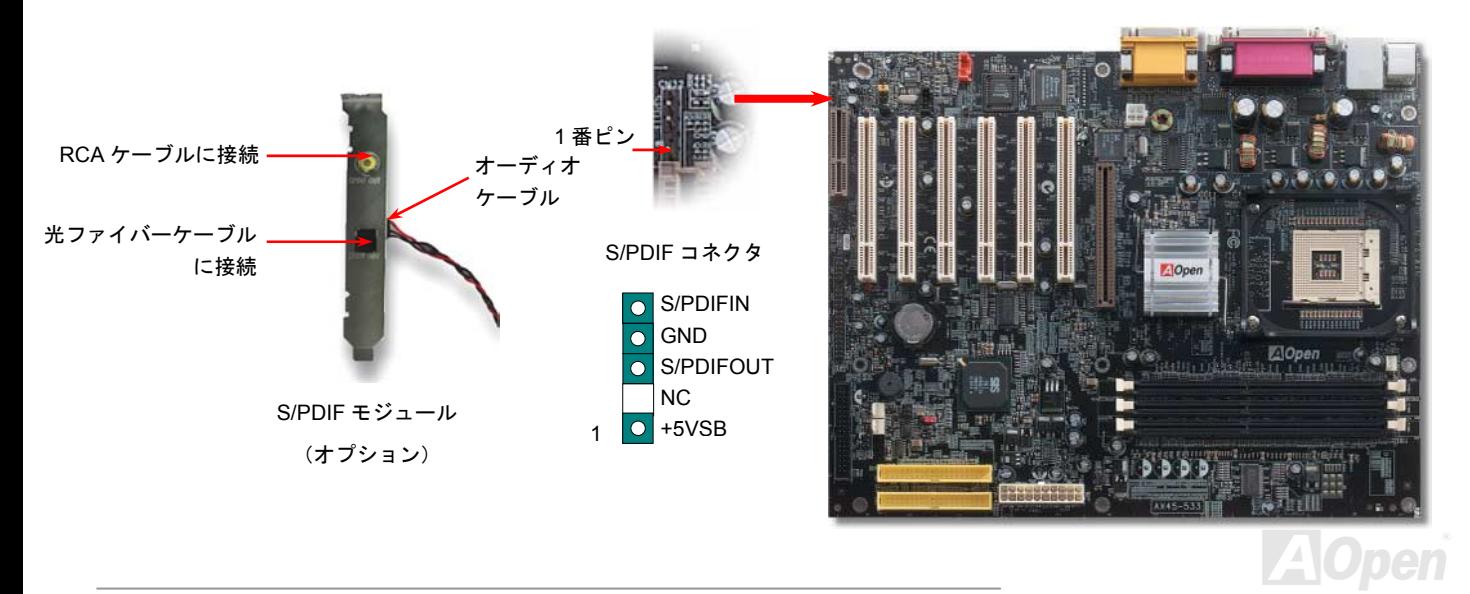

## プグレードオプシ *Dr. LED* コネクタ *(*アッ ション*)*

Dr. LED (アップグレードオプション) を併用すると、PC 組立て時に直面するシステム上の問題が容易に把握できます。Dr. LED のフロン トパネルにある 8 個の LED 表示により、問題がコンポーネントなのか、インストール関係なのかが理解できます。これによりご使用のシ ステムの自己チェックが容易に行えます。

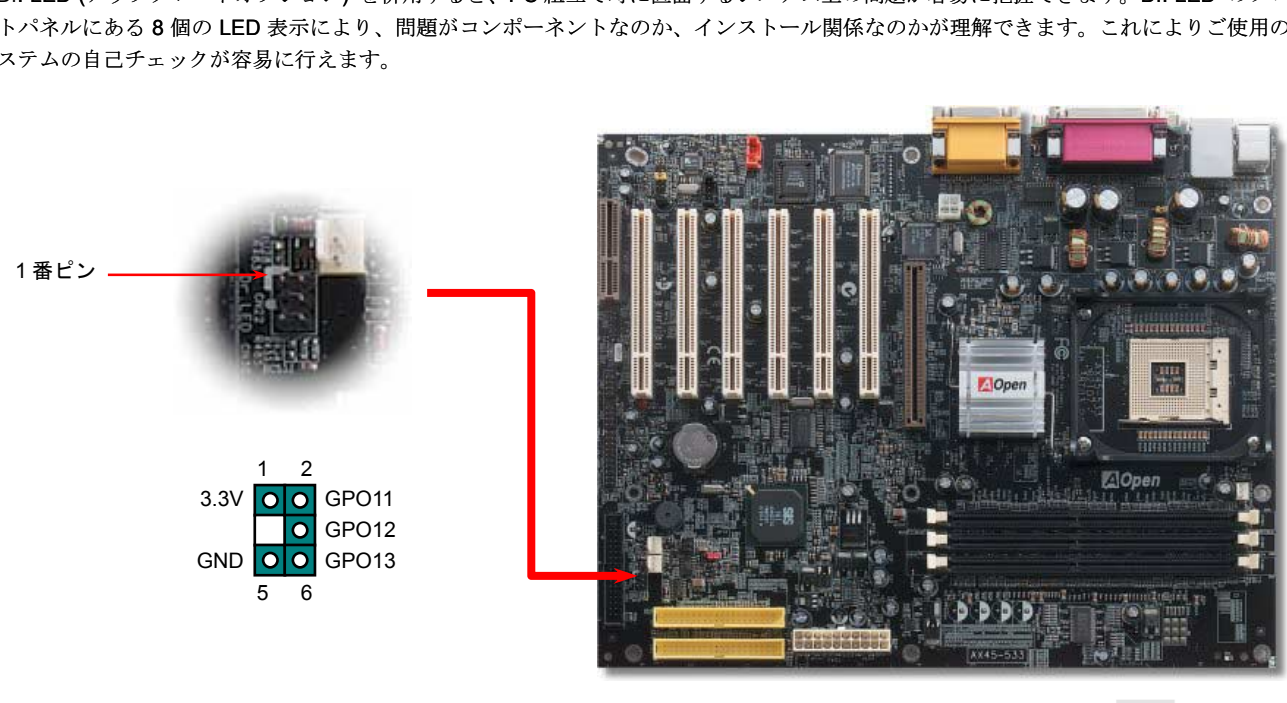

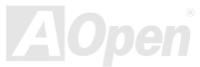

Dr. LED はフロントパネルに 8 個の LED を有する CD ディスク保管ボックスで、Dr. LED のサイズは 5.25 フロッピードライブと全く同じ ですから、通常の筐体の 5.25 インチドライブベイに容易にインストールできます。

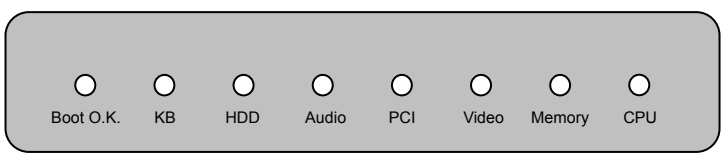

システム起動時にエラーが生じると 8 個の内その段階に応じた LED が点灯します。<sup>7</sup> 番 LED (最後に点灯する LED)が点灯すれば、システ ムは正常に起動したことを表します。

個の LED はそれぞれ点灯時に以下の意味を有します。 8

LED 0-CPU が正しくインストールされていないか故障しています。

LED 1-メモリが正しくインストールされていないか故障しています。

LED 2-AGP が正しくインストールされていないか故障しています。

LED 3-PCI カードが正しくインストールされていないか故障しています。

LED 4-フロッピードライブが正しくインストールされていないか故障しています。

LED 5 –HDD が正しくインストールされていないか故障しています。

LED 6 –キーボードが正しくインストールされていないか故障しています。

LED 7-システムは正常に起動しています。

注意*: POST (*電源投入時の自己診断*)*実行中に、システム起動完了までの 間、デバッグ *LED* は *LED0* から *LED7* まで順繰りに点灯します。

#### 過電流保護

過電流保護機能はATX 3.3V/5V/12Vのスイッチングパワーサプライに採用されている一般的な機能です。しかしながら、新世代のCPUは違 う電圧を使用し、5VからCPU電圧(例えば2.0V)を独自に生成するため、5Vの過電流保護は意味を持たなくなります。当マザーボードに はCPU過電流保護をオンボードでサポートするスイッチングレギュレータを採用、3.3V/5V/12Vのパワーサプライに対するフルレンジの過 電流保護を提供しています。

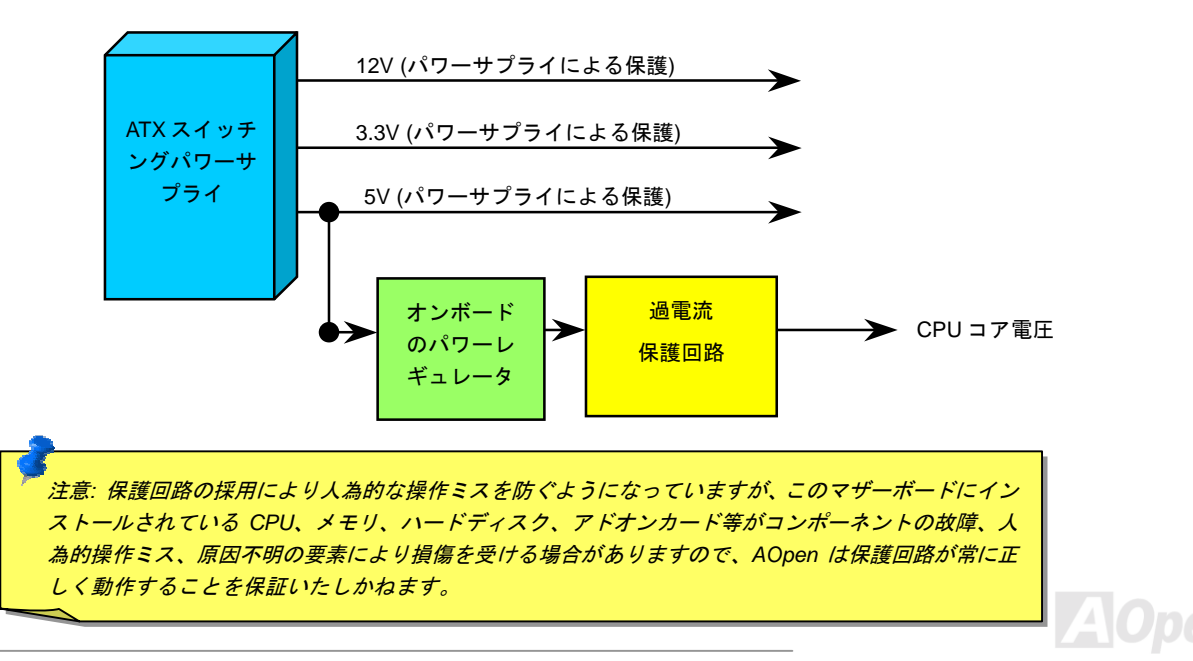

AX45-533 / AX45-533N オンラインマニュアル

ハードウェアモニタ機能

当マザーボードにはハードウェアモニタ機能が備わっています。この巧妙な設計により、システムを起動した時から、システム動作電圧、 ファンの状態、CPU 温度を監視されます。これらのシステム状態のいずれかが問題のある場合、ケース内部のスピーカーやマザーボード 上のブザー(存在している場合)より、警告メッセージが出されます。

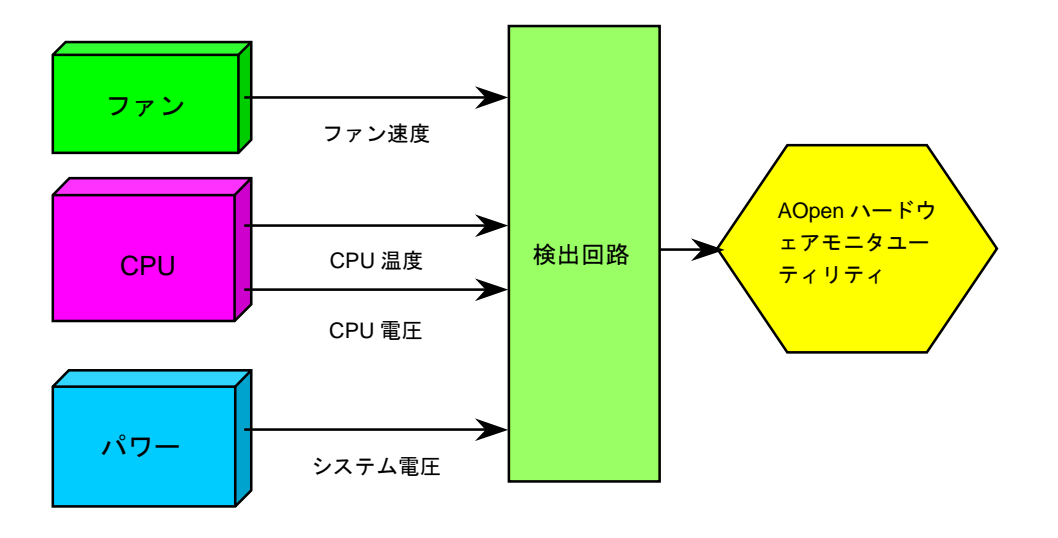

#### ハードウェアモニタ機能

当マザーボードにはハードウェアモニタ機能が備わっています。この巧妙な設計により、システムを起動した時から、システム動作電圧、ファンの状態、CPU 温度を監視されます。これらのシステム状態のいずれかが問題のある場合、ケース内部のスピーカーやマザーボード上のブザー(存在している場合)より、警告メッセージが出されます。

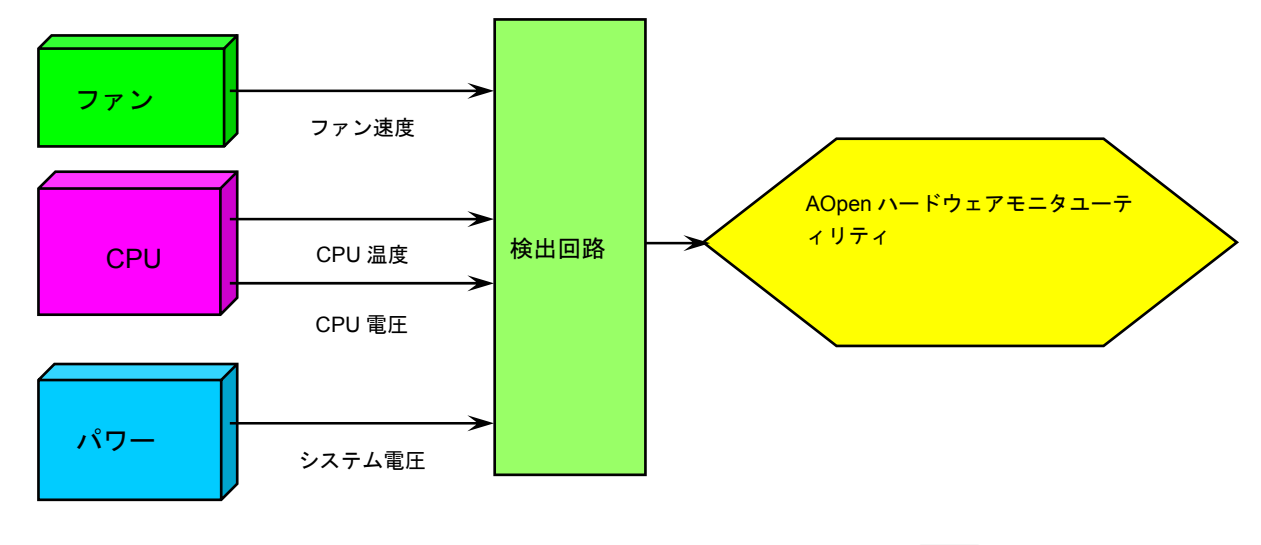

**AOpen** 

AX45-533 / AX45-533N オンラインマニュアル

リセット可能なヒューズ

従来のマザーボードではキーボードや[USB](#page-91-0)ポートの過電流または短絡防止にヒューズが使用されています。これらのヒューズはボードにハンダ付けされていますので、故障した際(マザーボードを保護するため)、フューズを交換できず、マザーボードも故障したままにされるこ とになります。

高価なリセット可能なヒューズの保護機能により、マザーボードは正常動作に復帰できます。

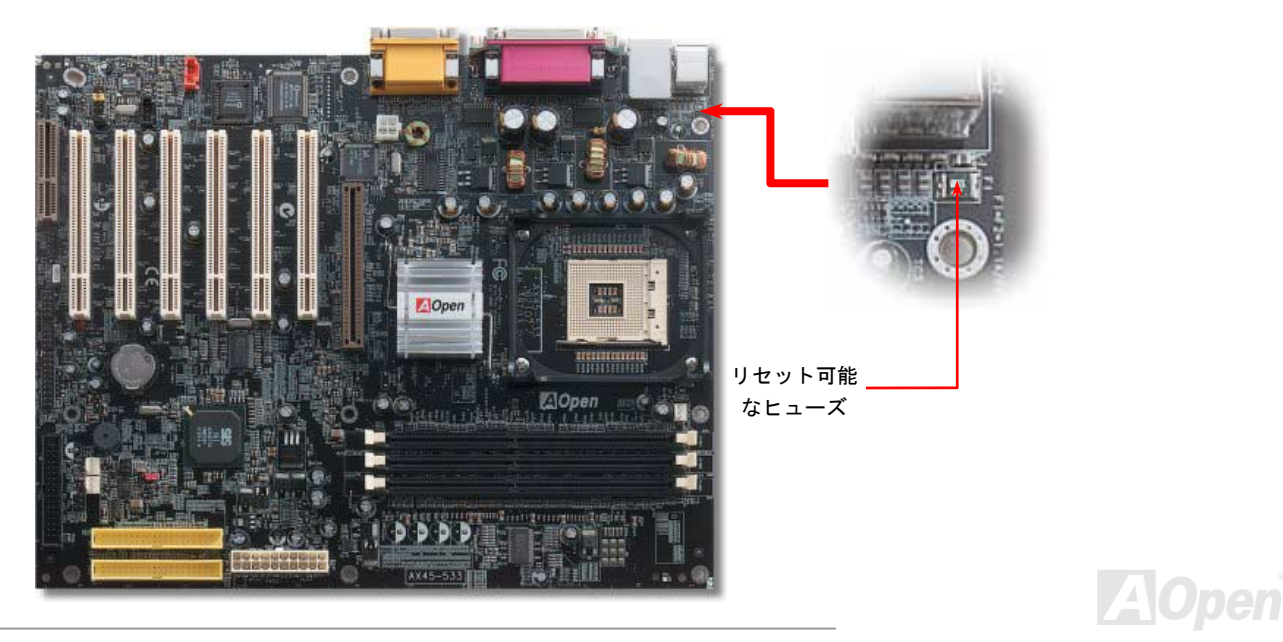

#### *<sup>2200</sup>*μ*<sup>F</sup>* 低 *ESR* コンデンサー

高周波数動作中の低 ESR コンデンサー (低等価直列抵抗付き)の品質は CPU パワーの安定性の鍵を握ります。これらのコンデンサの設置 場所は 1 つのノウハウであり、経験と精密な計算が要求されます。

その上に、AX45-533 / AX45-533N マザーボードには通常の容量(1000μF及び 1500μFをはるかに上回る 2200μFコンデンサーが使用さ れ、より安定した CPU パワーを保証します。

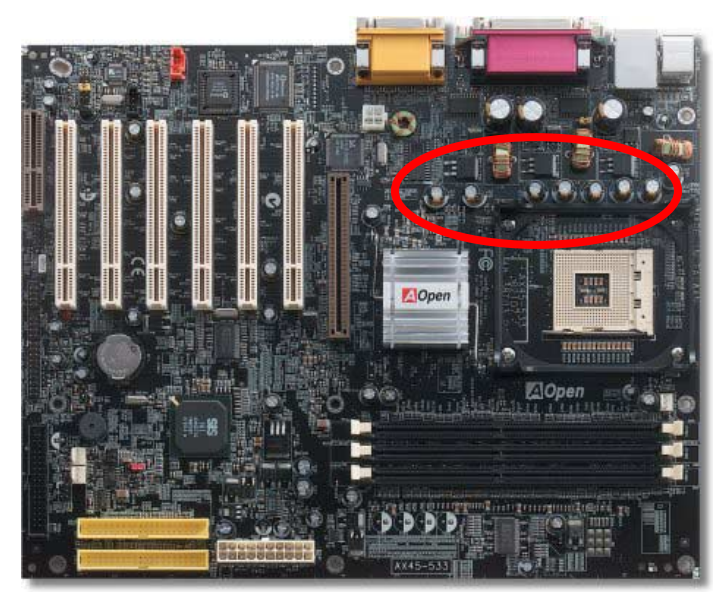

**A**Open

## レイアウト *(*周波数分離ウォール*)*

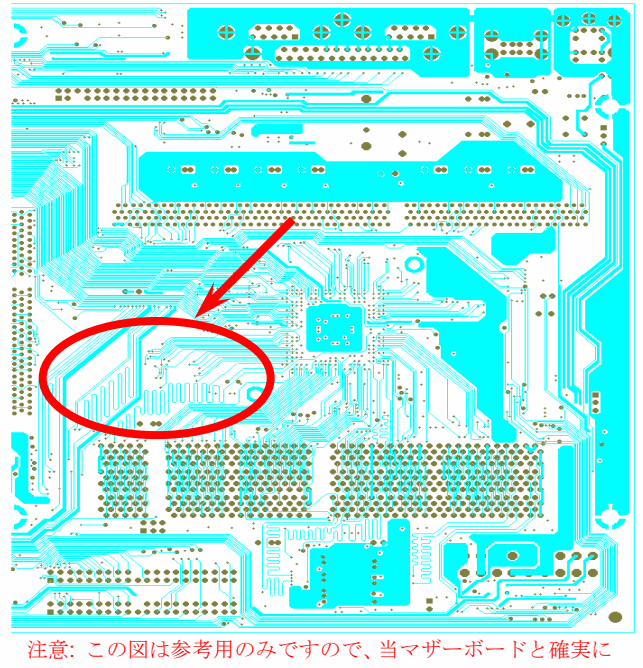

一致するとは限りません。

は、チップセットと CPU の安定動作を決定付ける最も重 高周波時の操作、特にオーバークロックの場合において要な要素となるのはレイアウトです。このマザーボードでは"周波数分離ウォール (Frequency Isolation Wall) "と呼 ばれる AOpen 独自の設計が採用されています。マザーボ ードの各主要領域を、動作時の各周波数が同じか類似している範囲に区分けすることで、互いの動作やモードのクロ ストークや干渉が生じにくいようになっています。 トレー ス長および経路は注意深く計算される必要があります。例 えばクロックのトレースは同一長となるよう(必ずしも最 短ではない)にすることで、クロックスキューは数ピコ秒 (1/10<sup>12</sup> Sec)以内に抑えられています。

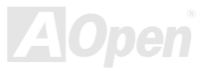

AX45-533 / AX45-5 33N

オンラインマニュアル

#### 純アルミニウム製ヒートシンク

CPU およびチップセットの冷却はシステムの信頼性にとって重要です。アルミニウム製ヒートシンクにより、特にオーバークロック時により効率のよい冷却効果が実現します。

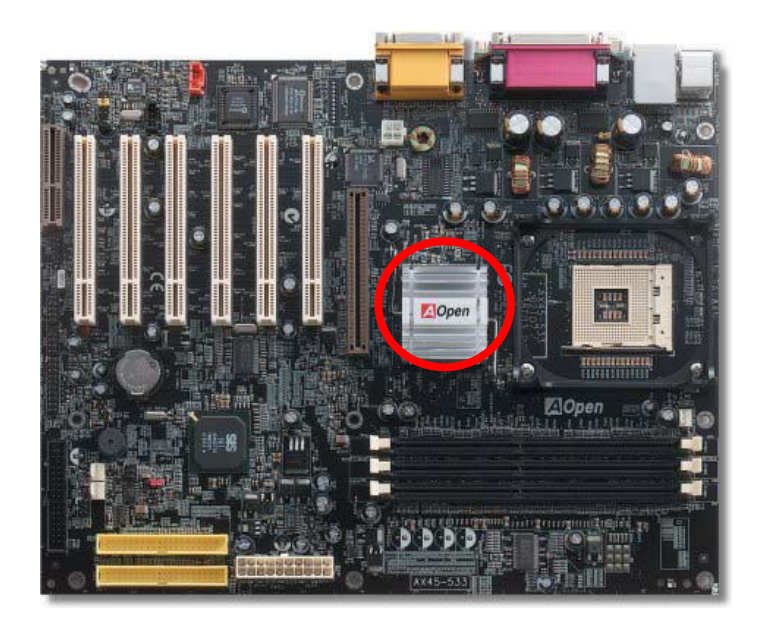

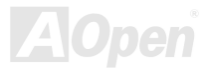

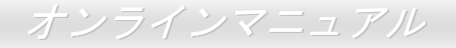

# ドライバ及びユーティリティ

[AOpen Bonus CD](#page-81-0) ディスクにはマザーボードのドライバとユーティリティが収録されています。. システム起動にこれら全てをインストー ルする必要はありません。ただし、ハードウェアのインストール後、ドライバやユーティリティのインストール以前に、まず Windows 98 等の基本ソフトをインストールすることが必要です。ご使用になる基本ソフトのインストールガイドをご覧ください。

> *注意:推薦の手順に従って、Windows 95、Windows 98、 Windows2000 及びWindowsXP をインストールしてください。*

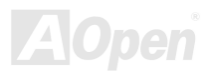

## *Bonus CD* ディスクからのオートランメニュー

Bonus CD ディスクのオートラン機能を利用できます。ユーティリティとドライバを指定し、モデル名を選んでください。

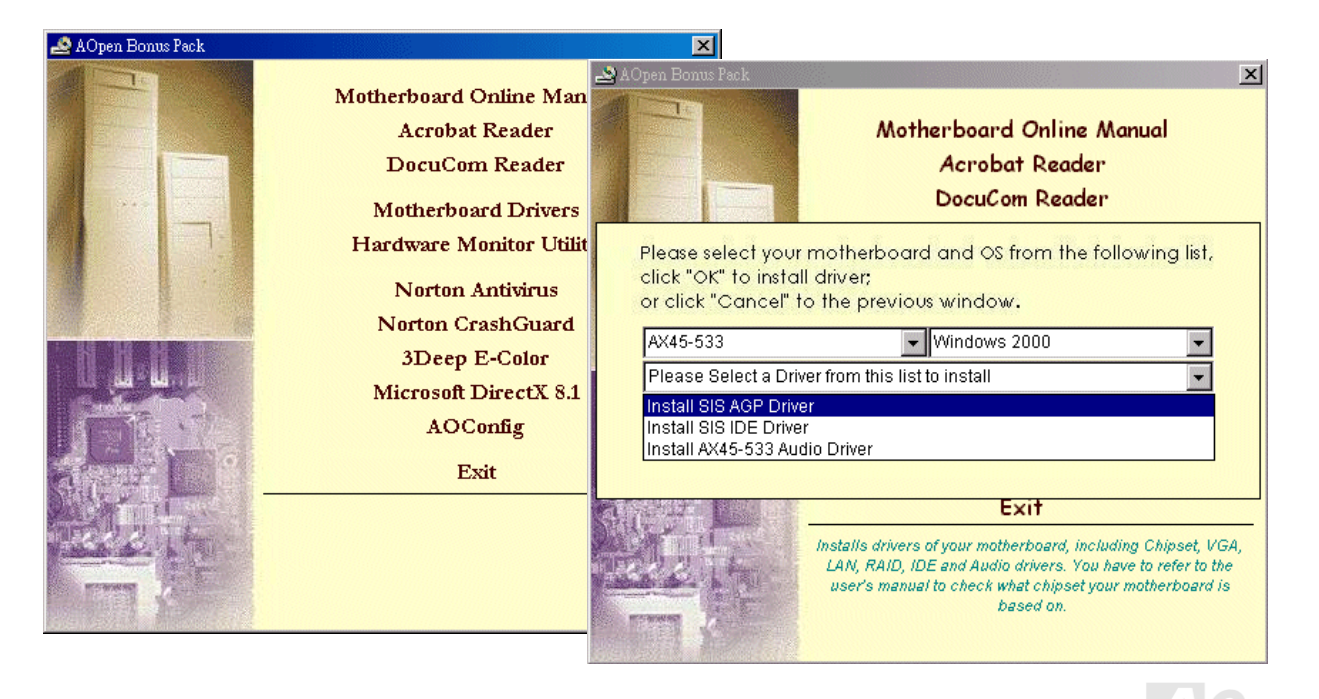

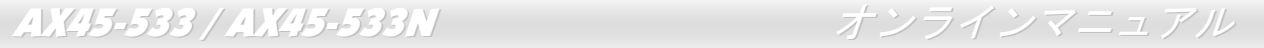

#### *LAN* ドライバーのインストール *(AX45-533N* のみ*)*

下記の手順に従って、Windows95/98、Windows NT 及び Windows2000/XP において、RealTek 8100BL PCI ファーストイーサーネット アダプタの LAN ドライバをインストールすることができます。

Microsoft Windows 95 環境でのドライバのインストール手順:

1.インストールするドライバを尋ねられたなら、「ハードウェア製造元の提供する ディスクを使用」を選びます。2.セットアップ用ファイルのフルパス名を指定します。--------------------------------------------------

[CD-ROM]:Driver\LAN\RTL8100\Windows\Win95\WIN95A (Windows 95 および Win95A 用) または

[CD-ROM]:Driver\LAN\RTL8100\Windows\Win95 (Windows 95 OSR2 用 )です。

3.指示に従って Windows 95 システムディスクを使用し、セットアップを完了さ せます。

4. Windows 95 が残りのインストールを自動的に行いますから、インストール終了後にシステムを再起動します。

Win98/Win98 SE/Windows2000/Windows ME 環境でのドライバのインストール手順:

----------------------------------------------------------------

1.インストールするドライバを尋ねられたなら、「ハードウェア製造元の提供する ディスクを使用」を選びます。

2.セットアップ用ファイルのフルパス名を指定します。

[CD-ROM]:Driver\LAN\RTL8100\Windows\WIN98 (Windows 98/98 SE 用) または

[CD-ROM]:Driver\LAN\RTL8100\Windows\WIN2000 (Windows 2000 用) また は

[CD-ROM]:Driver\LAN\RTL8100\Windows\Windows ME (Windows ME 用 )です。

3.指示に従ってシステムディスク(Win98/Win98 SE/Windows2000/Window s ME) を使用し、セットアップを完了させます。

4. Win98/Win98 SE/Windows2000/Windows ME が残りのインストールを自動的に行いますから、インストール終了後にシステムを再起動 します。

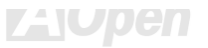

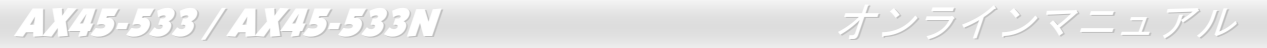

## オンボードサウンドドライバのインストール

このマザーボードには RealTek ALC201A [AC97](#page-80-0) [CODEC](#page-83-0) が装備されています。 オーディオドライバは Bonus Pack CD ディスクオートラン メニューから見つけられます。

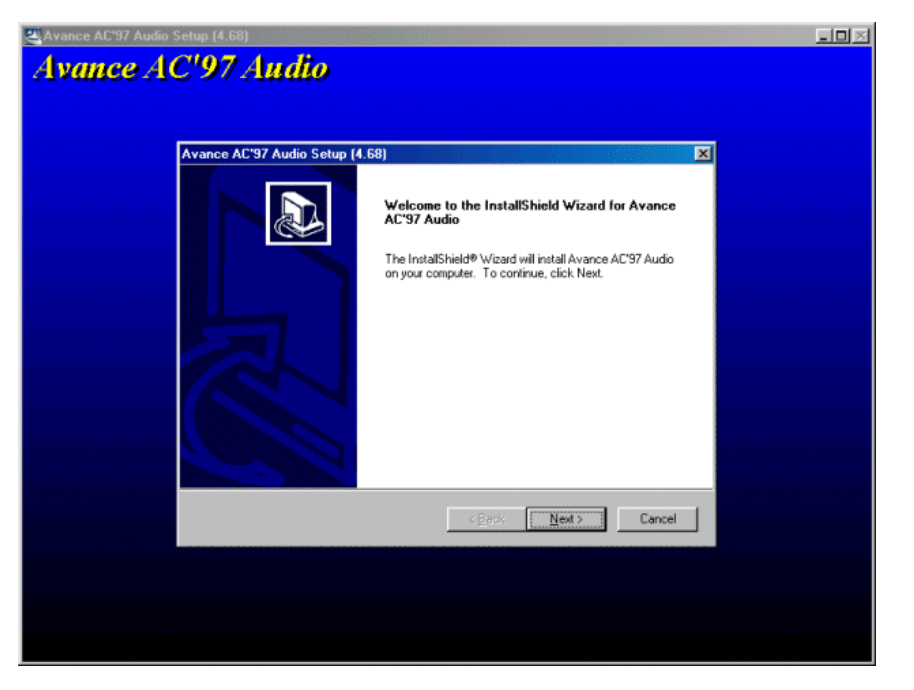

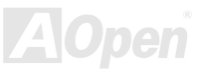

## *SiS AGP* ドライバのインストール

このマザーボードは AGP ドライバを提供しています。AGP ドライバは Bonus Pack CD ディスクオートランメニューから見つけられます。

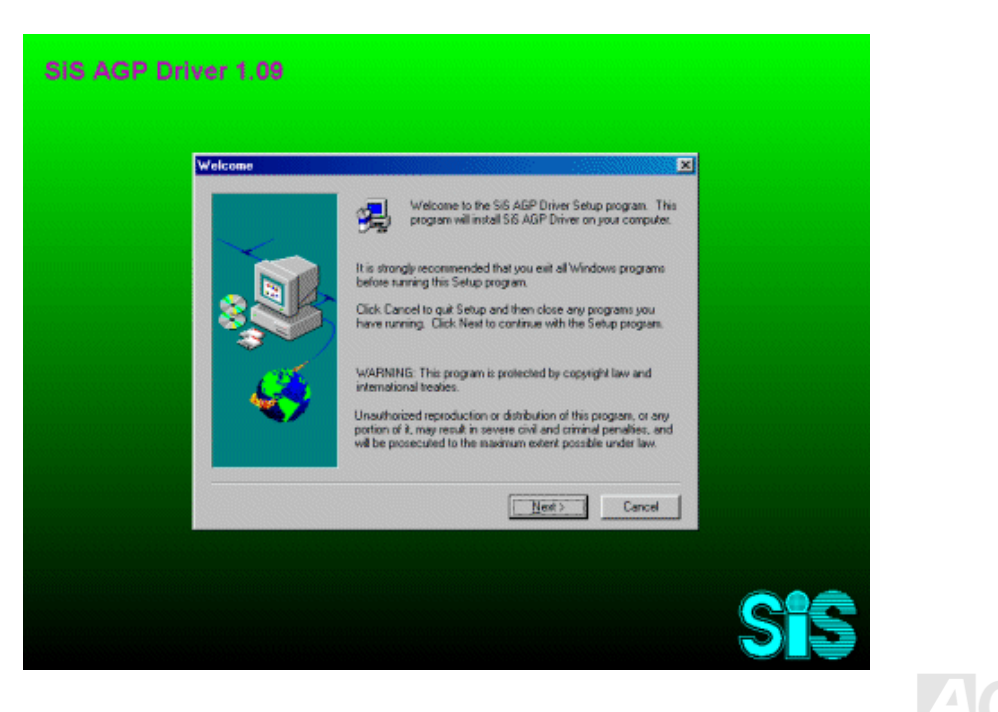

## *SIS PCI IDE* ドライバのインストール

このマザーボードは SIS PCI IDE ドライバを提供しています。このドライバにより、IDE インターフェースの転送効率を向上させることが できます。

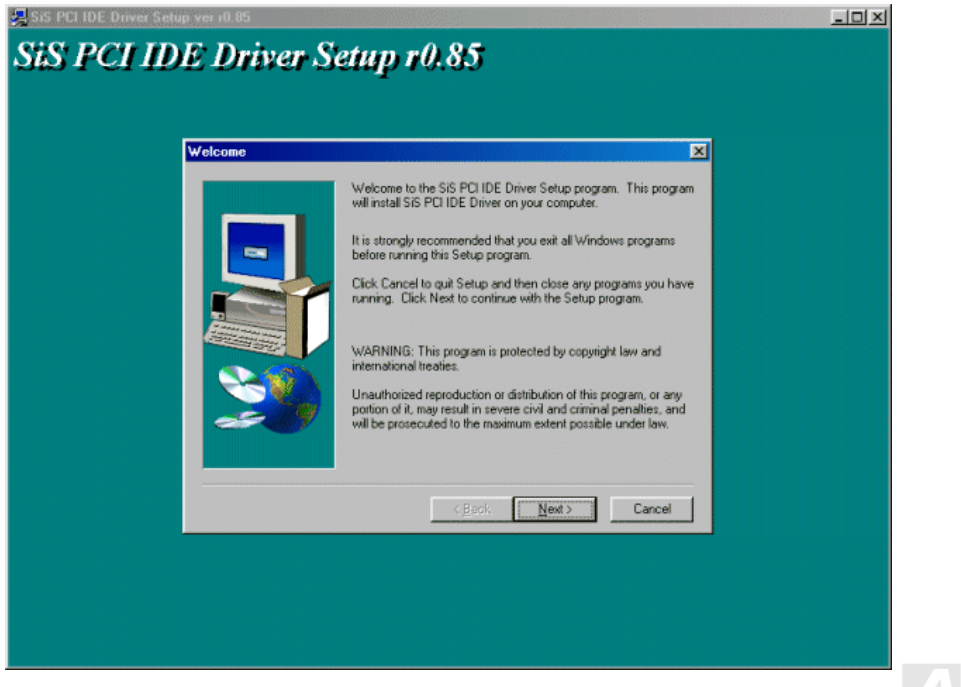

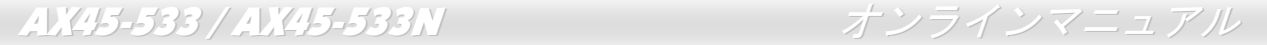

## ハードウェアモニタユーティリティのインストール

アモニタ機能は、BIOS およびユーティリティソフトウェアにより自動的に導入されます。ハードウェアのインストールは不要です。 ハードウェアモニタユーティリティをインストールすることで、CPU 温度、ファン速度、システム電圧のモニタが可能です。ハードウェ

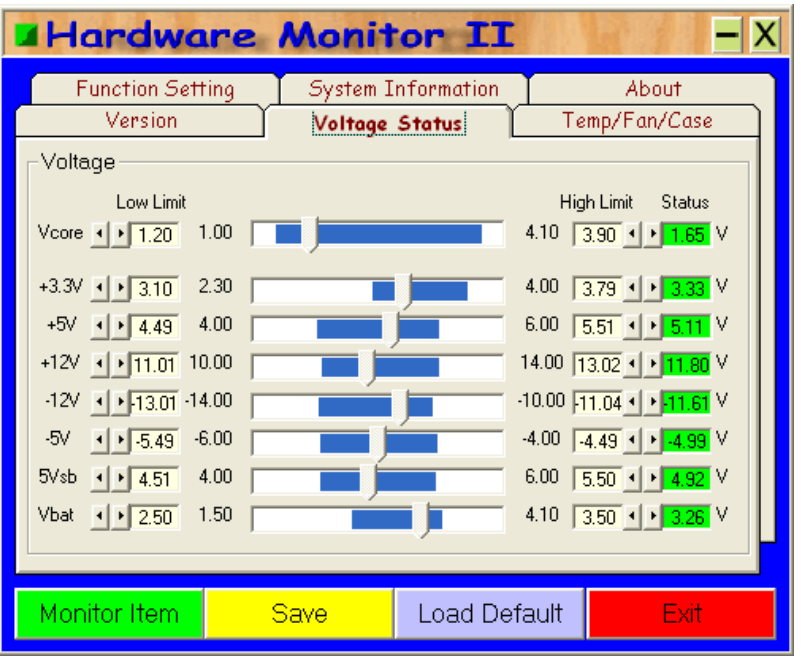

**AOpen** 

### *ACPI* ハードディスクサ サスペンド

<u>[ACPI](#page-80-0)</u> ハードディスクサスペンドは基本的には Windows の基本ソフトで管理されます。これで現在の作業 (システムモード、メモ リ、画像イメージ)がハードディスクに保存され、システムは完全にオフにできます。次回電源をオンにした時は Windows やアプリ ケーションの起動をせずに先回の作業がハードディスクから再度読み込まれ数秒間で復元されます。 ご使用のメモリが通常の 64MB であれば、メモリイメージを保存するため 64MB のハードディスク空き領域が必要です。

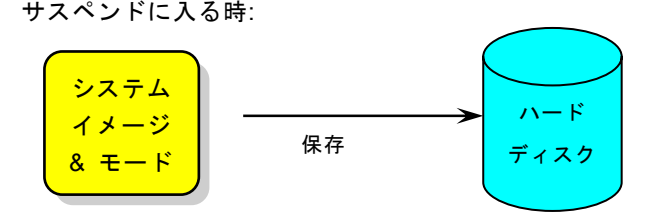

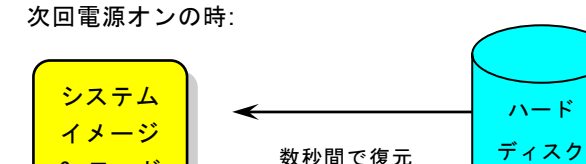

& モード

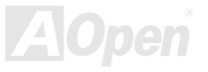

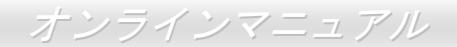

#### 必要なシステム環境

- 1. **AOZVHDD.EXE 1.30b** またはそれ以降のバージョン
- 2. **config.sys** 及び **autoexec.bat** を削除

#### 新システムにおける Windows 98 の初回インストール

- 1. "**Setup.exe /p j**"を実行して、Windows 98 をインストールします。
- 2. Windows 98 のインストール完了後、コントロールパネル>電源の管理を開きます。
	- a. 電源の設定 >システムスタンバイを"なし"に設定します。
	- b. "ハイバネーション"をクリックし、"ハイバネーションサポートを有効にする"を指定、"適用"をクリックします。
	- c. "詳細設定"タブをクリックしたら、"パワーボタン"上に"ハイバネーション"が表示されます。 このオプションは上記のステッ プ b が実行されたあとでのみ表示され、未実行であれば、"スタンバイ"および"シャットダウン"だけが表示されます。"ハイ バネーション"を選び、"適用"をクリックします。
- 3. DOS を起動し、AOZVHDD ユーティリティを実行します。
	- a. ディスク全体が Win 98 システムで使用される(FAT 16 又は FAT 32)場合は、"**aozvhdd /c /file**"を実行します。また、ディス クに十分な空きスペースが必要である点にお忘れないでください。例えば、64 MB DRAM 及び 16 MB VGA カードをインス トールする場合、システムには最小 80 MB の空きスペースが必要です。ユーティリティは空きスペースを自動的に探します。
	- b. Win 98 用にパーティションを切っている場合、"**aozvhdd /c /partition**"を実行します。当然ですが、システムには未フォーマ ットの空きパーティションが必要で す。
- . システムを再起動します。 4
- 5. これで ACPI ハードディスクサスペンドが使用可能になりました。"スタート > シャットダウン>スタンバイ"で画面は自動的に オフになります。システムがメモリ内容をハードディスクに保存するには 1 分程かかります。メモリサイズが大きくなるとこれ に要する時間が長くなります。

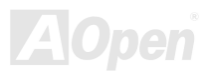

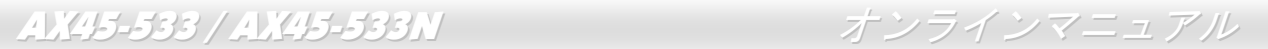

#### **APM** から **ACPI** への変更 **(Windows 98** のみ**)**

- **Re** 1. " **gedit.exe**"を実行します。
	- a. 以下のパスをたどります。

#### HKEY\_LOCAL\_MACHINE

SOFTWARE

MICROSOFT

#### WINDOWS

#### CURRENT VERSION

#### **DETECT**

- **b."バイナリの追加"を選び、"ACPIOPTION"と名前を付けます。**
- **c**. 右クリックして**変更**を選び、"0000"の後に"01"を付けて"0000 01"とします。
- d. 変更を保存します。
- 2. コントロールパネルから"ハードウェアの追加"を選びます。Windows 98 に新たなハードウェアを自動検出させます。(この際 "**ACPI BIOS**"が検出され、"**Plug and Play BIOS**"が削除されます。)

3. シス テムを再起動します。

4. DOS を起動し、"AOZVHDD.EXE /C /File"を実行します。

#### **ACPI** から **APM** への変更

1. "**Regedit.exe**"を実行します。

a. 以下のパスをたどります。

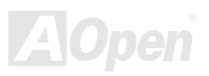

AX45-533 / AX45-533N オンラインマニュアル

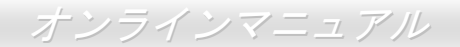

HKEY\_LOCAL\_MACHINE

SOFTWARE

MICROSOFT

WINDOWS

CURRENT VERSION

DETECT

ACPI OPTION

b. 右クリックして**変更**を選び、"0000"の後に"02"を付けて"0000 02"とします。

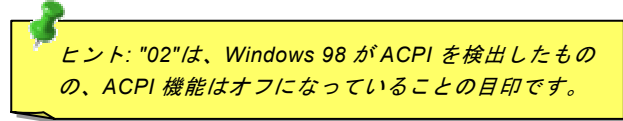

c. 変更を保存します。

) "**Plug and Play BIOS**"が検出され、**"ACPI BIOS**"が削除されます。 2. コントロールパネルから"ハードウェアの追加"を選びます。Windows 98 に新たなハードウェアを自動検出させます。(この際

3. システムを再起動します。

4. "新たなハードウェアの追加"を再度開くと、"Advanced Power Management Resource"が検出されます。

5. "OK"をクリックします。

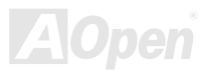

#### *ACPI* サスペンドトゥー*RAM (STR)*

このマザーボードはACPIサスペンドトゥーRAM 機能をサポートしています。この機能により、Windows 98 やアプリケーション の再起動せずに、先回の作業を DRAM から再現することが可能です。DRAM へのサスペンドは作業内容をシステムメモリに保存 するので、ハードディスクサスペンドより高速ですが、DRAM への電力供給が必要である面、電力消費がないハードディスクサ スペンドとは異なります。

サスペンドに入る時:

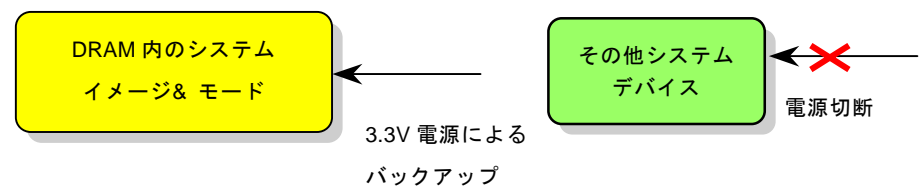

次回パワーオンの時:

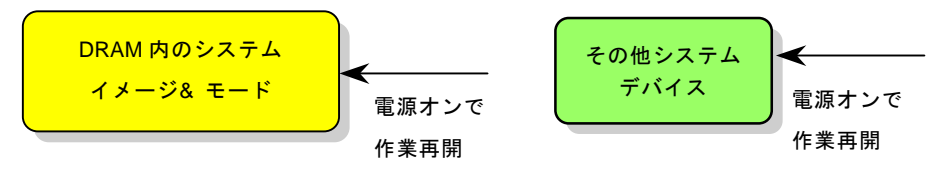

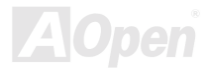

ACPI サスペンドトゥーDRAM を使用可能にするには、以下の手順に従います。

#### 必要なシステム環境

ACPI 対応の基本ソフトが必要です。現在 Windows 95 及び Windows NT 以外の基本ソフトは ACPI をサポートしています。

#### 手順

1. 以下の BIOS 設定を変更します。

BIOS Setup > Power Management Setup <sup>&</sup>gt; ACPI Function : Enabled(オン)

BIOS Setup > Power Management Setup > ACPI Suspend Type :S3.

- 2. コントロールパネル>電源の管理とたどります。"パワーボタン" を "スタンバイ"に設定します。
- 3. パワーボタンまたはスタンバイボタンを押すとシステムが復帰します。

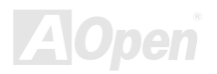

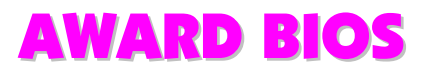

システムパラメータの変更は[BIOS](#page-82-0) セットアップメニューから行えます。このメニューによりシステムパラメータを設定し、128 バイトのCMOS 領域 (通常,RTC チップの中か,またはメインチップセットの中)に保存できます。

マザーボード上の[フラッシュ](#page-86-0) ROMにインストールされている AwardBIOS™は業界規格 BIOS のカスタムバージョンです。BIOS はハード ディスクドライブや、シリアル・パラレルポートなどの標準的な装置の基本的な入出力機能を管理する肝心なプログラムです。

**AX45-533 / AX45-533N の BIOS** 設定の大部分は **AOpen の R&D** エンジニアリングチームによって最適化されています。しかし、システム 全体に適合するよう、BIOS のデフォルト設定だけでチップセット機能を細部に至るまで調整するのは不可能です。その故に、この章の以 下の部分には、セットアップを利用したシステムの設定方法が説明されています。

<mark>BIOS</mark>[セットアップメニューを表示するには、](#page-75-0)<mark>POST (Power-On Self Test</mark> : 電源投入時の自己診断) 実行中に**<Del>**キーを押してください。

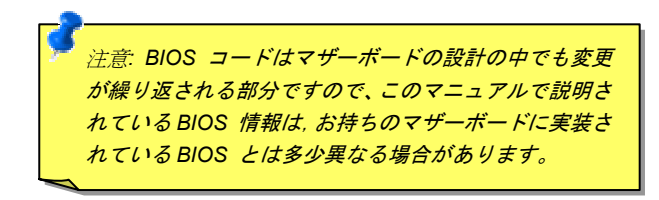

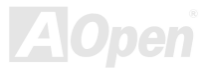
## *BIOS* 機能の説明…

**AOpen** はユーザーによりフレンドリーなコンピュータシステム環境を提供するよう努力しています。このたび、弊社は BIOS セットアッ ププログラムの説明を全て BIOS フラッシュ ROM に含めました。BIOS セットアッププログラムの機能を選択すると、画面右側に機能の 説明がポップアップ表示されます。それで BIOS 設定変更の際マニュアルを見る必要はなくなりました。

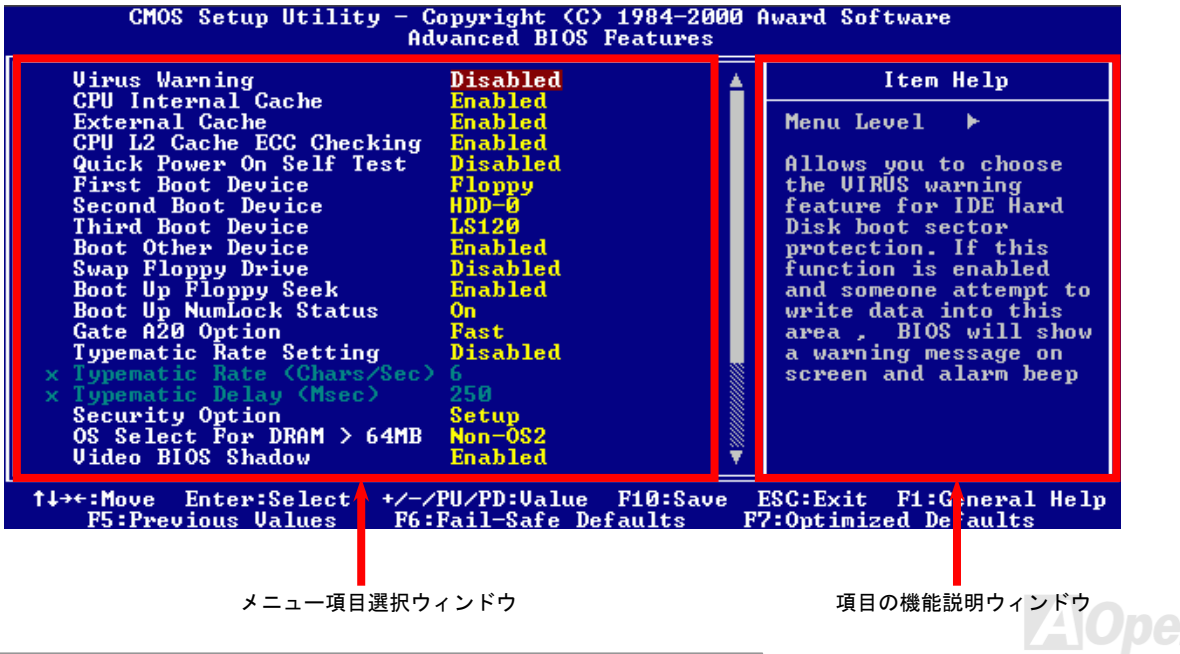

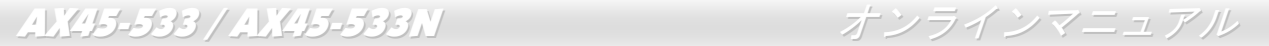

## Award™ BIOS セットアッププログラムの使用方法

ムに特別な機能が加わっています。それは**<F3>**キーで表示する言語の指定が可能である点です。 アッププログラム使用時のキーボード機能が説明されています。さらに全ての AOpen マザーボード製品では BIOS セットアッププログラ 一般には、選択する項目を矢印キーでハイライト表示させ、<Enter>キーで選択、<Page Up>および<Page Down>キーで設定値を変更しま す。また<F1>キーでヘルプ表示、<Esc>キーで Award™ BIOS セットアッププログラムを終了できます。下表には Award™ BIOS セット

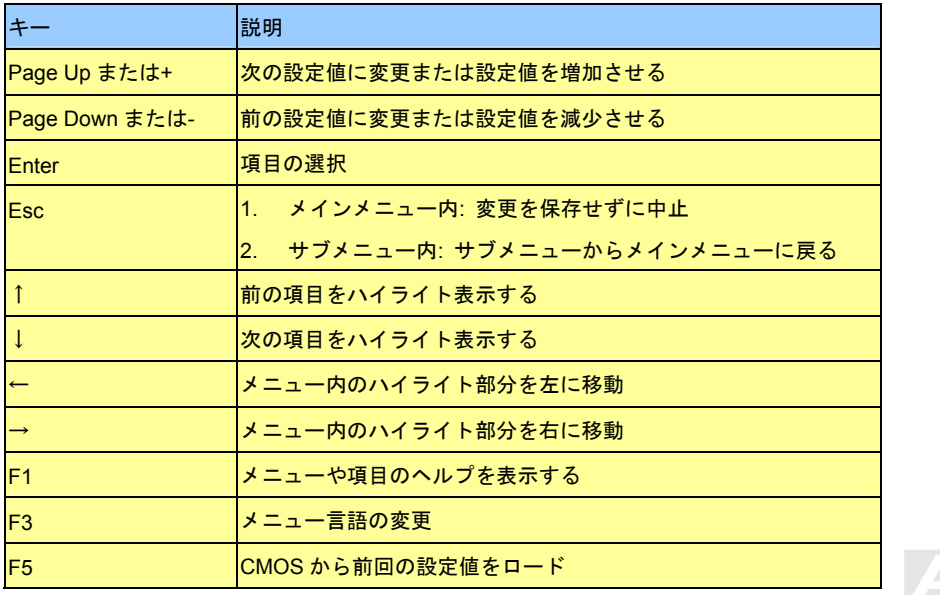

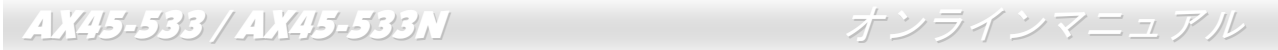

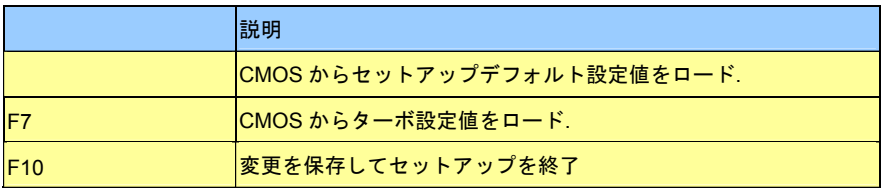

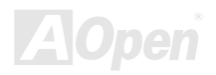

## <span id="page-75-0"></span>*BIOS* セットアップの起動方法

ジャンパー設定およびケーブル接続が正しく行われたなら準備完了です。システムに電源を入れて、[POST \(Power-On Self Test](#page-89-0): 電源投入 [時の自己診断](#page-89-0)) 実行中に<Del>キーを押すと、BIOS セットアップに移行します。最適なパフォーマンスを実現するには"Load Setup Defaults (デフォルト値のロード)"を選択してください。

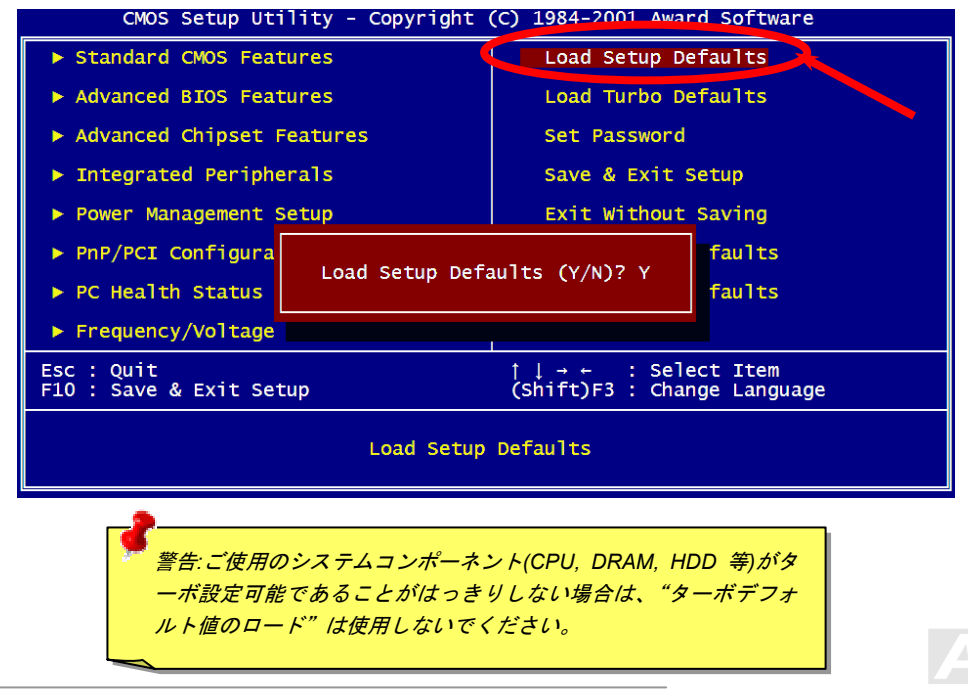

**Del**

## *BIOS* のアップグレード

マザーボードのフラッシュ操作をすることには、BIOS フラッシュエラーの可能性が伴うことをご了承ください。マザーボードが正常に安 定動作しており、最新の BIOS バージョンで大きなバグフィックスがなされていない場合は、BIOS のアップデートは行わないようお勧め します。

BIOS のアップグレードを行うと BIOS フラッシュに失敗する恐れがあります。アップグレードを実行する際には、マザーボードモデルに 適した正しい BIOS バ ージョンを必ず使用するようにしてください。

**AOpen Easy Flash** は従来のフラッシュ操作とは多少異なる設計になっています。<mark>[BIOS](#page-82-0)</mark>バイナリファイルとフラッシュルーチンが一緒にな っていますので、1つのファイルを実行するだけでフラッシュ処理が可能です。

> 注意*: AOpen Easy Flash BIOS* プログラムは *Award BIOS* と互換性を持 ちます。現在のところ、*AOpen Easy Flash BIOS* プログラムは *AMI BIOS* では使用できません。たいていの場合、*AMI BIOS* は以前の *486* ボードまたは初期の *Pentium* ボードで使用されています。アップグレ ードの前に *BIOS* パッケージに圧縮されている *README* ファイルをご 参考になり、そのアップグレード手順に従ってください。これでフラッシュ時のエラーの発生を最小限に抑えられます。

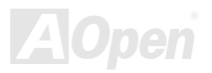

簡単なフラッシュ手順は以下のとおりです。(Award BIOS のみを対象)

1. AOpen のウェッブサイトから最新の BIOS アップグレードzip ファイルをダウンロードします。たとえば、AX45533102.ZIP です。

- 2. 各種の基本ソフトをサポートするシェアウェアの PKUNZIP (http://www.pkware.com/)を実行して、バイナリ BIOS ファイルとフラッ シュユーティリティを解凍します。Windows 環境であれば、Winzip (http://www.winzip.com/)が使用できます。
- 3. 解凍したファイルを起動用フロッピーディスクに保存します。たとえば、AX45533102.BIN 及び AX45533102.EXE です。
- 4. システムを DOS モードで再起動してください。この際 EMM386 等のメモリ操作プログラムやデバイスドライバはロードしないよう にしてください。約 520K の空きメモリ領域が必要です。

5. A:> AX45533102 を実行すると後はプログラムが自動処理します。

#### [フラッシュ処理](#page-75-0)の際は表示がない限り、[絶対に電源を切](#page-75-0)らないで下さい!!

6. システムを再起動し、<Del>キーを押してBIOS セットアップを起動します。"Load Setup Defaults"を選び、"Save & Exit Setup(保 存して終了)します。これでアップグレード完了です。

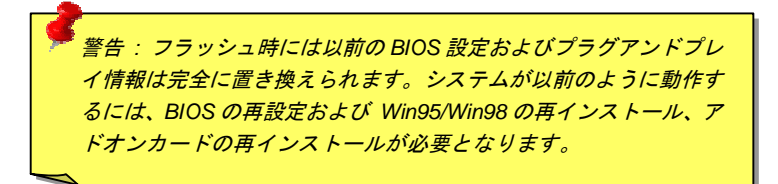

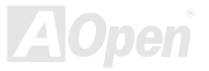

# オーバークロック

マザーボード業界での先進メーカーである AOpen は常にお客様のご要望に耳を傾け、<sup>ユ</sup>ーザー皆様の様々なご要求に合った製品を開発し てまいりました。マザーボードの設計の際の私たちの目標は、信頼性、互換性、先進テクノロジー、ユーザーフレンドリーな機能です。こ れら設計上の分野の一方には、"オーバークロッカー"と呼ばれるシステム性能をオーバークロックにより限界まで引き出すよう努めるパ ワーユーザーが存在します。

このセクションはオーバークロッカーの皆さんを対象にしています。

この高性能マザーボードは最大 533MHz <sup>の</sup> CPU バスクロックをサポートします。しかしこれはさらに将来の CPU バスクロック用に 133MHz まで使用可能なように設計されています。その上、CPU クロックレシオは最大 <sup>24</sup> 倍で、これは殆ど全ての Pentium® 4 CPU に対 してオーバークロックの自由度を提供するものです。

#### これはオーバークロック動作を保証するものではありません。◎

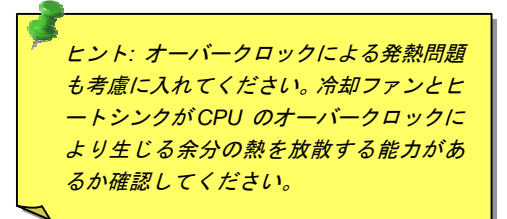

警告:この製品は *CPU* およびチップセットベンダーの設計ガイドラインにし たがって製造されています。製品仕様を超える設定は薦められている範囲外で あり、ユーザーはシステムや重要なデータの損傷などのリスクを個人で負わな ければなりません。オーバークロックの前に各コンポーネント特に *CPU* 、メ モリ、ハードディスク、*AGP VGA* カード等が通常以外の設定に耐えるかどう かを確認してください。

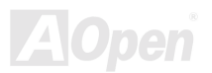

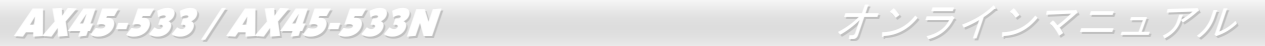

## *VGA* カード及びハードディス ク

VGA およびハードディスクはオーバークロック時に重要なコンポーネントです。以下のリストは弊社ラボでテスト済みの成功例です。上 述のリスト中におけるコンポーネントで再度オーバークロックに成功できるかどうかは **AOpen** では保証いたしかねますのでご注意くださ い。弊社の公式ウェブサイトまで使用可能なベンダーリスト(AVL**)**をご確認ください。

VG[A: http://www.aopen.com.tw/tech/report/overclk/mb/vga-oc.htm](http://www.aopen.com.tw/tech/report/overclk/mb/vga-oc.htm)

HDD[: http://www.aopen.com.tw/tech/report/overclk/mb/hdd-oc.htm](http://www.aopen.com.tw/tech/report/overclk/mb/hdd-oc.htm)

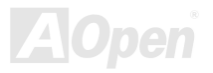

<span id="page-80-0"></span>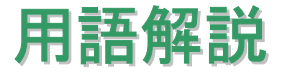

## *AC97* サウンドコーデック

基本的には AC97 規格はサウンドおよびモデム回路を、デジタルプロセッサおよびアナログ入出力用の[CODEC](#page-83-0)の 2 つに分け、AC97 リン クバスでつないだものです。デジタルプロセッサはマザーボードのメインチップセットに組み込めるので、サウンドとモデムのオンボード のコストを軽減することができます。

## *ACPI (*アドバンスド コンフィギュレーション*&*パワー インタフェース*)*

**ACPI** は **PC97 (1997)**のパワーマネジメント規格です。 これはオペレーションシステムへのパワーマネジメントを<u>[BIOS](#page-82-1)</u>をバイパスして直接 制御することで、より効果的な省電力を行うものです。. チップセットまたはスーパーI/O チップは Windows 98 等のオペレーションシス テムに標準レジスタインタフェースを提供する必要があります。この点は[PnP](#page-89-0) レジスタインタフェースと少し似ています。ACPI によりパワーモード変更時の ATX 一時ソフトパワースイッチが設定されます。

## *AGP (*アクセラレーテッドグラフィックポート*)*

AGP は高性能 3D グラフィックスを対象としたバスインタフェースです。AGP はメモリへの読み書き作業、1 つのマスター、1 つのスレー ブのみをサポートします。AGP は 66MHz クロックの立ち上がりおよび下降の両方を利用し、2X AGP ではデータ転送速度は 66MHz x 4 バイト x 2 = 528MB/s となります。AGP は現在 4X モードに移行中で、この場合は 66MHz x 4 バイト x 4 = 1056MB/s となります。AOpen は <sup>1999</sup> 年 <sup>10</sup> 月から AX6C (Intel 820)および MX64/AX64 (VIA 694x)により 4X AGP マザーボードをサポートしている初のメーカーです。

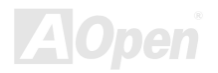

## <span id="page-81-1"></span><span id="page-81-0"></span>*AMR (*オーディオ*/*モデムライザー*)*

AC97 サウンドとモデムのソリューションである[CODEC](#page-83-0) 回路はマザーボード上または AMR コネクタでマザーボードに接続したライザー カード(AMR カード)上に配置することが可能です。

#### *AOpen Bonus Pack CD*

AOpen マザーボード製品に付属のディスクで、マザーボード各種ドライバ、[PDF](#page-88-0) 型式のオンラインマニュアル表示用の Acrobat Reader、 その他役立つユーティリティが収録されています。

## *APM (*アドバンスドパワーマネジメント*)*

<u>[ACPI](#page-80-0)</u>とは異なり、BIOS が APM のパワーマネジメント機能の大部分を制御しています。AOpen ハードディスクサスペンドが APM パワー マネジメントの典型的な例です。

## *ATA (AT* アタッチメント*)*

ATA はディスケットインタフェースの規格です。80 年代に、ソフトウェアおよびハードウェアメーカー多数により ATA 規格が確立されま した。AT とは International Business Machines Corp.(IBM)のパソコン/AT のバス構造のことです。

#### *ATA/66*

**ATA/66** はクロック立上がりと立下りの両方を利用し、[UDMA/33](#page-91-0)の転送速度の2 倍となります。データ転送速度は PIO mode 4 あるいは DMA mode 2 の 4 倍で、16.6MB/s x4 = 66MB/s です。ATA/66 を使用するには、ATA/66 IDE 専用ケーブルが必要です。

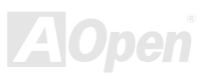

#### <span id="page-82-1"></span><span id="page-82-0"></span>*ATA/100*

ATA/100 は現在発展中の IDE 規格です。ATA/100 も [ATA/66](#page-81-0)と同様、クロックの立上がりと立下りを利用しますが、クロックサイクルタイ ムは 40ns に短縮されています。それで、データ転送速度は (1/40ns) x 2 バイト x 2 = 100MB/s となります。ATA/100 を使用するには ATA/66 と同様、専用の 80 芯線 IDE ケーブルが必要です。

#### *ATA/133*

ATA/133 は現在発展中の IDE 規格です。ATA/133 も [ATA/66](#page-81-1)と同様、クロックの立上がりと立下りを利用しますが、クロックサイクルの時 間は 30ns に短縮されています。それで、データ転送速度は (1/30ns) x 2 バイト x 2 = 133MB/s となります。ATA/133 を使用するには ATA/66 と同様、専用の 80 芯線 IDE ケーブルが必要です。

### ス *BIOS (*基本入出力システム*)*

**BIOS** は[EPROM](#page-85-0)また[はフラッシュ](#page-86-0) ROMに常駐する一連のアセンブリルーチンおよびプログラムです。BIOS はマザーボード上の入出力機 器およびその他ハードウェア機器を制御します。一般には、ハードウェアに依存しない汎用性を持たせるため、オペレーションシステムお よびドライバは直接ハードウェア機器にではなく BIOS にアクセスするようになっています。

#### *Bus Master IDE (DMA* モード*)*

従来の PIO (プログラマブル I/O) IDE では、機械的な操作待ちを含めた全ての動作を CPU から管理することが必要でした。CPU 負荷を軽 減するため、バスマスターIDE 機器はメモリ間でのデータのやり取りを CPU を介さずに行うことで、データがメモリと IDE 機器間で転送 中にも CPU の動作を遅くさせません。バスマスターIDE モードをサポートするには、バスマスターIDE ドライバおよびバスマスターIDE ハードディスクドライブが必要です。

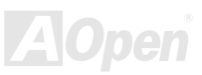

<span id="page-83-0"></span>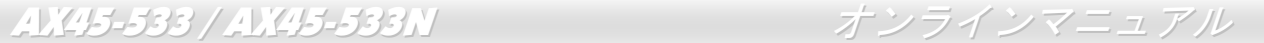

### *CNR (*コミュニケーション及びネットワーキングライザー*)*

システムを柔軟かつ低コストで導入する機会を PC 業界に提供します。CNR は、OEM 各社、IHV カードメーカー、チップ供給メーカー、 Microsoft によって支持されているオープンな工業規格です。 CNR 規格は、今日の「つながれた PC」に広く使用される LAN、ホームネットワーキング、DSL、USB、無線、オーディオ、モデムサブ

#### 符号化および復号化*) CODEC (*

通常、CODEC はデジタル信号とアナログ信号相互の変換を行う回路を意味します。これは[AC97](#page-80-0) サウンドおよびモデムソリューションの 一部です。

### *DDR (*ダブルデータレーテッド*) SDRAM*

DDR SDRAM は既存の DRAM インフラ構造とテクノロジーを使用しながら、システムが 2 倍のデータ転送を行えるようにするもので設計 及び採用が容易です。当初大容量メモリを要するサーバー及びワークステーションの完璧なソリューションとして打ち出された DDR は、 その低コスト及び低電圧のため、高性能デスクトップ機、モバイル PC、低価格 PC さらにはインターネット機器やモバイル機器まで、PC 市場の各分野での理想的なソリューションとなっています。

### *DIMM (*デュアルインライン メモリモジュール*)*

DIMM ソケットには合計 168 ピンがあり、64 ビットのデータをサポートします。これには片面と両面とがあり、PCB の各側のゴールデン フィンガー信号が異なり、このためデュアルインラインと呼ばれます。ほとんどすべての DIMM は動作電圧 3.3V <sup>の</sup>[SDRAM](#page-90-0)で構成されま す。旧式の DIMM には FP[M/E](#page-84-0)DO を使用する物があり、これは 5V でのみ動作します。これは SDRAM DIMM と混同できません。

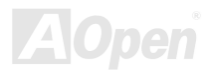

## <span id="page-84-0"></span>*DMA (*ダイレクトメモリアクセス*)*

メモリ及び周辺機器間での通信用のチャンネルです。

### *ECC (*エラーチェックおよび訂正*)*

ECC モードは 64 ビットのデータに対し、8 ECC ビットが必要です。メモリにアクセスされる度に、ECC ビットは特殊なアルゴリズムで 更新、チェックされます。パリティーモードでは単ビットエラーのみが検出可能であるのに対し、ECC アルゴリズムは複ビットエラーを 検出、単ビットエラーを自動訂正する能力があります。

## *EDO (*拡張データ出力*)*メモリ

EDO DRAM テクノロジーは FPM (ファストページモード)と酷似しています。 保存準備動作を開始し 3 サイクルでメモリデータ出力する従 来の FPM とは異なり、EDO DRAM はメモリデータを次のメモリアクセスサイクルまで保持する点で、パイプライン効果に類似し、1 クロ ックモードの節約となります。

### 電子式消去可能プログラマブル *ROM) EEPROM (*

これは E<sup>2</sup>PROM とも呼ばれます。 EEPROM および<u>フラッシュ ROM</u> は共に電気信号で書き換えができますが、インタフェース技術は異な ります。EEPROM のサイズはフラッシュ ROM より小型です。

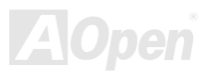

## <span id="page-85-0"></span>*EPROM (*消去可能プログラマブル *ROM)*

従来のマザーボードでは BIOS コードは EPROM に保存されていました。EPROM は紫外線(UV)光によってのみ消去可能です。BIOS のア ップグレードの際は、マザーボードから EPROM を外し、UV 光で消去、再度プログラムして、元に戻すことが必要でした。

## バス*EV6*

ータ転送にクロックの立ち上がりと降下両方を使用します。 EV6 バスは Digital Equipment Corp.社製の Alpha プロセッサテクノロジーです。EV6 バスは DDR SDRAM や ATA/66 IDE バスと同様、デ

EV6 バスクロック= CPU 外部バスクロック x 2.

例えば、200 MHz EV6 バスは実際には 100 MHz 外部バスクロックを使用しますが、200 MHz に相当するクロックとなります。

## *FCC DoC (*適合宣言*)*

DoC は FCC EMI 規定のコンポーネント認証規格です。この規格により、シールドやハウジングなしで DoC ラベルを DIY コンポーネント マザーボード等)に適用できます。 (

## *FC-PGA (フリップチップ–ピングリッド配列)*

FC とはフリップチップの意味で、FC-PGA は Intel の Pentium III CPU 用パッケージで、SKT370 ソケットのみに装着できます。

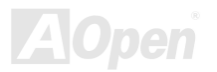

## <span id="page-86-0"></span>フラッシュ *ROM*

ィルスに感染し易くもなります。新機能の増加により、BIOS のサイズは 64KB から 256KB (2M ビット)に拡大しました。AOpen AX5T は 最初に 256KB (2M ビット)フラッシュ ROM を採用したマザーボードです。 現在、 フラッシュ ROM サイズは AX6C (Intel 820)および MX3W Intel 810)マザーボードのように 4M ビットへと移行中です。AOpen 製マザーボードは EEPROM を使用することでジャンパーとバッテリ ( ー不要の設計を実現しています。 フラッシュ ROM は電気信号で再度プログラム可能です。BIOS はフラッシュユーティリティにより容易にアップグレードできますが、ウ

### *FSB (*フロントサイドバス*)*クロック

FSB クロックとは CPU 外部バスクロックのことです。 CPU 内部クロック= CPU FSB クロック x CPU クロックレシオ

## *I2C Bus*

[SMBus](#page-90-0)をご覧ください。.

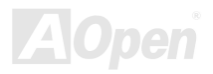

#### <span id="page-87-1"></span><span id="page-87-0"></span>*IEEE 1394 IEEE 1394*

IEEE 1394 は Apple Computer がデスクトップ LAN として考案した低コストのデジタルインタフェースで、IEEE 1394 ワーキンググルー のマップ、ロード、ストアを行うインタフェースです。データ転送要求は特定のアドレスに送られ確認が返されます。日進月歩のシリコン 技術に調和して IEEE 1394 にはアイソクロノス転送チャネルのインタフェースが用意されています。アイソクロノスデータチャネルは一 定のクロック信号に合わせてデータ転送を行うもので、着実な転送が保証されます。これは時間要素が大きく効いてくるマルチメディアデ ータにとって特に有用で、データの即時転送によって手間のかかるバッファ処理を省くことができます。 プによって発展してきました。IEEE 1394 ではデータ転送速度が 100, 200 または 400 Mbps となります。利用法の一つとして、デジタル テレビ機器を 200 Mbps で接続することが挙げられます。シリアルバスマネジメントにより、タイミング調整、バス上の個々の機器への適 切な電力供給、同時間性チャネル ID 割り当て、エラー発生通知等の.シリアルバスの設定制御が行われます。IEEE 1394 のデータ転送には 2つの方式があります。1つは非同期、他方はアイソクロノス(i**sochronous**)転送です。非同期転送は従来のコンピュータによるメモリへ

## パリティービット

パリティーモードは各バイトに対して 1 パリティービットを使用し、通常はメモリデータ更新時には各バイトのパリティービットは偶数 の"1"が含まれる偶数パリティーモードとなります。次回メモリに奇数の"1"が読み込まれるなら、パリティーエラーが発生したことになり、 単ビットエラー検出と呼ばれます。

## *PBSRAM (*パイプラインドバースト *SRAM)*

Socket 7 CPU では、1 回のバーストデータ読み込みで 4QWord (Quad-word, 4x16 = 64 ビット)が必要です。PBSRAM は <sup>1</sup> つのアドレスデ コード時間が必要なだけで、残りの Qwords の CPU 転送は予め決められたシーケンスで行われます。通常これは 3-1-1-1 の合計 6 クロッ クで、非同期 SRAM より高速です。PBSRAM は Socket 7 CPU <sup>の</sup> L2 (level 2)キャッシュにたびたび使用されます。Slot 1 および Socket 370 CPU は PBSRAM を必要としません。

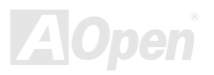

#### <span id="page-88-0"></span>*PC-100 DIMM*

[SDRAM DI](#page-90-0)MM のうち、100MHz CPU [FSB](#page-86-0)バスクロックをサポートするものです。

### *PC-133 IMMD*

[SDRAM](#page-90-0) DIMM のうち、133MHz CP[U FSB](#page-86-0)バスクロックをサポートするものです。

### *PC-1600*、*PC-2100* 及び *PC-2700 DDR DRAM*

FSB クロックにより、DDR DRAM の動作クロックは 200MHz、266MHz 及び 333MHz <sup>の</sup> 3 タイプがあります。DDR DRAM のデータバス は 64-ビットなので、データ転送速度は異なる動作クロックによりそれぞれ 200x64/8=1600MB/s、266x64/8=2100MB/s 及び 333x64/8=2700MB/s となります。以上より PC-1600 DDR DRAM は 100MHz FSB クロックを、PC-2100 DDR DRAM は 133MHz FSB ク ロック、そして **PC-2700 DDR DRAM** は **166MHz FSB** クロックを使用していることがわかります。

## *PCI (*ペリフェラルコンポーネントインタフェース*)*バス

コンピュータと拡張カード間の周辺機器内部での高速データ転送チャンネルです。

#### *PDF フォーマット*

電子式文書の形式の一種であるPDFフォーマットはプラットホームに依存しないもので、PDFファイル読み込みにはWindows, Unix, Linux, プラグイン (Acrobat Reader を含む)をインストールしておくことが必要です。 Mac …用の各 PDF Reader を使用します。PDF ファイル表示には IE および Netscape のウェブブラウザも使用できますが、この場合 PDF

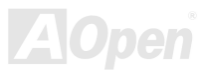

## <span id="page-89-0"></span>*PnP(*プラグアンドプレイ*)*

PnP 規格は BIOS およびオペレーションシステム (Windows 95 等)の双方に標準レジスタインタフェースを必要とします。これらレジスタ は BIOS とオペレーションシステムによるシステムリソースの設定および競合の防止に使用されます。IRQ/DMA/メモリは PnP BIOS また はオペレーションシステムにより自動割り当てされます。現在、PCI カードのほとんどおよび大部分の ISA カードは PnP 対応済です。

### *POST (*電源投入時の自己[診](#page-87-0)断*)*

電源投入後の BIOS の自己診断手続きは、通常、システム起動時の最初または 2 番目の画面で実行されます。

#### *RDRAM (Rambus DRAM)*

ラムバスは大量バーストモードデータ転送を利用するメモリ技術です。理論的にはデータ転送速度は[SDRAM](#page-90-0)よりも高速です。RDRAM チ ャンネル操作でカスケード処理されます。Intel 820 の場合、1 つの RDRAM チャネルのみが認められ、各チャネルは 16 ビットデータ長、 チャネルに接続可能な RDRAM デバイスは最大 32 であり、RIMMソケット数は無関係です。

## *a u* インラインメモリモジュール *RIMM (Ramb <sup>s</sup>* インラインメモリモジュール*)*

RDRAMメモリ技術をサポートする 184 ピンのメモリモジュールです。RIMM メモリモジュールは最大 16 RDRAM デバイスを接続できま す。

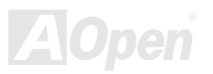

#### <span id="page-90-0"></span>*SDR MA (*同期 *DRAM)*

SDRAM は DRAM 技術の一つで、DRAM が CPU ホストバスと同じクロックを使用するようにしたものです [\(EDO](#page-84-0) および FPM は非同期 型でクロック信号は持ちません)。これは[PBSRAM](#page-87-1)がバーストモード転送を行うのと類似しています。SDRAM は 64 ビット 168 ピン[DIMM](#page-83-0) の形式で、3.3V で動作します。AOpen は <sup>1996</sup> 年第 <sup>1</sup> 四半期よりデュアル SDRAM DIMM をオンボード(AP5V)でサポートする初のメーカ ーとなっています。

## ウ *E PROM* シャド *<sup>2</sup>*

E<sup>2</sup>PROM 動作をシミュレートするフラッシュ ROM のメモリ領域のことで、AOpen マザーボードはシャドウ E<sup>2</sup>PROM によりジャンパーお よびバッテリー不要の設計となっています。

### *SIMM (*シングルインラインメモリモジュール*)*

SIMM のソケットは 72 ピンで片面だけです。PCB 上のゴールデンフィンガーは両側とも同じです。これがシングルインラインと言われる 所以です。SIMM は FPM または[EDO](#page-84-0)\_DRAM によって構成され、32 ビットデータをサポートします。SIMM は現在のマザーボード上では 徐々に見られなくなっています。

### *Bus (*システムマネジメントバス*) SM*

SMBus は I2C バスとも呼ばれます。これはコンポーネント間のコミュニケーション(特に半導体 IC)用に設計された <sup>2</sup> 線式のバスです。使 用例としては、ジャンパーレスマザーボードのクロックジェネレーターのクロック設定があります。SMBus のデータ転送速度は 100Kbit/s しかなく、1 つのホストと CPU または複数のマスターと複数のスレーブ間でのデータ転送に利用されます。

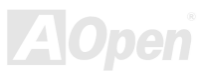

## <span id="page-91-0"></span>*SPD (*既存シリアル検出*)*

SPD は小さな ROM または[EEPROM](#page-84-0)デバイスで [DIMM](#page-83-0)または[RIMM](#page-89-0)上に置かれます。SPD には DRAM タイミングやチップパラメータ等の メモリモジュール情報が保存されています。**SPD** はこの DIMM や RIMM 用に最適なタイミングを決定するのに[BIOS](#page-82-1)によって使用されます。

#### *Ultra DMA*

**Ultra DMA (**または、より正確には **Ultra DMA/33)** は、ハードディスクからコンピュータのデータパス(またはバス)経由でのコンピュー タのランダムアクセスメモリ(RAM)へのデータ転送プロトコルです。Ultra DMA/33 プロトコルでは、バーストモードで従来[のダイレク](#page-84-0) [トアクセスメモリ](#page-84-0)(DMA) の2倍である 33.3MB/s のデータ転送速度を実現します。Ultra DMA はハードディスクメーカーの Quantum corp 社及びチップセットとコンピュータバステクノロジーメーカーの Intel 社によって提案された工業仕様です。お手持ちのコンピュータで Ultra DMA をサポートしている場合、システム起動及びアプリケーション起動が速いことを意味します。またユーザーがグラフィックス中 心やハードディスク上の多量データへのアクセスを要するアプリケーションを使用する際の支援をします。Ultra DMA はサイクリカルリダンダンシーチェック (CRC)をサポートし、一歩進んだデータ保護を行います。Ultra DMA には、PIO や DMA と同様、40 ピン IDE インタ フェースケーブルを使用します。

16.6MB/s  $x^2 = 33$ MB/s

16.6MB/s  $x4 = 66$ MB/s

16.6MB/s x6 = 100MB/s

## ニバーサルシリアルバス*) USB (*<sup>ユ</sup>

以下、新しく設計された USB2.0 規格では転送レートは 480Mbps まで実現できます)がカスケード接続できます。USB により、従来の PC 後部パネルの込み入った配線は不要になります。USB は <sup>4</sup> ピンのシリアル周辺用バスで、キーボード、マウス、ジョイスティック、スキャナ、プリンタ、モデム等の低・中速周辺機器 (10Mbit/s

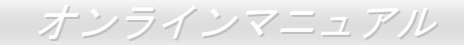

### *VCM(*バーチャルチャンネルメモリ*)*

NEC 社の'バーチャルチャンネルメモリ (VCM)はメモリシステムのマルチメディアサポート能力を大幅に向上させる、新しい DRAM コア 構造です。VCM は、メモリコアおよび I/O ピン間に高速な静的レジスタセットを用意することで、メモリバス効率および DRAM テクノロ ジの全体的性能を向上させます。VCM テクノロジーにより、データアクセスのレイテンシは減少し、電力消費も減少します。

### ZIP ファイル

ファイルサイズを小さくするよう圧縮されたファイル。ファイルの解凍には、DOS モードや Windows 以外のオペレーションシステムでは シェアウェアの PKUNZIP (<u>http://www.pkware.com/</u>) を、Windows 環境では WINZIP (<u>http://www.winzip.com/</u>)を使用します。

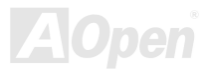

<span id="page-93-0"></span>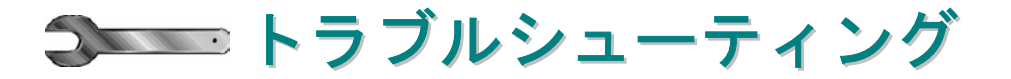

システム起動時に何らかの問題が生じた場合は、以下の手順で問題を解決します。

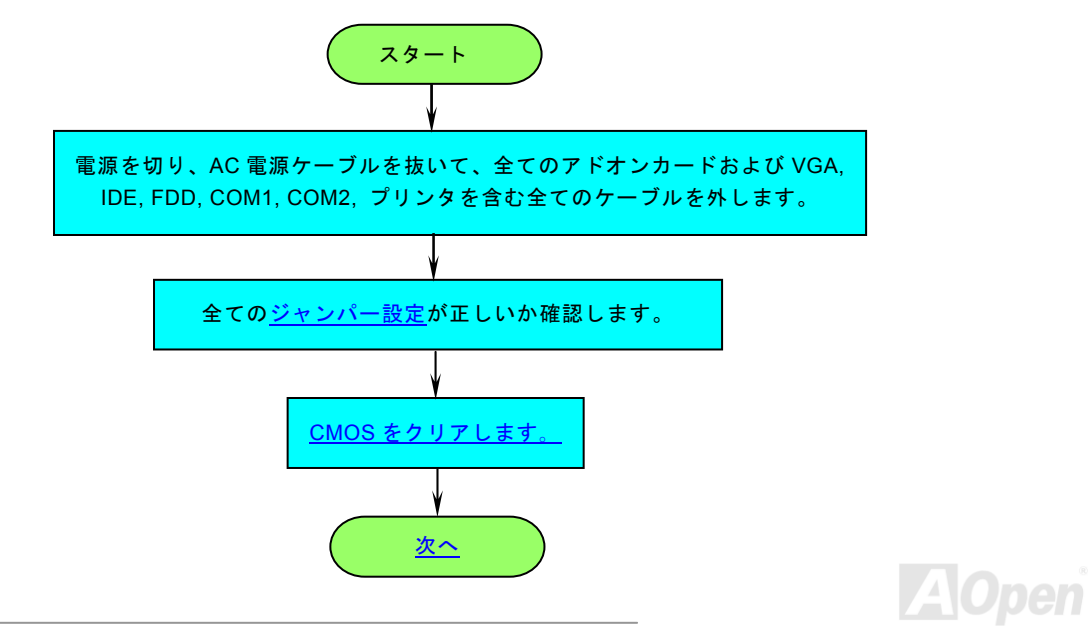

<span id="page-94-0"></span>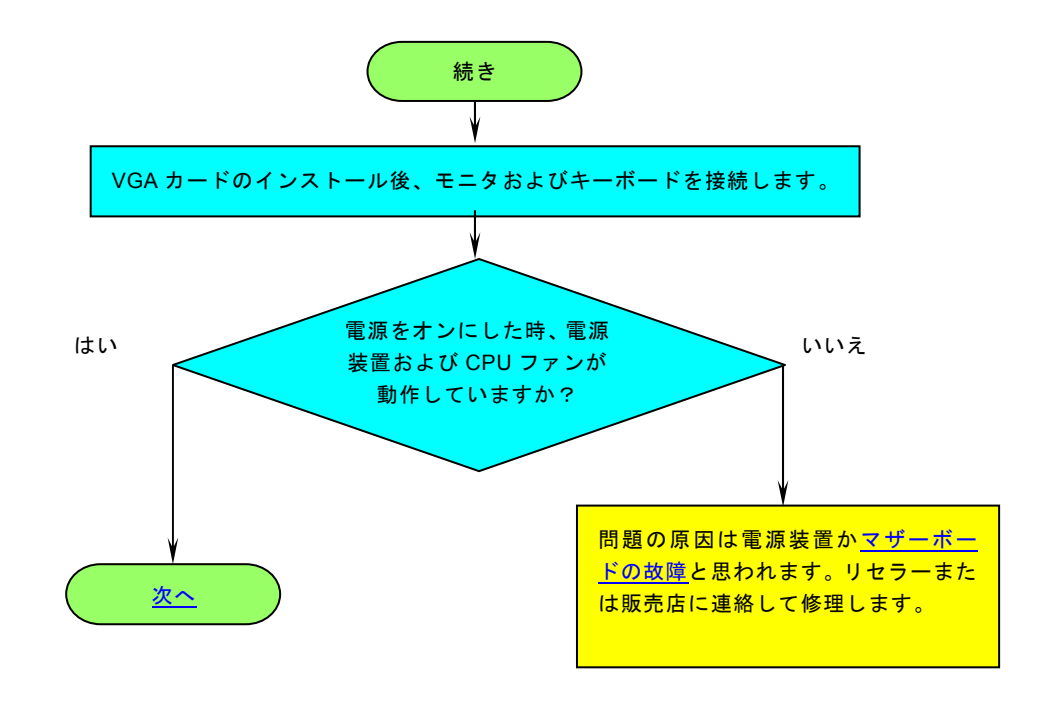

**A**Open

<span id="page-95-0"></span>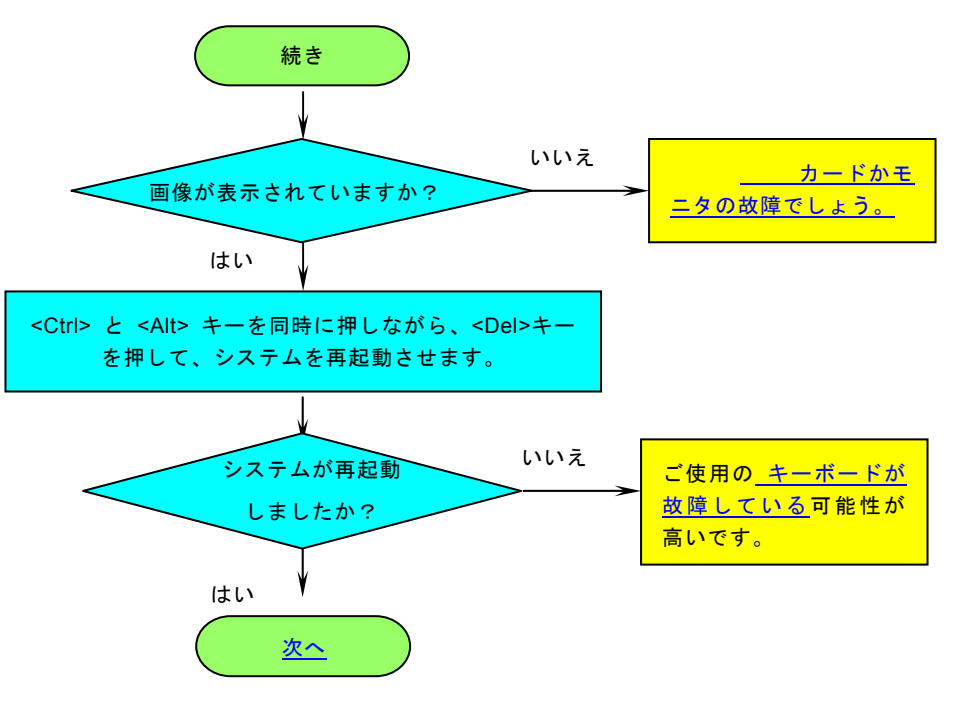

**A**Open

<span id="page-96-0"></span>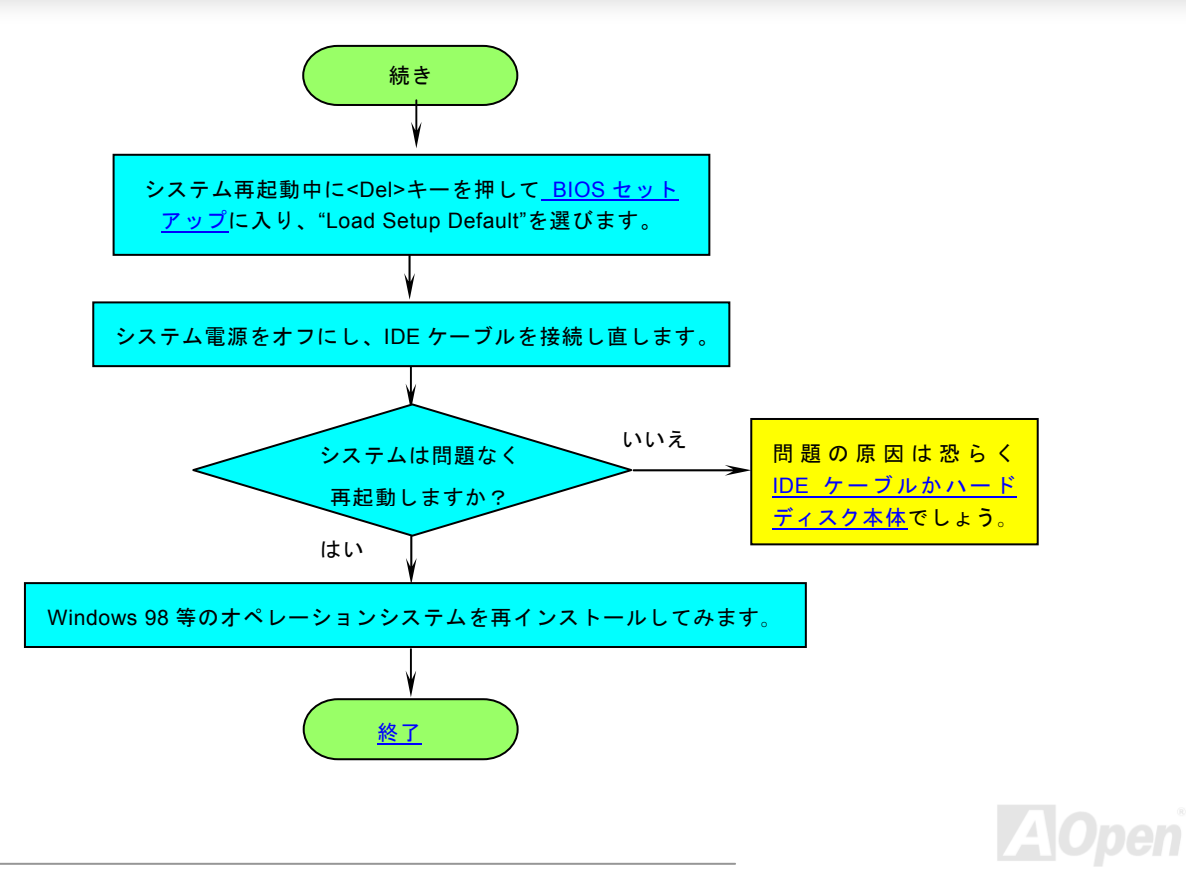

<span id="page-97-0"></span>AX45-533 / AX45-533N

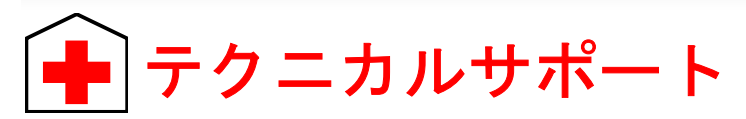

お客様各位へ

この度は、AOpen 製品をお買い上げいただきまして誠にありがとうございます。お客様への最善かつ迅速なサービスが弊社の最 優先するところでございます。しかしながら、毎日世界中からEメール及び電話での問い合わせが無数であり、全ての方に遅れ ずにサービスをご提供いたすことは極めて困難でございます。弊社にご連絡になる前に、まず下記の手順で必要な解決法をご確 認になることをお勧めいたします。皆様のご協力で 、より多くのお客様に最善のサービスをご提供していただけます。皆様のご理解に深く感 謝を申し上げます!

AOpen テクニカルサポートチーム一同

1 オンラインマニュアル: マニュアルを注意深 ことを確認してください。 くお読みになり、ジャンパー設定及びインストール手順が正しく行われる[http://www.aopen.co.jp/tech/dow](http://www.aopen.co.jp/tech/download/manual/default.htm) nload/manual/default.htm

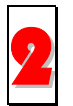

テストレポート: 自作パソコンのための互換性 2テストレポートより、マザーボード、アドンカード及びデバイスを選択するようお勧めいたします。

<http://www.aopen.co.jp/tech/report/default.htm>

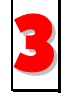

●● FAQ: 最新の FAQ (よく尋ねられた質問) よりトラブルの解決法が発見するかもしれません。<br>→ 3 http://www.aopen.co.jp/tech/faq/default.htm <http://www.aopen.co.jp/tech/faq/default.htm>

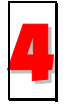

ソフトウエアのダウンロード: アップデートされた最新 BIOS、ユーティリティ及びドライバをチェックして取得して ▲ | ソフトウ:<br>● | ください。

<http://www.aopen.co.jp/tech/download/default.htm>

#### <span id="page-98-0"></span><u>AX45-533 / AX45-533N オンラインラインマニュアル</u>

ニュースグループ: コンピュータの専門家によりポストされたニュースです。勉強をかねて討論に気軽に参加してく<br>ださい。

http://www.aopen.co.jp/tech/newsgrp/default.htm

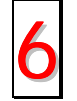

販売店及びリセラーへのご連絡: 弊社は当社製品をリセラー及び SI を経由して販売しております。彼らはお客様のパ <sup>ソ</sup>コン状況をよく知り、弊社より効率的にトラブルを解決することができます。彼らのサービス次第、お客様が彼<sup>ら</sup> 6 に別の製品を購入する意思が大きく左右されます。

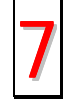

弊社へのご連絡: 弊社までご連絡になる前に、システムに関する詳細情報及びエラー状況を確認して、必要に応じて<br>ご提供を求められる場合もあります。パーツナンバー、シリアルナンバー及び BIOS バージョンなどの情報提供も非 常に役に立ちます。

### パーツナンバー及びシリアルナンバー

パーツナンバー及びシリアルナンバーがバーコードラベルに印刷されています。バーコードラベルは包装の外側、ISA/CPU スロ ットまたは PCB のコンポーネント側にあります。以下は一例です。

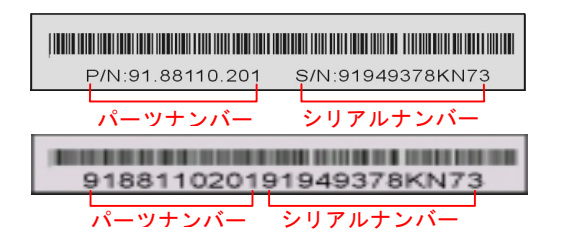

[P/N: 91.88110.201](http://www.aopen.co.jp/tech/newsgrp/default.htm) がパーツナンバーで、S/N: 91949378KN73 がシリアルナンバーです。

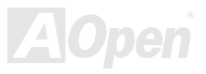

## モデルネーム*及び* BIOS バージョン

モデルネーム及び BIOS バージョンがシステム起動時の画面(<u>[PO](#page-89-0)ST</u>画面)の左上に表示されます。以下は一例です。

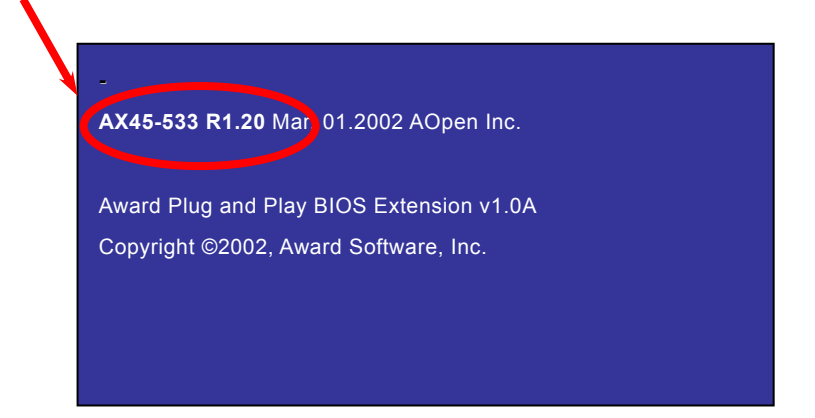

AX45-533 がマザーボードのモデルネームで、R1.20 が BIOS バージョンです。

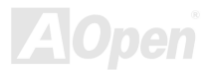

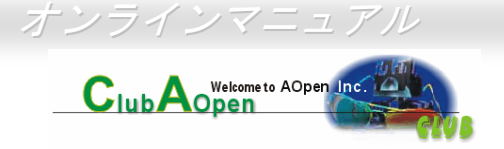

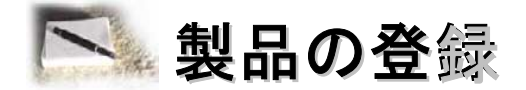

AOpen 製品をお買い上げいただきまして、誠にありがとうございます。製品登録により、弊社からの万全たるサービスが保証さ れますので、是非下記の製品登録手続きを済ますようお勧め致します。製品登録後のサービスは以下の通りです。

- オンラインのスロットマシンゲームに参加して、ボーナス点数を累積して AOpen の景品と引き換えることができます。
- クラブ AOpen プログラムのゴールドメンバーにアップグレードされます。
- 製品の安全性に関する注意の電子メールが届きます。製品に技術上注意すべき点があれば、便利な電子メールで迅速に ユーザーに通知することはその目的です。
- 製品に関する最新情報が電子メールで届けられます。
- AOpen のウエッブサイトにおける個人ページを有することができます。
- BIOS/ドライバ/ソフトウエアの最新リリース情報が電子メールで届けられます。
- 特別な製品キャンペーンに参加する機会があります。
- 世界中の AOpen 専門家からの技術サポートを受ける優先権があります。
- ウェブ上のニュースグループでの情報交換が可能です。

お客様からの情報は暗号化されていますので、他人や他社により流用される心配はございません。なお、AOpen はお客様からの いかなる情報も公開はいたしません。弊社のプライバシー方針に関する詳細は、[オンラインでのプライバシーの指針](http://www.aopen.com/company/privacy.htm)をご覧になってください。

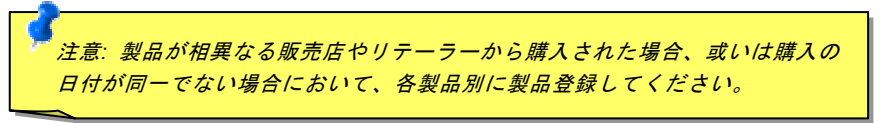

## [AX45](http://www.aopen.com.cn/tech/contact/techcn.htm)-533 / AX45-[533N](http://www.aopen.com.cn/tech/contact/techcn.htm) オンラインマニュアル (@) [弊社へ](http://www.aopencom.de/tech/contact/techde.htm)のご連絡

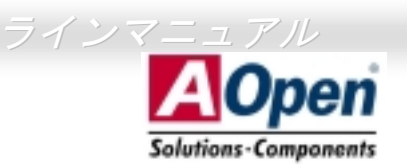

[弊社製品](http://www.aopen.co.jp/tech/contact/techjp.htm)に関するご質問は何なりとお知らせください。皆様のご意見をお待ちしております。

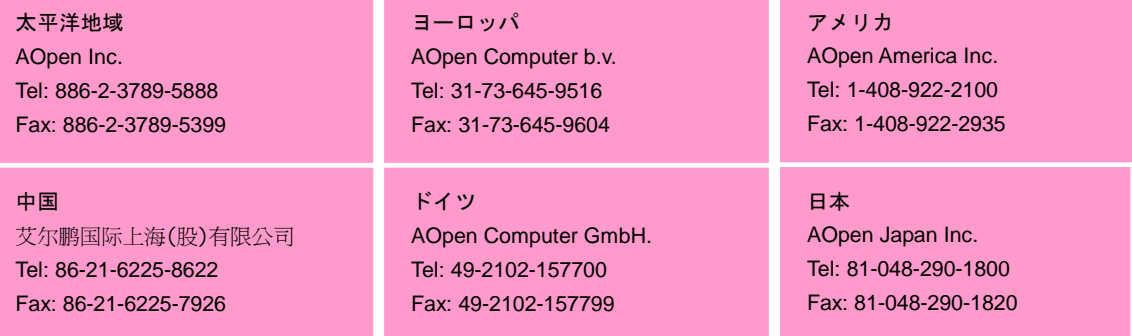

#### ウェブサイト:http://www.aopen.com

E メール : 下記のご連絡フォームをご利用になりメールでご連絡ください。

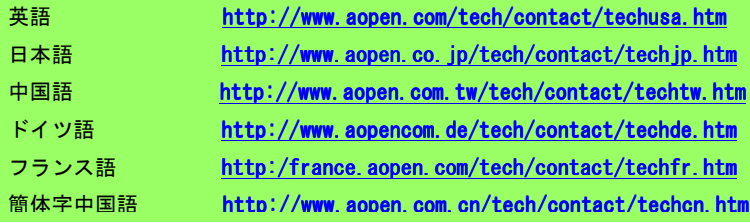

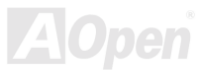